# MASTERARBEIT

Weiterentwicklung der Unterrichtsreihe *Planspiel 2.0: "Wer weiß was über mich im Internet?"* des Projekts *Informatik im Kontext* und Durchführung dieser in einem Grundkurs Informatik

> Eingereicht von: Christoph Noll Matrikelnummer: 214100962 Betreuer: Prof. Dr. Stefan Müller Alexander Hug Universität Koblenz-Landau, Campus Koblenz Fachbereich 4, Institut für Computervisualistik, Fachdidaktik Informatik

## **Eidesstattliche Erklärung**

Hiermit bestätige ich, dass die vorliegende Arbeit von mir selbständig verfasst wurde und ich keine anderen als die angegebenen Hilfsmittel – insbesondere keine im Quellenverzeichnis nicht benannten Internet-Quellen – benutzt habe und die Arbeit von mir vorher nicht in einem anderen Prüfungsverfahren eingereicht wurde. Die eingereichte schriftliche Fassung entspricht der auf dem elektronischen Speichermedium (CD-ROM).

\_\_\_\_\_\_\_\_\_\_\_\_\_\_\_\_\_\_\_\_\_\_\_\_\_\_\_\_\_\_\_\_\_\_\_\_\_\_

Für die Unterstützung in allen Bereichen,

möchte ich mich bei

## **Alexander Hug**,

als wissenschaftlicher Mitarbeiter im Bereich Datenschutz

und Fachdidaktik Informatik,

der mir bei entstanden Problemen immer zur Seite stand,

## **Professor Dr. Stefan Müller**,

als Professor, für die Betreuung meiner Arbeit,

## **Frank Oppermann**,

als Vollzeit Lehrer, Mitentwickler und Betreiber des Planspiels *Datenschutz 2.0*,

## der viel Zeit investiert hat,

um meine Weiterentwicklung möglich zu machen,

sowie bei meinen Freunden,

die meine Arbeit Korrektur gelesen haben,

bedanken.

## **Inhaltsverzeichnis**

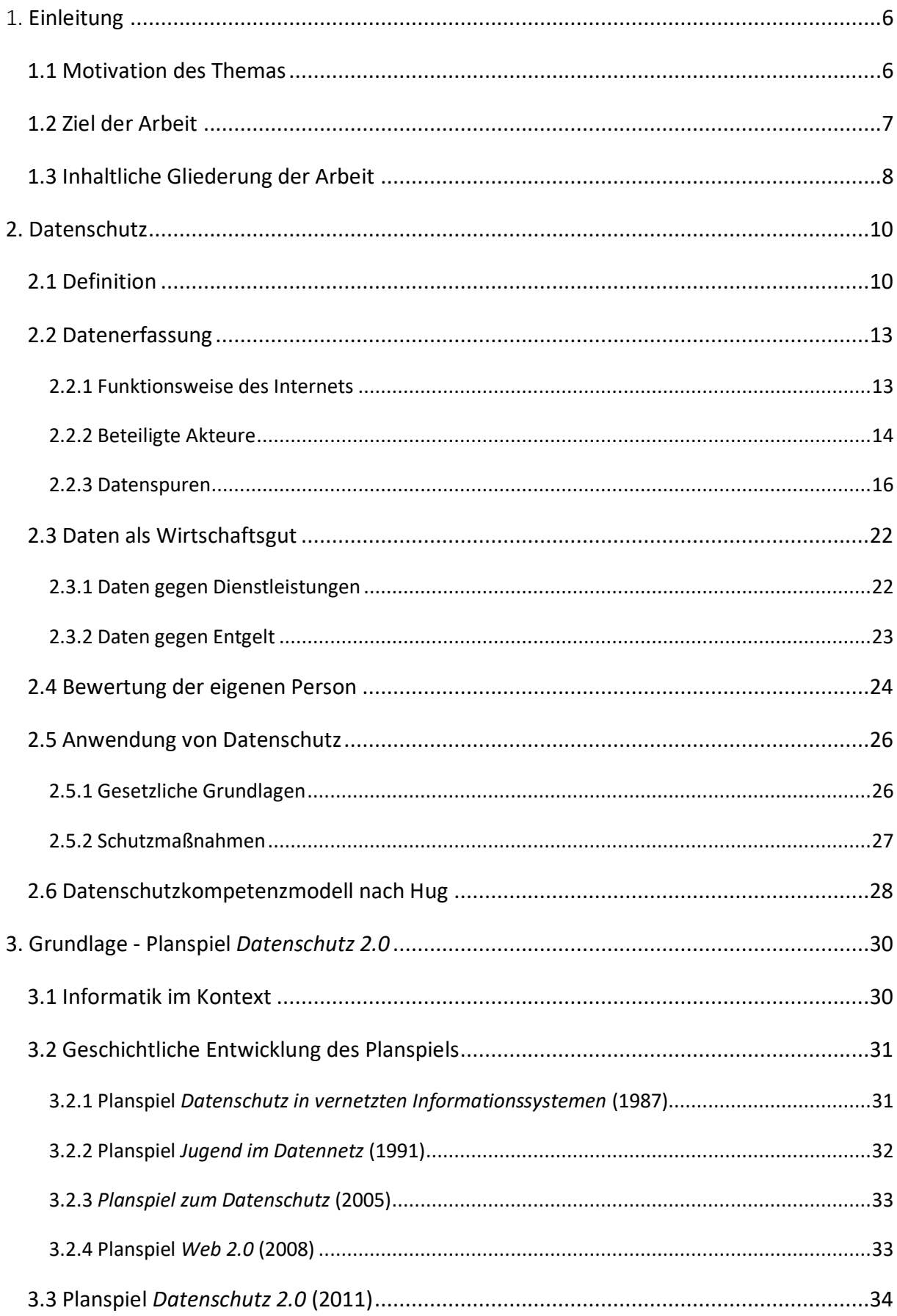

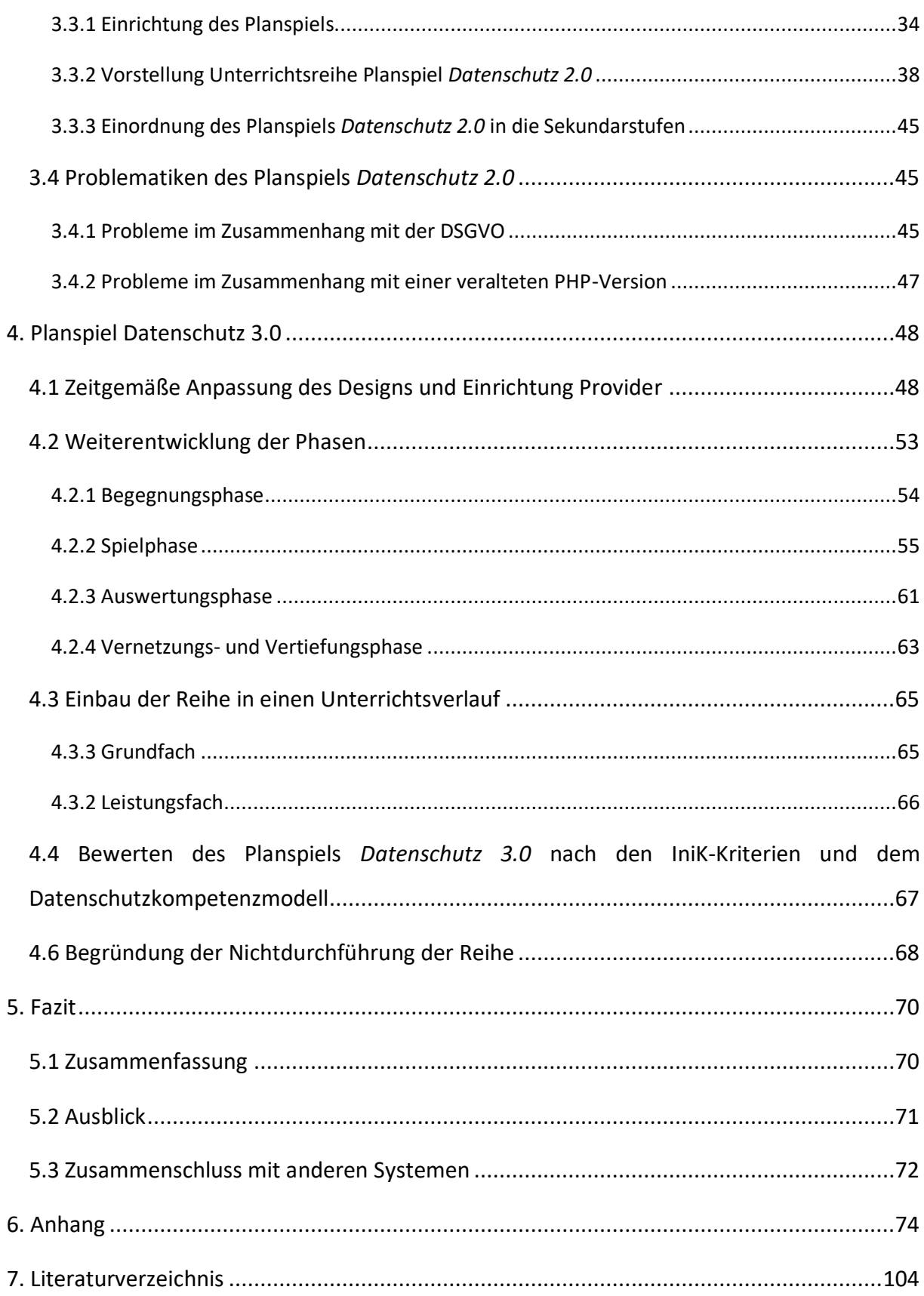

## Abbildungsverzeichnis

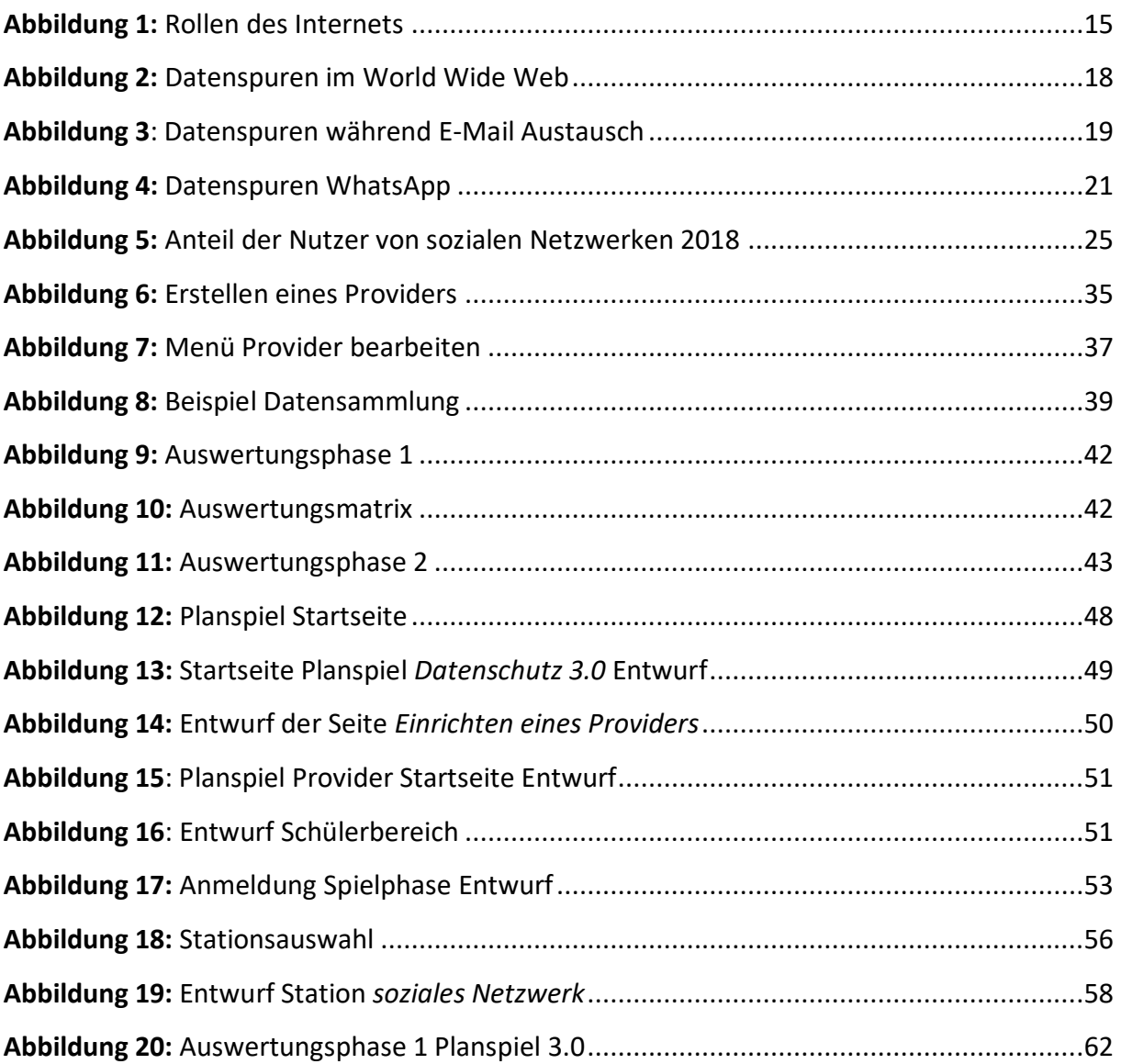

## <span id="page-6-0"></span>1. **Einleitung**

-

## <span id="page-6-1"></span>**1.1 Motivation des Themas**

## *"Ich goog[e]le mal schnell." 1*

Dies ist ein Beispielsatz aus dem Duden, welcher verdeutlicht wie selbstverständlich die Nutzung des Internets heutzutage ist. Das Verb "googlen" wurde 2004 erstmals, aufgrund der alltäglichen Nutzung dieses Begriffs, in den Rechtschreibduden aufgenommen (Duden 2004). Damals wurde meist noch mit Computern im Internet recherchiert. Heutzutage reicht es schon aus, das Smartphone auszupacken und schon besteht eine Verbindung zum Internet. Jedoch verbergen sich auch Risiken hinter der alltäglichen Nutzung des Internets, da jeder dabei Datenspuren im Internet hinterlässt. Während es Anfang 2012 gerade mal 27,3 Millionen Smartphone Nutzer in Deutschland gab, waren es 2018 schon 57 Millionen (Statista 2018b). Besonders unter Jugendlichen von 12-19 Jahren ist das Smartphone sehr verbreitet. Etwa 97% der Befragten gaben an, ein Smartphone zu besitzen (Feierabend et al. 2018). Mithilfe eines solchen Gerätes wird den Schülerinnen und Schülern <sup>2</sup> eine orts- und zeitunabhängige Internetnutzung ermöglicht. Dies hat zur Folge, dass Datenspuren leichter hinterlassen werden.

Diese Daten werden unter anderem dazu verwendet, personalisierte Werbung schalten zu können. Jedoch verbergen sich dahinter noch weitere Risiken, die (Dietz und Oppermann 2011) in ihrem Planspiel aufzeigen wollen. Dieses Planspiel wurde leider aufgrund der neuen Datenschutzgrundverordnung aus dem Netz genommen (vgl. Abschnitt 3.4.1). Um es den Schülern und Lehrern wieder zur Verfügung stellen zu können, müssen die Aspekte, welche für die Herausnahme verantwortlich sind, gefunden und behoben werden. Da das Planspiel einen externen Provider wiederspiegelt, welcher mithilfe eines Computers besucht wird, sowie Stationen und Rollenbeschreibungen beinhaltet, die heutzutage nicht mehr zeitgemäß

<sup>1</sup> Bibliographisches Institut Mannheim (2017): Duden - die deutsche Rechtschreibung. Auf der Grundlage der aktuellen amtlichen Rechtschreibregeln. Unter Mitarbeit von Kathrin Kunkel-Razum. 27., völlig neu bearbeitete und erweiterte Auflage. Berlin: Dudenverlag (Der Duden, in zwölf Bänden: das Standardwerk zur deutschen Sprache; Band 1). S. 507.

<sup>&</sup>lt;sup>2</sup> Im Folgenden wird zur besseren Lesbarkeit das generische Maskulin verwendet, welches gleichermaßen die weibliche Form impliziert.

sind, benötigt es eine Anpassung an den heutigen Alltag der Schüler. So soll sichergestellt werden, dass das Planspiel die zu lernenden Kompetenzen wieder optimal fördert.

Den Schülern muss bewusst gemacht werden, welche Risiken die Nutzung eines Smartphones und besonders die des Internets birgt. Durch die theoretische Weiterentwicklung des Planspiels soll die Realisierung dieses Vorhabens ermöglicht werden.

## <span id="page-7-0"></span>**1.2 Ziel der Arbeit**

-

Diese Arbeit soll das von Dietz und Oppermann entwickelte Planspiel "Datenschutz 2.0<sup>3</sup>" an den heutigen Alltag der Schüler anpassen, die Benutzung in der Sekundarstufe II ermöglichen und die technischen und gesetzlichen Problematiken des Planspiels beheben<sup>4</sup>. Das mit dem Planspiel aufgegriffene Thema *Datenschutz* ist im rheinland-pfälzischen Informatik-Lehrplan für die Sekundarstufe II verankert. Hier wird der Begriff *Datenschutz* in der Reihe "Datenerhebung unter dem Aspekt Datenschutz beurteilen" genannt (Ministerium für Bildung, Wissenschaft und Weiterbildung 2010), S. 20). Jedoch werden in dem Planspiel keine Daten erhoben, sondern die selbst hinterlassenen Datenspuren untersucht. Diese Form des Datenschutzes ist im Grundkurs in der vorgeschlagenen Reihe "Datensicherheit unter der Berücksichtigung kryptologischer Verfahren erklären und beachten" (Ministerium für Bildung, Wissenschaft und Weiterbildung 2010), S. 27) unter dem Thema *Kommunikation in Rechnernetzen* zu finden. Im Leistungskurs steht die Datensicherheit in gleichbenannter Reihe und Thema und in der Reihe "Datenerhebung unter dem Aspekt Datenschutz beurteilen" (Ministerium für Bildung, Wissenschaft und Weiterbildung 2010), S. 73) im Thema *Wechselwirkung zwischen Informatiksysteme, Individuum und Gesellschaft.*

Die Fragen, welche sich für diese Arbeit stellt, sind folgende:

Wie kann das Planspiel interessanter für die heutige Jugend gemacht und wie könnte dieses umgesetzt werden?

Wie können die technischen und gesetzlichen Problematiken gelöst werden, sodass das Planspiel wieder genutzt werden kann?

<sup>3</sup> https://medienwissenschaft.uni-bayreuth.de/inik/entwuerfe/planspiel-datenschutz-2-0/ Stand: 08.03.2019

<sup>&</sup>lt;sup>4</sup> Letztgenanntes Ziel ergab sich erst während der Bearbeitung der Aufgabenstellung der Masterarbeit (siehe Abschnitt 3.4).

Hierzu soll das Spiel an die heutige Sprache und das alltägliche Leben der Schüler angepasst werden. Neben der theoretischen Weiterentwicklung der einzelnen Spielphasen werden die Rollenbeschreibungen und Materialien dementsprechend entwickelt.

#### <span id="page-8-0"></span>**1.3 Inhaltliche Gliederung der Arbeit**

In Kapitel 2 wird zu Beginn der Begriff *Datenschutz* erläutert. Damit einher gehen die Begriffe *personenbezogenen Daten* und *Privatsphäre*. In Abschnitt 2.2 wird die Datenerfassung im Internet beschrieben. Dazu wird zuerst der Aufbau des Internets sowie die verschiedenen beteiligten Akteure vorgestellt und erläutert. Danach werden verschiedene Aktivitäten im Internet betrachtet und auf ihre Datenspuren hin untersucht. Daraufhin werden Daten als Wirtschaftsgut gesehen. Dort wird der Umgang mit Daten, sowie die mögliche Bewertung von Personen anhand dieser genauer beleuchtet. Nun wird auf die Anwendung von Datenschutz eingegangen. Abschließend wird das Datenschutzkompetenzmodell nach Hug vorgestellt.

Kapitel 3 erläutert das *Planspiel 2.0 Datenschutz* als Grundlage für die Weiterentwicklung. Es wird die geschichtliche Entwicklung und der Zusammenhang zu dem Projekt *Informatik im Kontext* beschrieben. Daraufhin wird die ursprüngliche Providereinrichtung, sowie das Spielkonzept der Version 2.0 vorgestellt. Diese Version stand bis zum Frühjahr 2018 online zur Verfügung, wurde aber aufgrund der im Mai eingetretenen *Datenschutzgrundverordnung* aus dem Netz genommen. In Abschnitt 3.3.2 werden die einzelnen Phasen der Unterrichtsreihe und die dazugehörigen Materialen betrachtet. Im letzten Abschnitt dieses Kapitels werden die genauen Gründe für die Herausnahme des Spiels aufgezeigt und mögliche Lösungsansätze vorgestellt.

Kapitel 4 befasst sich mit der Weiterentwicklung des in Kapitel 3 vorgestellten Planspiels. Zu Beginn wird ein mögliches, zeitgemäßes Design der Startseite vorgestellt. Zusätzlich wird eine mögliche Umsetzung zur Einrichtung eines neuen Providers beschrieben, welche die in Abschnitt 3.4 beschrieben Lösungsansätze beinhaltet. Demzufolge werden die neuen Stationen erläutert und eine mögliche graphische Umsetzung des Planspiels präsentiert. Dort wird zudem veranschaulicht, wie die neuen Rollen und zusätzliche Materialien entwickelt wurden, welche im Anhang zu finden sind. Es wird weiterhin herausgestellt, wie sich die Phasen von denen des Planspiels 2.0 unterscheiden. Danach werden verschiedene Aspekte des entwickelten Planspiels erläutert. Danach folgt ein Vorschlag in die Einbindung in einen Unterrichtverlauf. Dann wird geprüft, welche Datenschutzkompetenzen gefördert werden können und ob das Planspiel weiterhin ein Projekt von *Informatik im Kontext* ist. Zuletzt werden die Gründe für die Nichtdurchführung der Reihe genauer beschrieben, da trotz aller Bemühungen Oppermanns, das Planspiel nicht zur Verfügung gestellt werden konnte. Dies hatte zur Folge, dass eine technische Weiterentwicklung und die damit einhergehende Durchführung in einem Grundkurs nicht möglich war, obwohl es im Titel angekündigt wurde.

Zu allerletzt wird in Kapitel 5 ein allgemeines Fazit gezogen, welches eine Zusammenfassung der Arbeit, einen Ausblick für weitere Entwicklungen und den möglichen Zusammenschluss mit anderen Systemen beinhaltet.

## <span id="page-10-0"></span>**2. Datenschutz**

Die Weiterentwicklung des Planspiels Datenschutz 2.0 ist der Kern dieser Arbeit. Um die Umsetzung dieses Ziel möglich zu machen, ist es nötig den Begriff des Datenschutzes und alle damit im Zusammenhang stehenden Begriffe zu definieren. Anschließend wird aufgezeigt, welche Datenspuren man im World Wide Web hinterlässt und wie diese verarbeitet werden. Daraufhin wird die Datenschutzanwendung genauer beleuchtet. Zuletzt wird das Datenschutzkompetenzmodell vorgestellt.

## <span id="page-10-1"></span>**2.1 Definition**

Daten und Schutz, diese zwei Begriffe ergeben zusammen das Wort Datenschutz. Datenschutz ist der Schutz von Daten vor Missbrauch, unberechtigter Einsicht oder Verwendung. Dies beinhaltet jedoch nicht den Schutz vor Verlust, Veränderung oder Ähnlichem. Sollen die Daten mithilfe einer Sicherheitskopie geschützt werden, z.B. vor Veränderung, so spricht man von der Datensicherung (Pommerening 1991).

Weiterhin geht Pommerening von allen Daten aus, die unter den Begriff des Datenschutzes fallen, anders als es in der Gesetzgebung oder umgangssprachlich der Fall ist. Dort wird unter Datenschutz der Schutz von persönlichen Daten verstanden. Persönliche Daten sind unter anderem Wohnort, Name, Alter, sowie persönliche Interessen und Vorlieben. Seidel versteht unter Datenschutz den Schutz von persönlichen Daten vor unerlaubte Verwendung oder Einsicht unbefugter Dritter zu schützen (Seidel 1970).

Vergleicht man nun die Definitionen von Seidel und Pommerening, fällt auf, dass in der Definition von Pommerening die Weitergabe an unbefugte Dritte fehlt. Fügt man diese Definitionen zusammen, so erhält man folgende Begriffserklärung: Unter Datenschutz versteht man den Schutz von persönlichen Daten vor Einsicht, Verwendung und Missbrauch durch Unbefugte, sowie die Weitergabe an unbefugte Dritte. Diese ist also nur eine Erläuterung der Definition von Seidel.

Die Begriffe Daten und Informationen werden im Alltag häufig analog verwendet. Jedoch unterscheidet die Informatik diese zwei Begriffe voneinander. Informationen werden vom Menschen in Daten abgebildet, damit diese z.B. verarbeitet oder versendet werden können. Daten (Mehrzahl von Datum) sind eine Reihe von maschinenlesbaren Zeichen. Erst durch die Interpretation werden Daten zu Informationen, da den Daten eine Bedeutung zugeordnet

wird (Bodendorf 2006). Trotz alledem sind in dieser Arbeit die beiden Begriffe äquivalent zu nutzen. Wird also von Daten gesprochen, sind diese gleichzusetzen mit Informationen über etwas oder jemanden.

Der Fokus des Themas Datenschutzes liegt bei den personenbezogenen Daten<sup>5</sup>. Die im Mai 2016 verabschiedete Datenschutzgrundverordnung<sup>6</sup> (Europäische Union 04.05.2016) definiert personenbezogene Daten als alle Informationen, die sich auf eine identifizierte oder identifizierbare Person beziehen. Auch pseudonymisierte (vgl. Abschnitt 2.5.1) personenbezogene Daten, die mithilfe zusätzlicher Informationen einer natürlichen Person zugeordnet werden können, werden als persönliche Daten behandelt. Als identifizierbar gilt eine Person, der eindeutig eine Kennung zugeordnet werden kann. Diese Kennung kann ein Name, eine Kennnummer, Standortdaten oder weitere besondere Merkmale sein, welche Ausdruck der physischen, genetischen, wirtschaftlichen, physiologischen, kulturellen oder sozialen Identität der natürlichen Person sind (Europäische Union 04.05.2016).

Mit dem Begriff Datenschutz geht oft der Begriff Privatsphäre einher (vgl. (Lewinski 2012)). Dieser ist nicht einheitlich definiert, jedoch soll er im Allgemeinen beschreiben, welche persönliche Daten privat sind und welche für die Öffentlichkeit dargelegt werden können. So lässt sich ein klarer Zusammenhang zwischen Datenschutz und Privatsphäre erschließen. Diejenigen personenbezogenen Daten, welche schützenswert sind, fallen unter die Privatsphäre des Betroffenen.

Egger und Schillinger (1997) haben in ihrem Buchbeitrag "Datenschutz als Bürgerrecht" versucht den Begriff Privatsphäre zu definieren. Dies geschah durch Aufstellen dreier Hypothesen. Diese sind die Sphärenhypothese, die Mosaikhypothese und die Rollenhypothese.

Zu Beginn wird die Sphärenhypothese<sup>7</sup> betrachtet. Hier werden die Lebensbereiche und die damit einhergehenden Daten in Sphären aufgeteilt. Es entstehen z.B. die Intimsphäre, Vertrauenssphäre und Öffentlichkeitssphäre. Die Intimsphäre und die Öffentlichkeitssphäre sind die äußersten Sphären, während die Vertrauenssphäre zwischen diesen angesiedelt wird. Der Begriff Intim impliziert, dass Dritten kein Zugriff auf die Intimsphäre gewährt werden soll.

-

<sup>5</sup> Persönliche Daten werden im weiteren als Synonym verwendet.

<sup>6</sup> Im Folgenden mit DSGVO abgekürzt.

<sup>&</sup>lt;sup>7</sup> Im Folgenden wird Sphärenmodell als Synonym genutzt.

Es existieren jedoch Dritte, die Zugriff auf Daten der Intimsphäre benötigen. Ärzte benötigen in seltenen Fällen den Zugriff auf gesundheitliche Daten, welche beispielsweise der Intimsphäre zugeordnet sind. Jedoch dürfen diese keinen Zugriff auf die anderen Informationen dieser Sphäre haben. Ähnlich verhält es sich im Finanzsektor. Während dem Finanzamt, alle Einkünfte aufgedeckt werden müssen, darf dieses jedoch keinen Zugriff auf die Ausgaben haben. Geht man davon aus, dass sowohl Ausgaben als auch Einnahmen unter die Finanzsphäre fallen, darf das Finanzamt nur einen Teil dieser Sphäre einsehen. Hierdurch wird der Schwachpunkt dieser Hypothese schon erkennbar. Die einzelnen Sphären besitzen keine klaren Grenzen. Um diese zu erreichen, sind die Sphären so kleinschrittig zu unterteilen, dass der Überblick über diese nicht mehr möglich ist. Ausgehend von der Möglichkeit einer so detaillierten Unterscheidung, ist die Empfindung, welche Informationen der Intimsphäre angehören und welche nicht, immer noch subjektiv. Zudem unterscheidet sich das Bild, welche Daten der Privatsphäre unterliegen, in verschiedenen Regionen der Welt. Während sich Frauen unter manchen kulturellen Umständen verhüllen müssen, ist in Anderen eine gewisse Freizügigkeit Normalität. Somit ist eine Festlegung von klaren Grenzen der einzelnen Sphären nicht möglich.

Eine Erweiterung des Sphärenmodells ist die Mosaikhypothese. In dieser sind auch diejenigen Daten zu schützen, welche nicht unter die Intimsphäre fallen, jedoch in Verknüpfung mit anderen Daten, Rückschlüsse auf diese Sphäre ermöglichen. Da die Lebensbereiche in dieser Hypothese auch in Sphären aufgeteilt sind, bleibt die Problematik der Sphärenhypothese bestehen. Zusätzlich entsteht eine weitere Schwierigkeit. Die Prüfung aller Kombinationen von Daten, die verknüpft eine Schlussfolgerung auf Daten aus der Intimsphäre ermöglichen, ist kaum zu bewerkstelligen. Mithilfe vernetzter Systeme ist das Verknüpfen von Informationen keine Grenzen gesetzt. Dem Problem der Datenerfassung wurde die Datenverarbeitung hinzugefügt.

Die Letzte der drei Hypothesen ist die Rollenhypothese. Diese besagt, dass eine Person in der Gesellschaft immer mehrere Rollen einnimmt, welche alle Daten hinterlassen. Die Vertraulichkeit der Daten hängt in dieser Hypothese mit dem jeweiligen sozialen Interaktionspartner zusammen. Deshalb sind alle Daten einer Person zu schützen, insofern die betroffene Person diese nicht selbst preisgibt.

Aus all diesen Informationen lässt sich die Komplexität des Begriffs der Privatsphäre schlussfolgern. Welche Informationen zu schützen sind und unter die Privatsphäre fallen, ist nicht so einfach festzulegen. Jede natürliche Person hat eine andere subjektive Wahrnehmung der Privatsphäre. Die drei vorgestellten Hypothesen zeigen die Vielseitigkeit des Begriffs Privatsphäre und die Problematik der Umsetzung im Bereich Datenschutz.

Datenschutz betrifft nicht nur diejenigen Daten, welche man selbst aktiv angibt, sondern auch diejenigen die im Hintergrund gesammelt werden. Der Fokus dieser Arbeit liegt besonders auf den Daten, welche man unbemerkt hinterlässt und welche Informationen diese preisgeben. Diese Art von Daten wird im Planspiel 2.0 Datenschutz betrachtet und bewertet.

#### <span id="page-13-0"></span>**2.2 Datenerfassung**

Während der Internetnutzung hinterlässt jeder Nutzer Datenspuren, manche bewusst und viele unbewusst. (Köhntopp und Köhntopp 2000) beschreiben in ihrem Artikel, die Funktionsweise des Internets und welche Rollen beteiligt sind. Zudem werden verschiedene Formen der Datenspuren betrachtet, da die Schüler, in der Spielphase des Planspiels Datenschutz 2.0, Datenspuren auf einem Provider hinterlassen (vgl. Abschnitt 3.3.2.2). Aufgrund der nachfolgenden Untersuchung dieser, ist es nötig zu wissen, wie diese Spuren entstanden sind. In dieser Arbeit werden nur die Datenspuren untersucht, welche das Planspiel fokussiert betrachtet, obwohl die heutige Problematik eher beim Web-Tracking liegt. Web-Tracking ist die Beobachtung und Auswertung von Bewegungen eines Nutzers im Internet (Schallaböck).

#### <span id="page-13-1"></span>**2.2.1 Funktionsweise des Internets**

Das Internet ist eine Verbindung von Rechnern, die mithilfe des Kommunikationsstandards Transmission Control Protocol/Internet Protocol (TCP/IP) Daten austauschen können. Jedes Gerät im Internet erhält zu diesem Zweck eine eindeutige IP-Adresse. Diese entspricht entweder dem IPv4 oder dem IPv6 Standard. Eine Adresse im der IPv4 Darstellung ist eine 32 Bit lange Zahl. Diese besteht aus vier Zahlen zwischen 0 und 255, die durch Punkte getrennt werden, z.B. 234.59.99.1. Eine IPv6 Adresse ist eine 128 Bit lange Zahl, welche im Hexadezimalsystem notiert wird. Weiterhin ist sie in acht Blöcke mit jeweils 16 Bit, also 4 Hexadezimalstellen, unterteilt. Diese Blöcke werden mithilfe von Doppelpunkten getrennt. Ein Beispiel für eine solche Adresse ist: 2001:0db8:85a3:08d3:1319:8b2e:0470:7344. Mithilfe der IPv6 Notation können mehr IP-Adressen generiert werden (Köhntopp und Köhntopp 2000).

Zusätzlich wird noch zwischen statischen und dynamischen IP-Adressen unterschieden. Statische IP-Adressen werden für längere Zeit an ein bestimmtes Gerät gebunden. Dynamische IP-Adressen werden dem Gerät erst bei Nutzung zugewiesen. Diese können sich pro Sitzung oder während einer bestehenden Sitzung ändern. Also lassen sich statische IP-Adressen besser zu dem Nutzer als dynamische IP-Adressen zurückverfolgen.

Jedoch identifiziert eine IP-Adresse nicht unmittelbar das abrufende Gerät, sondern einen Proxy-Rechner, der diesem Gerät vorgeschalten wird und somit stellvertretend für die Geräte auftritt. Da IP-Adressen nicht der natürlichen Sprache entsprechen, können diese in einem Namen umgesetzt werden. Dies übernimmt der Domain Name Service (DNS). Die Domains werden von der Vergabestelle, Network Information Centern vergeben. So erreicht man mit der Domain www.google.de die IP-Adresse 172.217.18.163. Die Domains werden mit den zugehörigen IP-Adressen auf DNS-Servern gespeichert. Wird eine Seite mithilfe der Domain besucht, verbindet man sich zunächst mit einem DNS-Server, der einem die IP-Adresse übergibt. Mithilfe dieser kann dann eine Verbindung aufgebaut werden (Köhntopp und Köhntopp 2000).

#### <span id="page-14-0"></span>**2.2.2 Beteiligte Akteure**

Mit der Nutzung des Internets sind viele verschiedene Rollen verbunden, welche verschiedenste Aufgaben übernehmen. So können sie unterschiedliche Daten über die Teilnehmer wahrnehmen. Die [Abbildung 1](#page-15-0) stellt die Wichtigsten dieser kompakt in einem Schaubild dar.

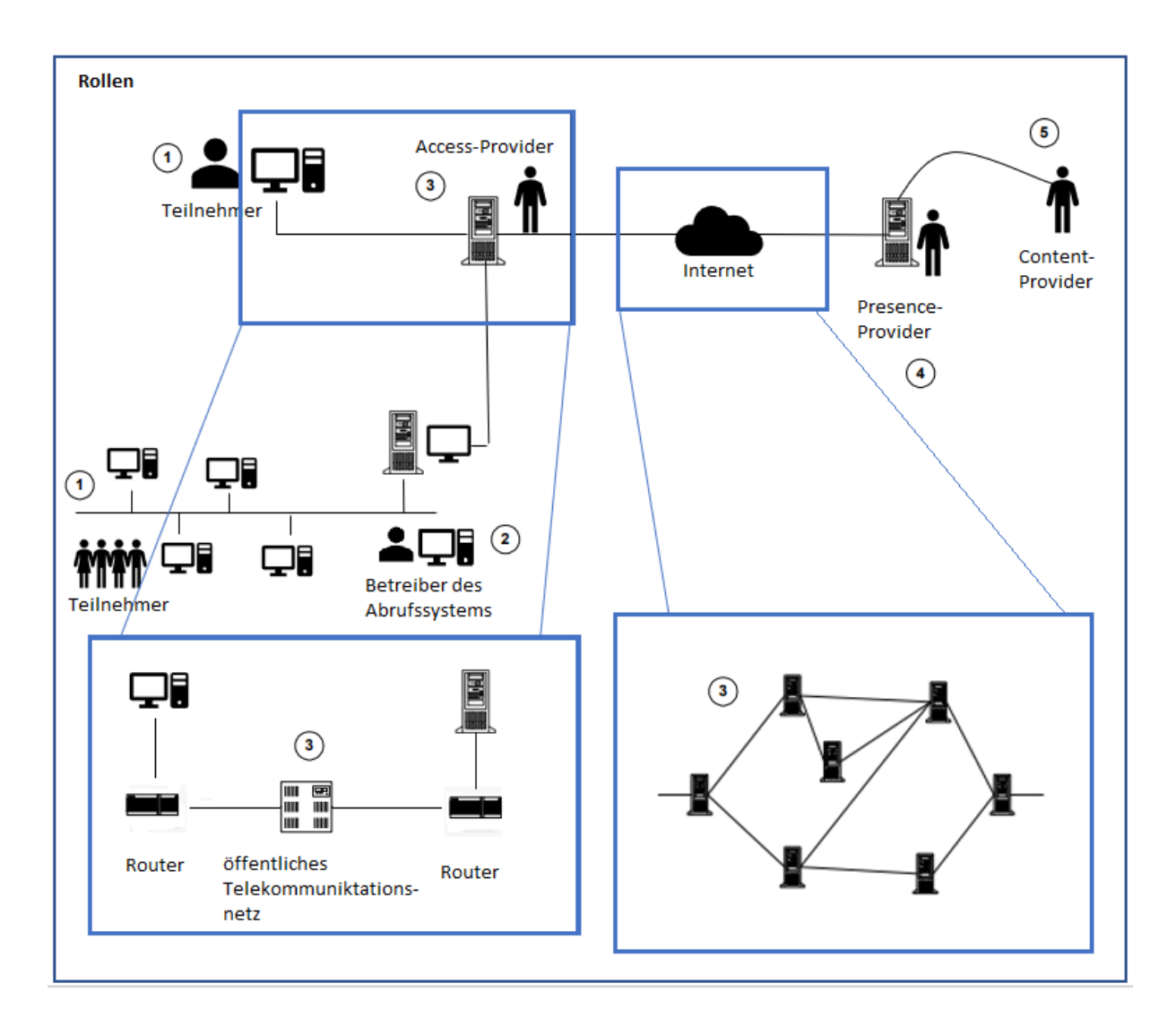

<span id="page-15-0"></span>**Abbildung 1:** Rollen des Internets (Quelle: Eigene Darstellung auf Basis von (Köhntopp und Köhntopp 2000), S. 3)

Der Teilnehmer (1) nutzt mithilfe eines Rechners unterschiedliche Dienste des Internets. An dieser Stelle fungiert der Teilnehmer als Rezipient der abgerufenen Inhalte. Sollte er selbst Inhalte anbieten, tritt er in die Rolle des Content-Provider (5) auf. Oftmals nutzt nicht nur eine Person einen Rechner, sondern mehrere (1). Beispiele dafür sind Familien, mit einem gemeinsamen Computer oder Firmen mit lokalen Netzen. Der Betreiber des Systems (2) entscheidet, wer dieser zusätzlichen Nutzer volle Zugriffsrechte bekommt und wer nur beschränkte (Köhntopp und Köhntopp 2000).

Aus technischer Sicht besteht der Access-Provider (3) aus mehreren Parteien. Eine dieser Beteiligten ist der Internet-Service-Provider oder Online-Dienst-Anbieter, welcher die Schnittstelle zu Nutzung des Internet-Dienstes bereitstellt. An dieser Stelle kann ein zusätzlicher Vermittler beteiligt sein, welcher die Schnittstelle aus einem lokalen Netz zu

weiteren Providern betreibt, inklusive eventuell benötigter Proxy-Betreiber. Eine weitere Partei ist der Betreiber der nötigen Infrastruktur, beispielweise Router oder DNS-Server. Der Telekommunikationsanbieter liegt auf einer tieferen Schicht des OSI-Schichten-Modells<sup>8</sup> (Jessen und Valk 1987). Mithilfe seiner Dienstleistung kann der Teilnehmer eine Verbindung zu den Zugangsvermittlern aufbauen. Der Presence-Provider (4) bietet die verschiedenen Internet-Dienste an. Er stellt beispielsweise Webspace für Websites zur Verfügung, welcher vom Content-Provider (5) genutzt wird. Dieser ist für die Inhalte verantwortlich, die er mit Hilfe von anderen Providern hochlädt (Federrath 1999).

#### <span id="page-16-0"></span>**2.2.3 Datenspuren**

In diesem Unterabschnitt werden drei Aktivitäten im Internet auf ihre Datenspuren untersucht. Zu diesen gehören das Aufrufen von Websites, das Schreiben von E-Mails und das Chatten über einen Online-Dienst. Für letzteres wird WhatsApp als Chatanbieter genauer betrachtet, da etwa 82% der 12- bis 19-Jährigen täglich und 95% mehrmals pro Woche mithilfe dieser Anwendung kommunizieren (Feierabend et al. 2018). Zudem wird die Art der auftretenden Daten in Bestandsdaten bei Dienstanbietern, Verbindungsdaten mit Informationen über die Kommunikation (z.B. Absender oder Empfänger) und Inhaltsdaten von E-Mails, Webaufrufen oder anderen Internetdiensten unterschieden.

#### 2.2.3.1 World Wide Web

-

Die [Abbildung 2](#page-18-0) stellt den Datenfluss im World Wide Web schematisch dar. Die anfallenden Daten bei der Einwahl wurden exemplarisch gewählt, da es auch andere Zugangsmöglichkeiten zum Internet als über die Telefonverbindung existieren.

Der Teilnehmer der Client-Seite nutzt einen Internet-Browser, welcher die im World-Wide-Web aufgerufenen Daten visualisiert. Dieser ist auf dem lokalen Rechner oder im vernetzten System installiert. An dieser Stelle wird die abgefragte Website im Verlauf gespeichert. Weitere Daten speichert der Browser lokal bei Antwort des Webservers. Um eine Internetverbindung aufbauen zu können, muss sich der Rechner, hier exemplarisch über die Ortsvermittlungsstelle des Telekommunikationsanbieters, bei dem Terminal-Server seines Access-Providers anmelden. Während der Rechner sich mit dem Terminal-Server verbindet, werden die Telefonverbindungsdaten benötigt. Bei dem Terminal-Server fallen während des

<sup>8</sup>Das OSI-Schichtenmodelle (Open Source Interconnection) beschreibt eine Protokollhierarchie zur Datenübertragung in sieben Ebenen (Vgl. Jessen und Valk 1987, S. 258ff.).

Logins, Logdaten (Login-Name, Datum, Uhrzeit, IP-Adresse) an. Dies geschieht alles automatisch, ohne dass der Nutzer davon in Kenntnis gesetzt wird. Nur bei Neueinrichtung einer Internetleitung muss der Nutzer seine Login-Daten eingeben, da diese dann gespeichert werden. Dies geschieht, damit die Nutzung durch eine einmalige Eingabe der Login-Daten vereinfacht wird.

Nun schickt der Browser die WWW-Anfrage an den Proxy, welcher diese weiterleitet. Ein Proxy-Server ist eine Schnittstelle zwischen zwei Komponenten. Er ersetzt die IP-Adresse des Anfragenden, um eine gewisse Anonymität gegenüber des Content Provider zu sichern. Der Proxy speichert die Anfrage inklusive aller Parameter, der IP-Adresse und der umgesetzten IP-Adresse. Dies ist nötig, damit der Proxy die Antwort später an den richtigen Client zurückgeben kann. Insofern muss die vom Client eingegebene Adresse geändert werden und ein DNS-Server bezieht diese Information. In der Regel werden an dieser Stelle nur die IP-Adresse und der zugeordnete Domain-Name gespeichert. Über Router wird die Anfrage an einen Webserver versandt. In diesem Schritt werden zumeist nur Summendaten der transferierten Datenmengen auf den Routern gespeichert. Zusätzlich werden Daten an Firewalls und gegebenenfalls an anderen Proxy-Servern gespeichert (Köhntopp und Köhntopp 2000).

Der übliche Mindeststandard für die zu speichernden Informationen an einem Webserver ist das Common Logfile Format (kurz CLF). Dieses Format beinhaltet Name oder IP-Adresse des Anfragenden, Logname des Teilnehmers (bei Aktivierung durch Client), Username und Passwort des Teilnehmers (bei eingestellter Authentifizierung), Uhrzeit und Datum (inklusive Zeitverschiebung), Anfrage, Status der Anfrage und Datenmenge. Es ist auch üblich dieses Format zu erweitern, mit Informationen über die Herkunft der Anfrage (welche Website fragt Informationen an) und dem User-Agent (genutzter Browser, Betriebssystem und ggf. Sprache) (Suneetha und Krishnamoorthi 2009).

Zu diesen Daten werden oftmals Daten über die Rechnerkonfiguration gespeichert. Dazu gehören Informationen über die Bildschirmauflösung, installierten Plug-Ins, Akzeptanz von Cookies und der Aktivierung von Active X, Java oder JavaScript. Webserver löschen diese Daten meist monatlich (Köhntopp und Köhntopp 2000).

Nach Eingang der Anfrage im Web-Server, schickt dieser die gewünschten Informationen über die Router, wieder zurück an den Proxy-Server, welcher die Antwort an den Client sendet. Der Proxy-Server speichert die Antwortseite im Cache zwischen, damit weitere Anfragen schneller

bedient werden können. Zuletzt speichert der Browser Seiteninhalte und Cookies im Browser-Cache zwischen.

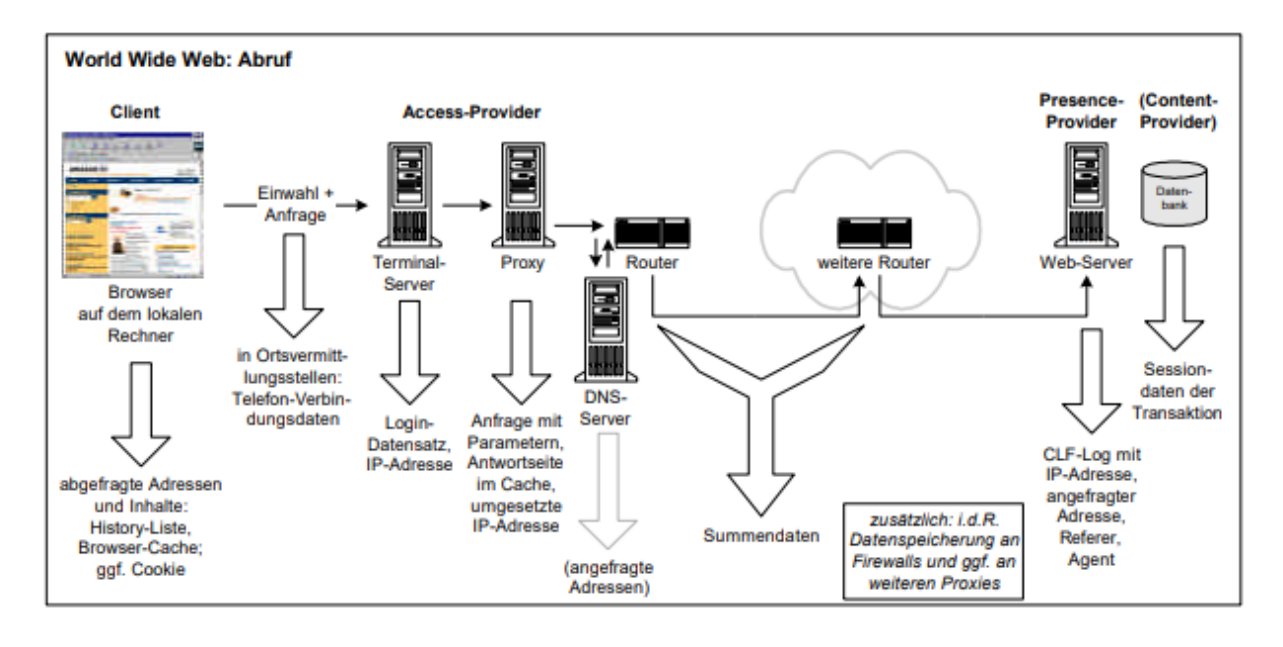

<span id="page-18-0"></span>**Abbildung 2:** Datenspuren im World Wide Web (Quelle: (Köhntopp und Köhntopp 2000, S. 5))

Cookies sind Einträge in einer Datei auf dem Rechner des Nutzers. Diese werden von Servern generiert und speichern einige Informationen, unter anderem die Domain (welche die Cookies gesetzt hat und lesen kann), Lebensdauer des Cookies und Pfad der Domain, in der er gültig ist. Cookies sollen das Nutzen des Internets erleichtern. Mit ihrer Hilfe kann ein Nutzer nach Schließen der Seite wiedererkannt werden. So wird die Nutzung vereinfacht, da beispielsweise Formulare durch die Speicherung von Cookies nicht nochmals ausgefüllt werden müssen. Sie können jedoch auch dazu genutzt werden Profile über den Nutzer zu erstellen und so sein Surfverhalten zu untersuchen. Das Erstellen dieser Nutzerprofile anhand ihres Surfverhaltens nennt man User-Tracking. Dies geschieht ohne des Nutzers Wissen (Millett et al. 2001; Zeidler und Brüggemann 2014). So setzt Google Analytics Cookies ein, um das Userverhalten zu protokollieren und den Besucher wiederzuerkennen (Vollmert und Lück 2015). Eine kritische Betrachtung von Cookies ist deshalb von Nöten.

Weiterhin sind Cookies nicht der einzige Mechanismus, um feststellen zu können, wie der Nutzer sich im Internet bewegt. Weitere Beispiele sind Web-Bugs und Session IDs. Web-Bugs sind 1x1 Pixel große Bilder auf Websites. Diese werden von dritten Servern geladen. Wird eine Seite A besucht, auf der ein Web-Bug der Seite B ist, so erhält B alle Daten die in der Logdatei des Besuchers enthalten sind (Bennett 2001; Köhntopp und Köhntopp 2000).

Als letztes Beispiel werden die Session-IDs, welche in URLs untergebracht werden, betrachtet. Ihre Funktionsweise ist denen der temporären Cookies ähnlich. Der Besucher einer Website erhält eine Nummer, die als Teil seiner Adresse beim Nutzen von Links mitgeführt wird. Diese wird auch in der Adressanzeige des Browsers dargestellt. Durch generieren eines Zeitstempels ist die Nummer zeitlich begrenzt (Hallam-Baker und Connolly 1996).

#### 2.2.3.2 E-Mail

Während des Versendens einer E-Mail passiert diese viele Stationen, welche alle unterschiedlichen Daten speichern (siehe [Abbildung 3\)](#page-19-0).

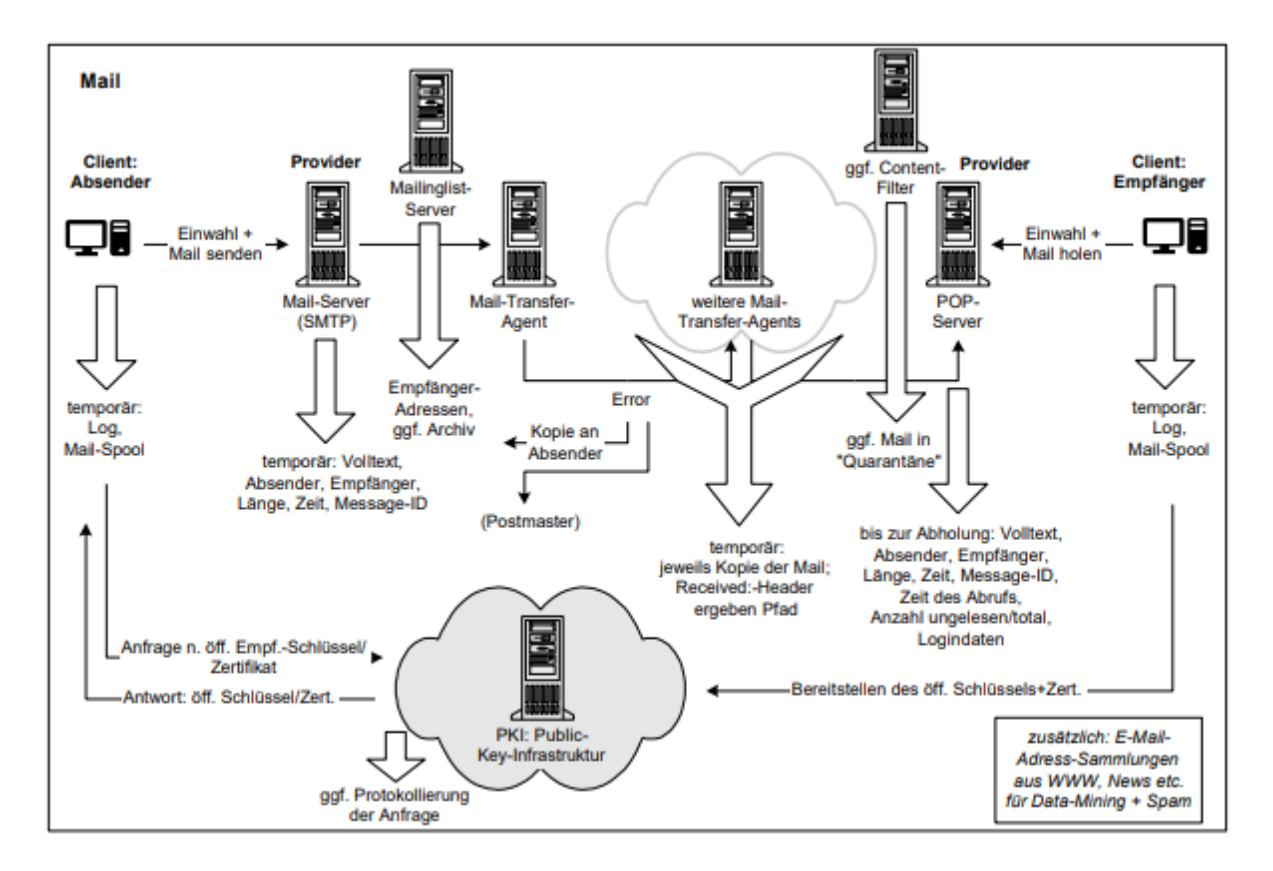

<span id="page-19-0"></span>**Abbildung 3**: Datenspuren während E-Mail Austausch (Quelle: (Köhntopp und Köhntopp 2000, S. 12))

Zu Beginn liegt die E-Mail auf dem Client-System als Ganzes vor. Während des Sendevorgangs werden zu Beginn die Schlüssel geprüft, insofern welche genutzt werden. Der Client stellt eine Anfrage an den Server der Firma, die die Public Key Infrastruktur (PKI) zur Verfügung stellt. Dort wird nach dem Empfänger gesucht. Sollte dieser gefunden werden, wird ein öffentlicher Schlüssel/Zertifikat zurückgesendet, die vom Empfänger bereitgestellt wurde. Dieser Server speichert gegebenenfalls ein Anfrageprotokoll. Werden die E-Mails unverschlüsselt versendet, so wird die PKI komplett außenvorgelassen.

Nun wird der Datenfluss der eigentlichen E-Mail in Betracht genommen, wobei es irrelevant ist, ob die verschlüsselt oder unverschlüsselt verschickt wurde. Anfangs gelangt die Mail über ein Mail-Verzeichnis, auch Mail-Spool genannt, zum Mail Server. Dieser speichert den Volltext, Absender, Empfänger, die Länge der Nachricht, die Zeit und die Messenger-ID temporär, bevor er sie weiter an einen Mail-Transfer-Agent (MTA) leitet. Danach folgen weitere MTAs, die alle eine Kopie der Mail speichern und den Kopf (in [Abbildung 3](#page-19-0) Header genannt) um einen Received-Eintrag erweitern. Die MTAs übergeben die Nachricht an einen Post-Office-Protocol-Server (oder POP-Server), in dem die Mail zur Abholung bereit liegt, ähnlich einer Art elektronischer Briefkasten. Der POP-Server speichert den Text der Nachricht, inklusive Kopf. Der Kopf enthält Informationen über die Adressen des Absenders/Empfängers, dem Betreff, Länge der Nachricht, Datum und Uhrzeit der Erstellung, den Pfad, den die Mail gegangen ist und eine eindeutige Markierung. Diese Informationen werden alle bei Abholung im POP-Server gelöscht, insofern keine anderen Bedingungen vertraglich geregelt wurden. Jedoch protokolliert der POP-Server die Login-Daten des Empfängers, die Uhrzeit des Mailabrufs und die Anzahl an ungelesenen und gelesenen Mails.

Sollte von Client Seite aus eine Mailinglist verwendet werden, so existieren besondere Mailinglist-Server mit eigenen Betreibern. Dieser speichert Empfänger-Adressen und eventuell ein Archiv mit versandten Nachrichten. Beim Versenden einer E-Mail mit einer Mailinglist, wird die Mail an den Mailinglist-Server adressiert, welcher sie dann an einen Verteiler weiterleitet. Mithilfe der Digest-Funktion ist eine Zwischenspeicherung der Nachricht möglich. So kann aus den Einzelmails eine Sammelmail generiert werden (Köhntopp und Köhntopp 2000).

Außerhalb des E-Mail-Austausches werden E-Mail-Adressen gesammelt, insofern diese bei Webseiten angegeben sind. So lassen sie sich mit Daten von Personen verbinden, um diese dann an Werbetreibende zu verkaufen.

#### 2.2.3.3 WhatsApp Chat

Die [Abbildung 4](#page-21-0) zeigt eine vereinfachte Form einer Kommunikation in WhatsApp. WhatsApp ist eine Anwendung für Smartphones, welche eine Kommunikation per Chats ermöglicht. Zu Beginn muss sich der Client bei dem Nachrichtendienst anmelden. Dabei muss er einen Anzeigenamen, sein Geburtsdatum und seine Telefonnummer angeben. Optional sind das Hinzufügen eines Profilbilds, sowie eines Status. Zudem braucht WhatsApp die Berechtigung Zugriff auf die Kontakte zu haben, da diese sonst nicht in der internen Datenbank gesucht und verlinkt werden können. Also speichert der Server vor Beginn einer Unterhaltung einen Nickname, Geburtsdatum, Telefonnummer, ggf. Status und Profilbild des Verbrauchers.

Wird nun eine Nachricht versendet, speichert das Endgerät den Chatverlauf aller Nachrichten, sowie alle versandten Medieninhalte. Zudem kann auch der Standort gespeichert werden. Außerdem werden alle WhatsApp-Kontakte und deren Profilbilder auf das Smartphone geladen. Der Server leitet die Nachricht an den Empfänger weiter. Dabei kann es zur Speicherung des Standortes kommen. Sollte die Nachricht nicht vom Empfänger gelesen werden, speichert der Anbieter diese für 30-Tage. Weiterhin ist eine temporäre Zwischenspeicherung von Bildern möglich. Als Zusatzfunktion bietet WhatsApp das Chat-Backup an. Diese Funktion erlaubt es dem Nutzer seine Chats in der Cloud zu sichern. Auf dem Endgerät des Empfängers werden der Chatverlauf inklusive aller Medien, sowie Kontakt und Profilbild des Senders gespeichert (Mühlroth 2018).

Seit Ende 2014 verschlüsselt WhatsApp die Chats mithilfe einer Ende-zu-Ende Verschlüsselung. So soll gewährleistet werden, dass weder WhatsApp noch angreifende Dritte die Nachrichten mitlesen können. Jedoch gibt es keine Garantie für den Einsatz dieser, da dies dem Client nicht angezeigt wird (Scherschel 2015).

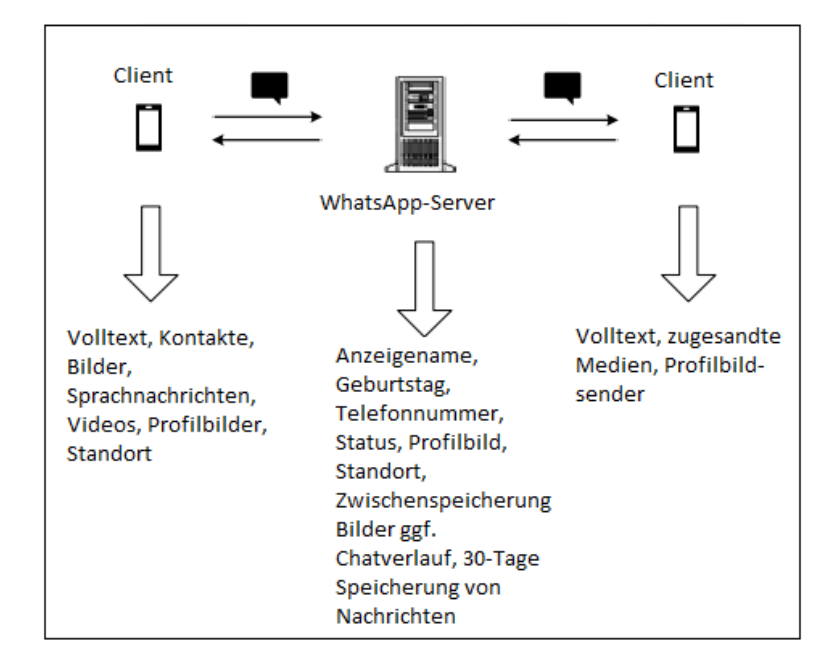

<span id="page-21-0"></span>**Abbildung 4:** Datenspuren WhatsApp (Quelle: Eigene Darstellung)

#### <span id="page-22-0"></span>**2.3 Daten als Wirtschaftsgut**

Viele der heutigen Dienste sind scheinbar kostenlos. Dazu gehören Apps, soziale Netzwerke, E-Mailanbieter und Suchmaschinen. Jedoch finanzieren sich diese Angebote nicht von selbst. Dies geschieht oftmals durch Werbeflächen. Da diese Anbieter nicht nur eine große Anzahl an Personen erreicht, sondern auch personalisierte Werbung schaltet (vgl. Zeidler und Brüggemann 2014), erhöht sich ihr Gewinn. Anhand von gesammelten Daten ist es ihnen möglich diese personenbezogene Werbung zu schalten (Wolf 2011; Zeidler und Brüggemann 2014).

Es gibt unterschiedliche Wege Daten zu sammeln. Einige, im Hintergrund laufende Mechanismen, werden in Abschnitt 2.2.3 beschrieben. Mithilfe von Cookies kann die Werbung unbemerkt an das Surfverhalten angepasst werden (Zeidler und Brüggemann 2014). Jedoch ist das Erfassen von Daten im Hintergrund nicht die einzige Form, wie Daten über eine Person gesammelt werden. Diese werden in zwei Kategorien unterschieden, das Nutzen von Diensten im Austausch für Daten, wie es besonders bei sozialen Netzwerken der Fall ist, und das aktive Verkaufen von Daten gegen Entgelt.

#### <span id="page-22-1"></span>**2.3.1 Daten gegen Dienstleistungen**

Dass soziale Netzwerke Daten sammeln, wurde in Abschnitt 2.3 erwähnt. Als Beispiel wird in diesem Abschnitt das soziale Netzwerk Facebook betrachtet. Laut offiziellen Facebook-Aussagen hat die Datenerfassung zwei Zwecke. Ersteres ist der Betrieb und die Verbesserung des Dienstes und zweiteres optimierte Anzeigenschaltung. Der Erste soll die Zufriedenheit der Nutzer gewährleisten, mit dem Ziel diese zu binden oder Neue zu gewinnen, während der zweite für kommerzielle Zwecke genutzt wird. Nach dem Erfassen der Daten werden diese verarbeitet. Mithilfe der von den Usern angegeben Daten werden kleine Zielgruppen gebildet. In diese fließen vom Nutzer angegebene Daten, wie Abschluss und Alter, herein, aber auch durch sogenannte "Gefällt mir"-Angaben erlangte Daten. So können auch Daten über das private Interesse gesammelt werden. Zudem kommen die Daten von dritten Dienstleistern, welche eine Facebook-Funktion in ihren Leistungen integriert haben. So entstehen etwa 1300 bekannte Merkmale für die personalisierte Werbeschaltung (Djordjevic et al.). Durch Werbung machte Facebook im Jahr 2018 einen Umsatz von 55,012 Mrd. US-Dollar, insgesamt lag der Umsatz bei 55,84 Mrd. US-Dollar (Statista 2019b). Dies ist durch die Daten von 2,32 Mrd. aktiven Nutzern möglich (Statista 2019a). Daraus lässt sich der Wert von großen Mengen gesammelter Daten und die kostenfreie Nutzung für den Verbraucher leicht schlussfolgern.

Jedoch ist Facebook nicht das einzige Unternehmen, das große Mengen an Daten sammelt. Wie in Abschnitt 2.2.3.1 erwähnt sammelt auch Google Daten von Nutzern. Mithilfe dieser Daten lässt sich nicht nur personalisierte Werbung schalten, sondern auch personenbezogene Produkte entwickeln. Es kann sogar Einfluss auf Politik und Gesellschaft haben (Rieger 2013).

Kostenlose Smartphone Applikationen, kurz Apps, arbeiten auf vergleichbare Weise. Damit diese auf dem Endgerät genutzt werden können, benötigen sie gewisse Berechtigungen, wie z.B. den Zugriff auf das Mikrofon. Jedoch wollen manche Applikationen mehr Berechtigung als sie eigentlich benötigen. So wollen die Entwickler mehr Daten über den Nutzer sammeln. Damit der Nutzer die App downloaden kann, muss er den Allgemeinen Geschäftsbedingungen zustimmen. Dies tut er oftmals, ohne diese gelesen zu haben (Thielen 2018, S.18). Aufgrund dieser Zustimmung ist es dem Entwickler erlaubt, alle gewünschten Berechtigungen einzufordern. Da das Smartphone ständiger Begleiter und für viele unverzichtbar ist, können hier jederzeit aktuellste Daten gesammelt werden. Zudem besitzt ein solches Endgerät eine Vielzahl unterschiedlichster Sensoren, z.B. Bewegungssensor, GPS-Sensor, Kamera und Mikrofon. Diese und viele weitere Sensoren können, je nach Berechtigung, von einer App zur Datengewinnung genutzt werden.

Durch die Vielzahl an Informationen, die auf einem Smartphone gespeichert sind und welche es zusätzlich aufnehmen kann, ist es ein persönliches Informationszentrum. Durch die Berechtigungen der Apps und der dauerhaften Internetverbindung, wird das Smartphone zu einer Gefahrenquelle der Privatsphäre (Eckert 2013, S. 14).

#### <span id="page-23-0"></span>**2.3.2 Daten gegen Entgelt**

Laut eigenen Angaben nutzen etwa 30 Millionen Kunden eine Payback-Karte (Payback). Mithilfe dieser Bonuskarte sammelt der Kunde Punkte bei jedem Einkauf in einem mit Payback kooperierendem Unternehmen. Diese Punkte kann er dann als Echtgeld in den teilnehmenden Geschäften einsetzen oder im eigenen Prämienshop einlösen. Mithilfe der Karte sammelt das Unternehmen Daten über den Käufer (Fischer 2017). Payback arbeitet mittlerweile mit 54 Unternehmen zusammen, welche unterschiedlichste Dinge anbieten. Es sind unter anderem Lebensmittelhändler, Telekommunikationsanbieter, Autovermietungen und Restaurants beteiligt. So erhält Payback aus fast allen Lebensbereichen der Nutzer Informationen. Payback verwendet die Daten zu Werbe- oder Analysezwecken. Dies geschieht nicht auf Basis eines einzelnen, sondern auf spezifischen Kundengruppen (vgl. Abschnitt 2.3.1) (Payback).

Zusammenfassend lässt sich sagen, dass viele Unternehmen personenbezogene Daten erfassen und diese kommerziell vermarkten. Die aktive Nutzerzahlen von Facebook (vgl. Abschnitt 2.3.1) zeigen jedoch auch, dass diese Dienste trotzdem weltweit in Anspruch genommen werden. Daraus wiederum lässt sich die Vermutung implizieren, dass die Menschen bereit sind, mit ihren Daten für kostenlose Dienstleistungen zu zahlen.

#### <span id="page-24-0"></span>**2.4 Bewertung der eigenen Person**

Bisher wurden unterschiedliche Methoden der Datenerfassung- und verarbeitung betrachtet. Der Fokus lag besonders beim Umgang von Unternehmen mit den personenbezogenen Daten. Jedoch sind solche Unternehmen nicht die einzigen, die Informationen über eine Person haben wollen. Oftmals suchen Arbeitgeber Informationen über die Bewerber im Voraus. Diese sehen nicht hinterlassene Datenspuren (vgl. Abschnitt 2.2.3), sondern die aktiv angegeben Daten in den sozialen Netzwerken. Aufgrund der hohen Nutzungsrate ist die Wahrscheinlichkeit groß, Informationen über eine gewünschte Person zu finden. In [Abbildung](#page-25-0)  [5](#page-25-0) ist zu erkennen, dass ca. 87% der Menschen in Deutschland mindestens einen solcher Dienste nutzen. Bei den 14-29-jährigen verwenden sogar 98% der Befragten ein soziales Netzwerk.

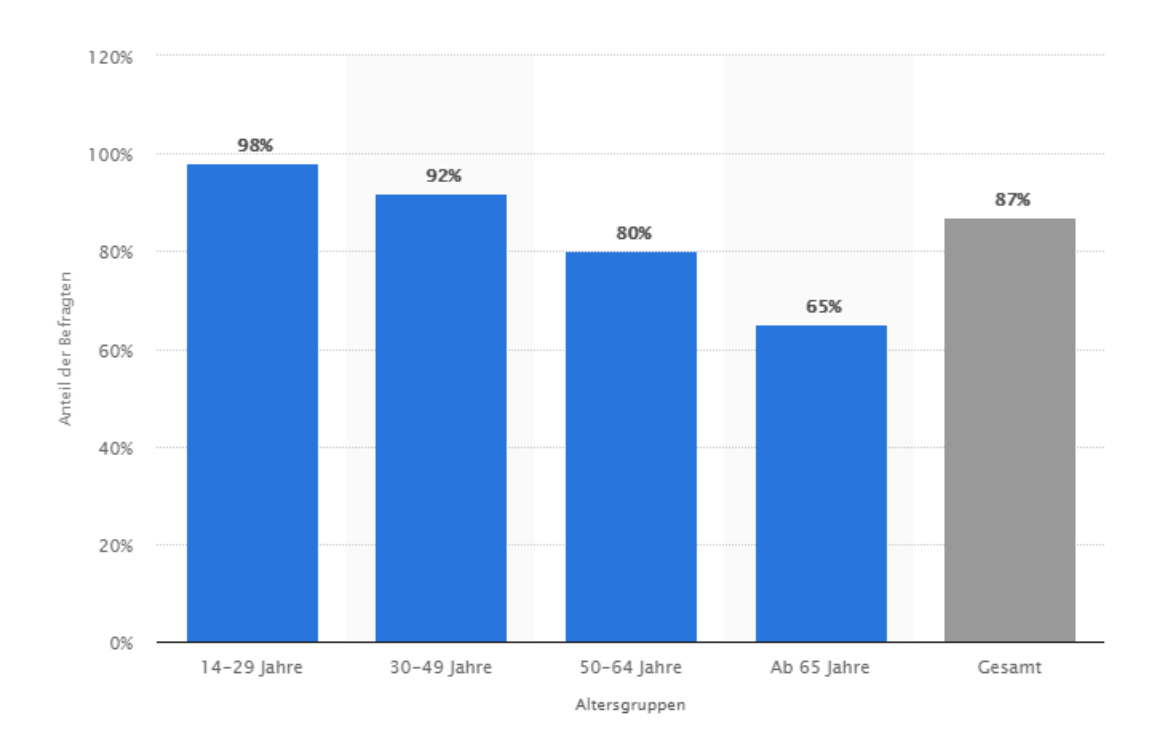

<span id="page-25-0"></span>**Abbildung 5:** Anteil der Nutzer von sozialen Netzwerken 2018 (Quelle: (Statista 2018a))

Die Bewertung durch den Arbeitgeber ist jedoch nicht die einzige alltägliche Bewertung aufgrund von Daten. Sowohl bei der Wohnungssuche als auch bei der Kreditwürdigkeitsprüfung wird eine SCHUFA<sup>9</sup>-Auskunft angefordert. Dies ist eine Auskunft über die finanzielle Vertrauenswürdigkeit einer Person der privatwirtschaftlichen Wirtschaftsauskunftei SCHUFA. In dieser werden positive als auch negative Auffälligkeiten für zuzahlende Kredite oder Verträge eingetragen (Thiem 2018). Fallen geprüfte Personen dort negativ auf, kann es zu erhöhten Zinsbeträgen bei Krediten oder gar zu Verweigerung des Vertragsabschlusses kommen. Die Gründe für den eventuell einzig negative Eintrag werden dort nicht aufgezeigt.

Durch die Breite an Informationen, welche heutzutage über eine Person aufgrund des Internets zur Verfügung stehen, kann sich jeder eine Meinung über eine betroffene Person bilden. Durch die daraus folgende Voreingenommenheit wird der Betroffene oft unterschiedlich behandelt. Dies kann positiv aber auch negativ ausfallen. Hinzukommt die dauerhafte Verfügbarkeit der Informationen. Durch soziale Netzwerke, Online-Suchmaschinen und das Smartphone (mobiles Internet inkludiert) können die gewünschten Informationen jederzeit und fast überall aufgerufen werden. Zu der Abrufbarkeit der Daten ist

-

<sup>9</sup> https://www.schufa.de/de/, zuletzt geprüft am 25.02.2019

die dauerhafte Speicherung im Internet ein weiteres Problem. Selbst nach Jahren können negativ belastete Eindrücke vom Arbeitgeber ins Gedächtnis gerufen und nachgeprüft werden. Es ist also theoretisch möglich, dass ein Bild aus der Jugend gefunden und negativ beurteilt wird. Da die Informationen, die im Internet zu finden sind, meist unvollständig sind, ist die Interpretation aus diesen Daten als subjektiv anzusehen.

Die Bewertung von Personen anhand von Daten spielt im Planspiel Datenschutz 2.0 eine besondere Rolle. Dies wird in Abschnitt 3.3.2.3 genauer erläutert.

#### <span id="page-26-0"></span>**2.5 Anwendung von Datenschutz**

In diesem Abschnitt soll nun aufgezeigt werden, wie Datenschutz vom Gesetzgeber angewendet wird und wie der Nutzer sich selbst schützen kann.

#### <span id="page-26-1"></span>**2.5.1 Gesetzliche Grundlagen**

Aufgrund von Verfassungsbeschwerden während der geplanten Volkszählung 1983 wurde das Persönlichkeitsrecht erweitert (Bundesverfassungsgericht, vom 15.12.1983). So entstand das Recht auf informationelle Selbstbestimmung. Dieses besagt, dass keine persönlichen Daten einer betroffenen Person ohne ihre Zustimmung gespeichert, verarbeitet, veröffentlicht oder weitergegeben werden dürfen. Werden Daten einer Person durch ein Unternehmen oder eine Institution verarbeitet oder gespeichert, so hat diese jederzeit das Recht eine Auskunft über diese Daten einzufordern.

Ohne das Recht auf informationelle Selbstbestimmung, in der sich die die freie Entfaltung der Persönlichkeit verbirgt, wüsste niemand, welche Daten über ihn gespeichert werden, bzw. es wäre nicht möglich diese in Erfahrung zu bringen. Daraus würde eine Zurückhaltung des eigenen Verhaltens resultieren und so die Individualität jedes einzelnen beeinträchtigen. Jedoch sollte jeder mündige Bürger das Recht haben, sich individuell zu entwickeln. Weiterhin sollte er sein Verhalten gegenüber der Außenwelt steuern dürfen, um so Einfluss auf das von ihm entstehende Personenbild haben zu können. Durch das Recht auf informationelle Selbstbestimmung ist der Mensch kein aus einer Masse von Daten zusammengesetztes Wesen, sondern ein Individuum in der Gesellschaft (Egger und Schillinger 1997).

Zu dem Recht auf Selbstbestimmung existieren noch weitere Abschnitte, welche das Thema Datenschutz betreffen. Die in Abschnitt 2.1 erwähnte DSGVO hat europaweite Regelungen bezüglich des Datenschutzes getroffen. Durch die Umsetzung der DSGVO in den Ländern der

Europäischen Union, wird der Schutz von personenbezogenen Daten unterstützt und das trotz der Standortunabhängigkeit. So wird dafür gesorgt, dass Unternehmen ihre digitalen Dienstleistungen nicht mehr aus Ländern hosten, deren Datenschutzgesetze schwächer sind. So kann der Schutz von personenbezogenen Daten in der Europäischen Union verbessert werden.

Weiterhin wird die Datenverarbeitung auch im Bundesdatenschutzgesetz (BDSG) genannt. (Bundesministeriums der Justiz und für Verbraucherschutz 30.06.2017). Diese ist die nationale Umsetzung der Datenschutzgrundverordnung. Zu der bundesweiten Gesetzeslage besitzt jedes Bundesland ein Landesdatenschutzgesetz. Es existieren weitere Gesetze, die sich mit dem Schutz von persönlichen Daten befassen. Manche dieser Gesetze beziehen sich auf Teledienste oder die Telekommunikation. Aber auch im Arbeitsrecht ist der Schutz von Daten vor Missbrauch verankert.

#### <span id="page-27-0"></span>**2.5.2 Schutzmaßnahmen**

Zu dem durch die Gesetzgebung gegebenen Schutz kann jeder im Bereich Selbstdatenschutz tätig werden. (Wagner 2013) definiert den Selbstdatenschutz wie folgt: "Selbstdatenschutz ist die Menge von Aktivitäten, die ein Betroffener aktiv zum Schutz seines Rechts auf informationelle Selbstbestimmung ergreifen kann." Unter Systemdatenschutz versteht man die Gestaltung der Struktur von Datenverarbeitungssysteme, sodass diese möglichst datenschutzfreundlich, datenvermeidend und datensparsam arbeiten (Hornung 2005). In dieser Arbeit wird nur der Selbstdatenschutz betrachtet.

Es ist die Entscheidung jedes Einzelnen, wie viele Daten und wo er sie veröffentlicht. Der größtmögliche Schutz wir dadurch gegeben, diejenigen Dienste, die sich mit der Datensammlung finanzieren, nicht zu nutzen. Jedoch sind diese digitalen Angebote im Alltag vieler Menschen integriert. Es ist also zu untersuchen, wie sich der Nutzer schützen kann, ohne auf diese digitalen Dienstleistungen verzichten zu müssen.

Zwei Techniken zum Datenschutz sind die Anonymisierung und die Pseudonymisierung. Es werden nur diese betrachtet, da sie Anwendung im Planspiel Datenschutz 2.0 finden. Diese Verfahren sprechen besonders personenbezogene Daten an, die eigenständig veröffentlicht werden. In der DSGVO Art. 4 Abs. 5 wurde Pseudonymisierung wie folgt definiert: ""Pseudonymisierung" die Verarbeitung personenbezogener Daten in einer Weise, dass die personenbezogenen Daten ohne Hinzuziehung zusätzlicher Informationen nicht mehr einer

spezifischen betroffenen Person zugeordnet werden können, sofern diese zusätzlichen Informationen gesondert aufbewahrt werden und technischen und organisatorischen Maßnahmen unterliegen, die gewährleisten, dass die personenbezogenen Daten nicht einer identifizierten oder identifizierbaren natürlichen Person zugewiesen werden;". Das Angeben von Nicknamen anstelle des echten Namens ist also eine Pseudonymisierung. Pseudonymisierung ist zudem eine schwächere Form der Anonymisierung.

Anonymisierung ist die Veränderung von personenbezogenen Daten in dem Maße, dass diese Daten nicht mehr oder nur sehr schwierig zu einer natürlichen Person zuzuordnen sind (Eckert 2013, S. 13). Diese ist jedoch sehr schwer umzusetzen, da es unzählige Daten gibt, welche anonymisiert werden müssen.

In Abschnitt 2.2.3.1 wurde das Verfahren des User-Trackings vorgestellt. Da diese Profile anhand von Datenspuren gemacht werden, ist es schwierig, die Erstellung dieser zu unterbinden. Eine Möglichkeit die Datenspur zu verkleinern, ist das Nutzen von Browsern angebotene Add-Ons. Add-Ons sind Softwareerweiterungen, welche zusätzliche Funktionen ermöglichen. Ein bekanntes Beispiel ist der AdBlocker, welcher das Anzeigen von Werbung verhindert. Durch das Blockieren dieser Werbeanzeigen, erhalten die Werbetreibenden keine direkten Daten von Besuchern der eigentlichen Internetseite. Jedoch erkennen viele Websites den AdBlocker und sind nur noch aufzurufen, wenn dieser deaktiviert ist. So stellen die Webseitenanbieter sicher, dass die Werbeeinahmen erhalten bleiben.

#### <span id="page-28-0"></span>**2.6 Datenschutzkompetenzmodell nach Hug**

In diesem Abschnitt wird das Datenschutzkompetenzmodell vorgestellt, nach dem das weiterentwickelte Planspiel später bewertet wird (siehe Abschnitt 4.4).

Das Datenschutzkompetenzmodell besteht aus fünf Dimensionen. Die Grundlage aller Dimensionen bildet die Dimension *Wissen* (W). Diese und die beiden Dimensionen *Urteilskompetenz* (UK) und Auswah*l- und Nutzungskompetenz* (ANK) wurden aus dem Medienkompetenzmodell von Six und Gimmler abgeleitet (Six et al. 2007). Eine weitere Dimension des Modells ist die *Risikobewertungskompetenz* (RK), welche aus dem Referenzmodell für ein Vorgehen bei der IT-Sicherheitsanalyse von Grimm ableitetet wurde (Grimm et al. 2016). Die fünfte Dimension ist die *Handlungskompetenz* (HK).

Auf der Basis des *Wissens*folgt die Risikobewertung mithilfe der *Risikobewertungskompetenz*, welche die Fertigkeit und Fähigkeit beschreibt, ein Risiko zu erkennen und zu bewerten. Aufgrund dieser Dimension folgt die Auswahl eines Angebots. Dieses wird anhand der *Auswahl- und Nutzungskompetenz* ausgewählt, welches die Fähigkeit und Fertigkeit ist, ein Angebot selbstbestimmt, zielorientiert und reflektiert auszuwählen und zu nutzen. Mithilfe der vierten Dimension, der *Urteilskompetenz,* wird eine Entscheidung getroffen und dabei ein Urteil gefällt. Die *Urteilskompetenz* ist die Fähigkeit und Fertigkeit, eine Entscheidung, auf Basis des *Wissens*, der *Risikobewertungs*- und *Auswahl- und Nutzungskompetenz* zu treffen. Zuletzt folgt eine Handlung, aufgrund der *Handlungskompetenz*, welche die Fähigkeit und Fertigkeit beschreibt, im Sinne des Schutzes persönlicher Daten nach persönlichem Urteil zu handeln (Hug 2019). Diese Abfolge von Schritten ergibt eine Ordnung, die wie folgt dargestellt werden kann:

$$
W \subset RK \subset ANK \subset UK \subset HK.
$$

Der Zusammenschluss von *Wissen, Risikobewertung, Auswahl- und Nutzungskompetenz, Urteilskompetenz* und *Handlungskompetenz* mit Bezug auf das schützenswerte Gut der persönlichen Daten definiert die *Datenschutzkompetenz.* Besitzt eine Person in allen fünf Dimensionen ein ausreichendes Maß an Kompetenz, gilt sie als datenschutzkompetent (Hug 2019).

In Kapitel 2 wurde durch Definition von Grundbegriffen und Beschreibung von Datenspuren im Internet die Grundlage für diese Arbeit gelegt. Abschließend wurde das Datenschutzkompetenzmodell vorgestellt, nachdem später das weiterentwickelte Planspiel ausgewertet wird. In dem nun folgenden Kapitel werden das Planspiel *Datenschutz 2.0*, seine Durchführung und die inzwischen entstandenen Probleme vorgestellt.

## <span id="page-30-0"></span>**3. Grundlage - Planspiel** *Datenschutz 2.0*

In diesem Kapitel wird das Planspiel 2.0 vorgestellt. Es wird die geschichtliche Entwicklung, sowie der Zusammenhang zum Projekt *Informatik im Kontext* aufgezeigt. Abschließend wird ein Überblick über den Ablauf des Planspiels gegeben, wobei hier die Form beschrieben ist, bevor es aus datenschutzrechtlichen, sowie technischen Gründen aus dem Netz genommen wurde. Diese Problematik wird in Abschnitt 3.4.1 genauer erläutert. Damit dem Autor eine Vorstellung über das Planspiel gegeben werden konnte und die in Kapitel 4 beschriebene Weiterentwicklung dennoch möglich wurde, ist das Planspiel eigens zu diesem Zwecke auf einer "versteckten" Seite online gestellt worden.

#### <span id="page-30-1"></span>**3.1 Informatik im Kontext**

*Informatik im Kontext* ist ein Konzept zur Planung, Durchführung und Auswertung von Informatikunterricht, der an der Lebenswelt der Schülerinnen und Schüler ausgerichtet ist und wurde 2008 vorgestellt (Diethelm et al. 2011). Die Idee des Projekts *Informatik im Kontext* (kurz IniK) wurde angestoßen durch die kontextorientierten Projekte der naturwissenschaftlichen Fächer Chemie, Physik und Biologie (Koubek et al. 2009). Erstmals wurde der Vorschlag, das Prinzip des vorreitenden Projekts *Chemie im Kontext*, auf den Informatikunterricht anzuwenden, von Seifert gemacht (Diethelm et al. 2011; Seifert 2003).

Das Projekt IniK baut auf folgenden drei Prinzipien auf: Orientierung an Kontexten, Orientierung an Standards für die Informatik in der Schule und Methodenvielfalt (Koubek et al. 2009). Weiterhin basiert dieses Konzept auf verschiedenen Beobachtungen, welche zeigen, dass nicht ausschließlich fachliche Kompetenzen im Bereich der Informationstechnik, sondern auch methodische Kompetenzen notwendig sind. Im Vordergrund von IniK steht die Bewältigung von Herausforderungen verbunden mit Informatiksystemen, welche einen Bezug zu der Lebenswelt der Schüler besitzen. Wichtig ist, dass der Kontext nicht nur zu Beginn der Reihe vorhanden ist, sondern über den ganzen Verlauf sichtbar bleibt. Ein Nebeneffekt solcher kontextbezogenen Reihen ist die erhöhte Motivation. Damit ein Unterricht als *Informatik im Kontext* bezeichnet werden kann, orientiert dieser sich an einem Kontext mit folgenden fünf Kriterien:

• Mehrdimensionalität – Der Kontext wirft Fragen aus verschiedenen Dimensionen auf, z.B. rechtliche, ethische oder informatische Fragen.

- Breite Der Kontext ist gesellschaftlich relevant.
- Tiefe Er ist informatisch relevant
- Lebenswelt Es soll ein direkter Bezug zur Lebenswelt der Schüler vorhanden sein.
- Stabilität Der Kontext soll über längeren Zeitraum Bestand halten (Diethelm et al. 2011).

Im Folgenden ist zu prüfen, inwiefern das Planspiel die Kriterien erfüllt. Durch die Simulation einer alltäglichen Internetnutzung, wurde ein Kontext aus der Lebenswelt der Schüler aufgegriffen. Mit der Einstiegsthematik der Reihe "Wer weiß was über mich im Internet" lassen sich ethische, rechtliche und informatische Fragestellungen herausarbeiten, welches die Mehrdimensionalität der Reihe zeigt. Außerdem ist der gewählte Kontext des Planspiels unbestritten gesellschaftlich relevant, also ist auch die Breite gegeben. Durch die verschiedenen informatischen Kompetenzen, die das Planspiel fördert, wird gezeigt, dass auch das Kriterium der Tiefe erfüllt ist (vgl. Dietz und Oppermann 2011). Zuletzt ist die Stabilität zu prüfen. Da die Nutzung von Informatiksystemen und Internet nicht mehr aus der Gesellschaft wegzudenken ist, ist auch die Stabilität der Reihe gegeben. Das Planspiel hält also allen von der IniK geforderten Kriterien stand (Dietz und Oppermann 2011). Bei der Entwicklung der überarbeitenden Version (vgl. Kapitel 4) ist darauf zu achten, dass diese Kriterien weiterhin erfüllt werden.

#### <span id="page-31-0"></span>**3.2 Geschichtliche Entwicklung des Planspiels**

Dietz und Oppermann (2011) zeigen die verschiedenen Vorgängerversionen des Planspiels *Datenschutz 2.0* auf. In diesem Abschnitt werden diese vorgestellt und jeweils die Unterschiede zum Vorgänger erläutert. So soll die Historie des Planspiels dargestellt werden.

#### <span id="page-31-1"></span>**3.2.1 Planspiel** *Datenschutz in vernetzten Informationssystemen* **(1987)**

Die Grundlage all dieser Planspiele bildet das 1987 erschienene *Planspiel Datenschutz in vernetzten Informationssystemen,* welches von Hammer und Pordesch entwickelt wurde. Dieses Spiel besitzt schon die typische Einteilung in Stationen, Rollen und Vorfälle. Die Schüler spielen hier mit Stift und Papier die Datenverarbeitung in Informationssystemen nach, wie sie in der damaligen Zeit erwartet wurde. Hammer und Pordesch gingen also von einer Zukunftsvision aus, wie sie von den früheren Politikern gewollt wurde. Weiterhin wird die Thematik eines maschinenlesbaren Ausweises angesprochen, welcher unter anderem bei alltäglichen Bezahlvorgängen genutzt werden kann. Dieser dient als Erfassungsmöglichkeit bei Ämtern oder Polizeikontrollen. Durch die im Hintergrund laufenden vernetzten Systeme, soll dieser Ausweis alle nötigen Informationen, wie Kontodaten oder Polizeiakten, aufrufen können (Hammer und Pordesch 1987).

Im ersten Teil dieses Planspiels erledigen die Schüler verschiedene Aufgaben in einem Supermarkt, einer Tankstelle und einer Bibliothek. Während einige Schüler die Aufgaben des Informationssystems übernehmen, schlüpfen Andere in fiktiven Rollen und spielen einen Tagesablauf voller Tätigkeiten nach. Dies wurde alles sehr vereinfacht umgesetzt. Im zweiten Teil des Planspiels sollen die Schüler mithilfe der Vorfälle erleben, welche Daten anfallen, was man mit diesen tätigen und welche Folgen dies haben kann. (Hammer und Pordesch 1987).

#### <span id="page-32-0"></span>**3.2.2 Planspiel** *Jugend im Datennetz* **(1991)**

Genau wie der Vorgänger besteht dieses Planspiel aus Rollen, Stationen und Vorfällen. Es ist auch ein auf Papier und Stift basierendes Planspiel, das in zwei Phasen unterteilt ist. Zwar wird in diesem Planspiel auch eine Realität konstruiert, diese sollte aber keinesfalls eine erhoffte Zukunftsvision widerspiegeln. (Brandt et al. (1991) beschreiben diese wie folgt: "Der Spielplan konstruiert eine Realität, die in ihrer Geschlossenheit und Allumfassendheit vernetzter Datensysteme so sicherlich nicht existiert und hoffentlich auch nie existieren wird" (Brandt et al. 1991).

Dieses Konstrukt sollte für die Schüler eine negative Zukunftsvision darstellen. Während der Erarbeitung ließen sich mithilfe einer Vielzahl an realen Bezügen, Gemeinsamkeiten zu damaligen Datenerfassungs- und Datenspeicherungssystemen erkennen. Diese sollten für jeden aus Datenschutzinteresse transparent gemacht werden (Brandt et al. 1991).

In der ersten Phase des Planspiels *Jugend im Datennetz* erhält jeder Schüler eine Rolle und bewegt im Raum einer fiktiven Kleinstadt, in der es eine Bank, diverse Geschäft, eine Disco und eine Stadtbücherei gibt. Jede Rolle beschreibt die Handlungen eines Jugendlichen in der Stadt, wobei dieser Datenspuren hinterlässt. Diese wurden durch Bezahlung mit einer EC-Karte erhoben. Fünf der Rollen begehen, während ihrer Handlungen, Straftaten, welche in der zweiten Phase des Planspiels aufzuklären sind. Im Gegensatz zum Planspiel von 1987, in der ein Schüler entweder eine Rolle oder eine Station darstellt, ist jeder Schüler in diesem Planspiel auch ein Mitarbeiter einer Station (Brandt et al. 1991).

In der zweiten Phase werden die Vorfälle nun den Schülern vorgestellt. Es werden verschiedene Gruppen gebildet, welche jeweils einen Vorfall mithilfe "kriminalistischer" Arbeitsweise bearbeiten, um den Schuldigen zu überführen. Ob die Schüler an dieser Stelle in eine Rolle (z.B. Polizei oder Staatsanwaltschaft) schlüpfen, wird nicht beschrieben. Ziel dieses Planspiels war, den Schülern bewusst zu machen, dass die Rückschlüsse, die mithilfe von personenbezogenen Daten und deren Verknüpfung entstanden sind, nicht immer korrekt sein müssen (Brandt et al. 1991).

Folgende Unterschiede lassen sich zum Planspiel von 1987 herausarbeiten:

- Die Spieleumgebung soll keine Zukunftsvision darstellen.
- Alle Schüler erhalten eine Rolle und sind gleichzeitig Teil einer Station.
- Kriminalistische Handlungen werden gespielt.

#### <span id="page-33-0"></span>**3.2.3** *Planspiel zum Datenschutz* **(2005)**

Dieses Planspiel basiert auf den Rollen und Stationen des Planspiels *Jugend im Datennetz*, welche der damals "heutigen" Zeit angepasst sind und wurde von Dorn, Gramm und Wagner im Jahre 2005 vorgestellt. Die veralteten Kopiervorlagen des Planspiel *Jugend im Datennetz* enthielten unter anderem DM-Preise und nicht mehr aktuelle Begrifflichkeiten (wie z.B. der Kauf von Schallplatten), weshalb diese angepasst werden mussten. Der größte Unterschied ist die Softwareumsetzung des Planspiels. Dorn et al. (2005) haben eine Software entwickelt, welche eine virtuelle Simulation des Planspiels von 1991 ermöglicht. Die Software macht es außerdem möglich, verschiedene Aspekte dieser zu analysieren, wie z.B. die Cient-Server-Architektur oder Kommunikationsprotokolle (vgl. Dorn et al. 2005). Diese Umsetzung durch eine Simulationssoftware war eine Inspiration für (Dietz und Oppermann 2011), welche sie für ihr Planspiel übernommen haben.

#### <span id="page-33-1"></span>**3.2.4 Planspiel** *Web 2.0* **(2008)**

Dieses Planspiel ist eine Papierversion und wurde von einem Seminar im Sommersemester 2008 an der Goethe-Universität Frankfurt entwickelt. Es ist an das Planspiel *Jugend im Datennetz* angelehnt. In diesem Planspiel durchlaufen die Schüler verschiedene Stationen einer begrenzten Online-Welt, welches im vorherigen Spiel noch Einkaufsvorgänge in einer Stadt waren. Die simulierte Kleinstadt wurde also durch Aktivitäten im Internet ersetzt (Poloczek 2011).

Dietz und Oppermann entschieden sich für ihr Planspiel *Datenschutz 2.0* für eine Internetbasierte Simulation, wie es im *Planspiel zum Datenschutz* der Fall ist. Anregungen bei der Rollenentwicklung für ihr Planspiel, holten Dietz und Oppermann sich bei den Rollen des Planspiels *Web 2.0* (Dietz und Oppermann 2011, S. 4). Der Unterschied zu den vorherigen Planspielen liegt also in der Simulation einer Online-Welt, da in den anderen Planspielen die Datenspuren durch Bezahlvorgänge entstanden sind.

## <span id="page-34-0"></span>**3.3 Planspiel** *Datenschutz 2.0* **(2011)**

Das Planspiel *Datenschutz 2.0* wurde also aufgrund von erprobten und existierenden Planspielen entwickelt, welche alle aufeinander aufbauen. Durch Aktualisierung von Begrifflichkeiten, Methoden und Spieleumgebungen ist nach und nach die Idee des endgültigen Planspiels *Datenschutz 2.0* entstanden, welche von Dietz und Oppermann umgesetzt wurde. Dieses besteht aus der ursprünglichen Einteilung von Rollen, Stationen und Fällen. In den Beschreibungen der Rollen sind die von den Schüler, an den verschiedenen Stationen, durchzuführenden Tätigkeiten beschrieben. Eine Station ermöglicht genau eine Aktivität (z.B. das Verfassen und Versenden einer E-Mail in der Station *E-Mail*)*.* Drei Rollen zusammengenommen ergeben einen Fall. Je eine Rolle aus einem Fall begeht während ihrer Tätigkeiten eine Straftat.

#### <span id="page-34-1"></span>**3.3.1 Einrichtung des Planspiels**

-

Bevor das Planspiel im Unterricht genutzt werden kann, muss der/die Lehrer/in<sup>10</sup> zu Beginn einen fiktiven Provider einrichten. Um diesen anlegen zu können, ist es von Nöten, folgende Informationen festzulegen: den Providernamen, ein Provider-Passwort, ein Master-Passwort, ein Passwort für die Auswertungsgruppe *Blau* und ein Passwort für die Auswertungsgruppe *Gelb*. Weiterhin muss der Lehrer eine E-Mail-Adresse angeben, um so den Zugangscode für den Provider zu erhalten (siehe [Abbildung 6\)](#page-35-0). Die Passwörter der Auswertungsphase sind unterschiedlich zu wählen. Weiterhin darf das Masterpasswort nicht an die Schüler weitergegeben, da die Schüler sonst, in der Auswertungsphase, den Einblick auf alle Daten erhalten (vgl. Abschnitt 3.3.2.3) (Dietz und Oppermann 2011).

<sup>&</sup>lt;sup>10</sup> Im Folgenden wird zur besseren Lesbarkeit das generische Maskulin verwendet, welches gleichermaßen die weibliche Form impliziert.

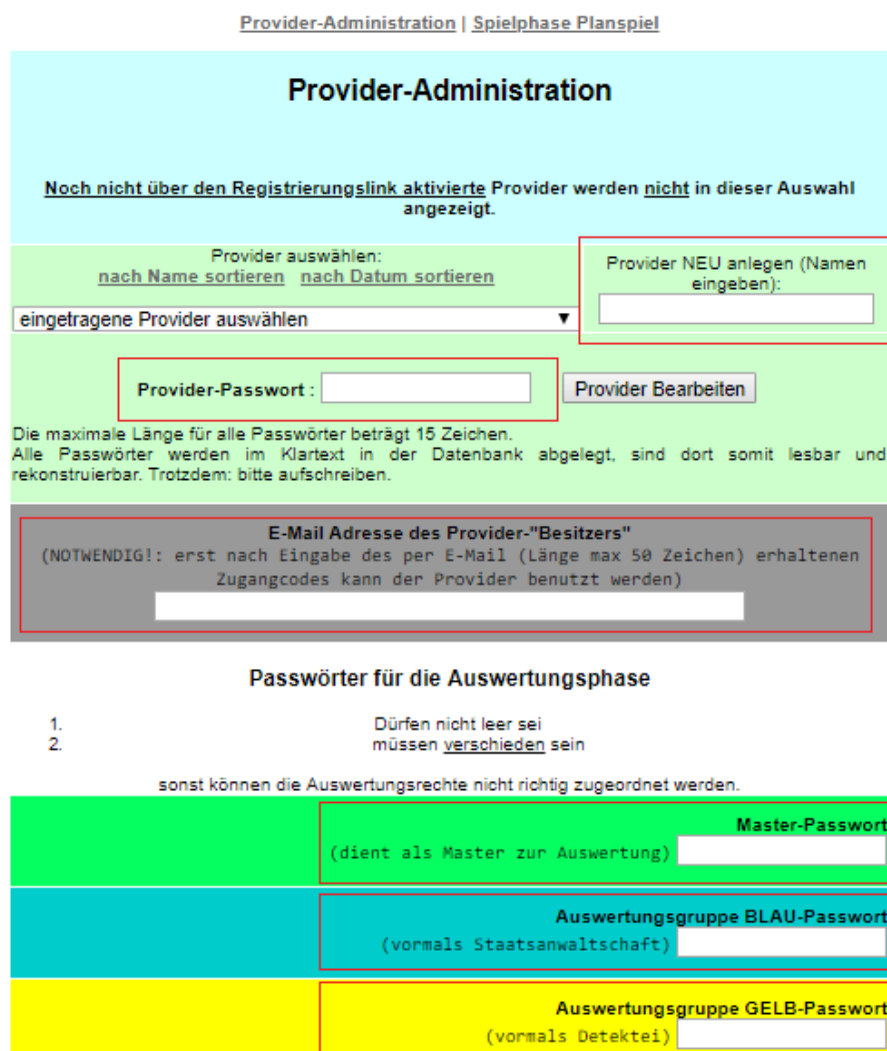

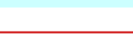

Provider NEU Anlegen

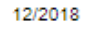

@ 2009-2018 [opp]

<span id="page-35-0"></span>**Abbildung 6:** Erstellen eines Providers (Screenshot von dem zur Verfügung gestellten Planspiel)

-

Wie in [Abbildung 7](#page-37-0) (siehe S. 37) zu sehen ist, lassen sich erstellte Provider auch bearbeiten. In diesem Bereich kann der Provider deaktiviert werden, was in diesem Fall bedeutet, dass der Provider inklusive aller dazugehörigen Daten und Datenbankeinträgen gelöscht wird. Zudem ist dort die Änderung der Passwörter und der E-Mail-Adresse möglich. Zusätzlich kann hier die Liste der aktuell angemeldeten Benutzerinnen und Benutzer<sup>11</sup> angezeigt werden. Wird auf einen dieser Benutzer geklickt, so erhält man Details zu dessen Aktivitäten. Weiterhin ist es

<sup>&</sup>lt;sup>11</sup> Unter Benutzerinnen und Benutzer werden die Spielerinnen und Spieler des Planspiels, welche sich am Provider angemeldet haben, verstanden.
möglich Benutzer zu löschen, wofür es verschiedene Gründe geben kann (z.B. Kontrolle der Durchführung der Aktivitäten). Außerdem lassen sich die Sichtbarkeiten der Auswertungsphase bearbeiten (siehe Abschnitt 3.3.2.3).

Es besteht die Möglichkeit, Zusatzfragen auf zwei verschiedene Arten in die Spielphase zu integrieren. In der Ersten sind die Zusatzfragen innerhalb des Stationsaufrufs integriert. Sollte eine Station ausgewählt werden, so erscheint zunächst eine Frage. Diese Form der Zusatzfragenintegration hat den Vorteil, dass die Fragen speziell zu den einzelnen Stationen zugeordnet werden können. Die zweite Möglichkeit besteht darin, die Zusatzfragen als eigene Station *Quizfragen* einzufügen. Die integrierten Fragen sollen den Aufforderungscharakter erhöhen. Diese beiden Funktionen sind standardmäßig deaktiviert.

Die Sperrliste ist von Anfang an aktiviert. Diese erkennt in Nachrichten und Nicknamen, in der Station *Chat,* Wörter, welche auf der Sperrliste eingetragen sind und macht diese mit einer Raute (#) (auch Doppelkreuz oder Hashtag genannt) unkenntlich. Nach (Dietz und Oppermann 2011) neigen die Schüler dazu, Beleidigungen oder Schimpfwörter in der Chatphase einfließen zu lassen.

*RatDieMail* ist ein Spiel, in dem Begriffe erraten werden müssen. Dieses lehnt sich an das bekannte Spiel *Galgenmännchen*, oder auch *hangman* genannt, an. Die Aufgabe ist es, einen Begriff durch Auswahl einzelner Buchstaben zu erraten. Es wird jedoch durch eine maximale Anzahl an Versuchen begrenzt. Wie im Spiel *Galgenmännchen* wird auch hier Symbolik verwendet, jedoch auf umgekehrte Weise. Bei Galgenmännchen wird ein Teil des Bildes bei jedem Fehler hinzugefügt, sodass das Spiel gescheitert ist, wenn das Galgenmännchen fertig gezeichnet ist. Bei RatDieMail "knackt" der Spieler eine Mail, welche sich auf dem Weg zum Empfänger befindet. Errät dieser das Wort öffnet sich die Mail und der gesuchte Begriff befindet sich in dieser. Diese Station kann aktiviert werden, wird jedoch für das Planspiel nicht gebraucht (Dietz und Oppermann 2011). Dietz und Oppermann beschreiben jedoch nicht, zu welchem Zweck das Spiel *RatDieMail* integriert wurde.

Bei der Einrichtung entsteht das Problem, dass die E-Mail-Adresse des Lehrers gespeichert werden muss und die Speicherung dieser gegen die DSGVO verstößt. Eine ausführliche Problembeschreibung erfolgt in Abschnitt 3.4. Bei der Weiterentwicklung (vgl. Kapitel 4) ist dieses zu lösen.

Provider-Administration | Spielphase Planspiel

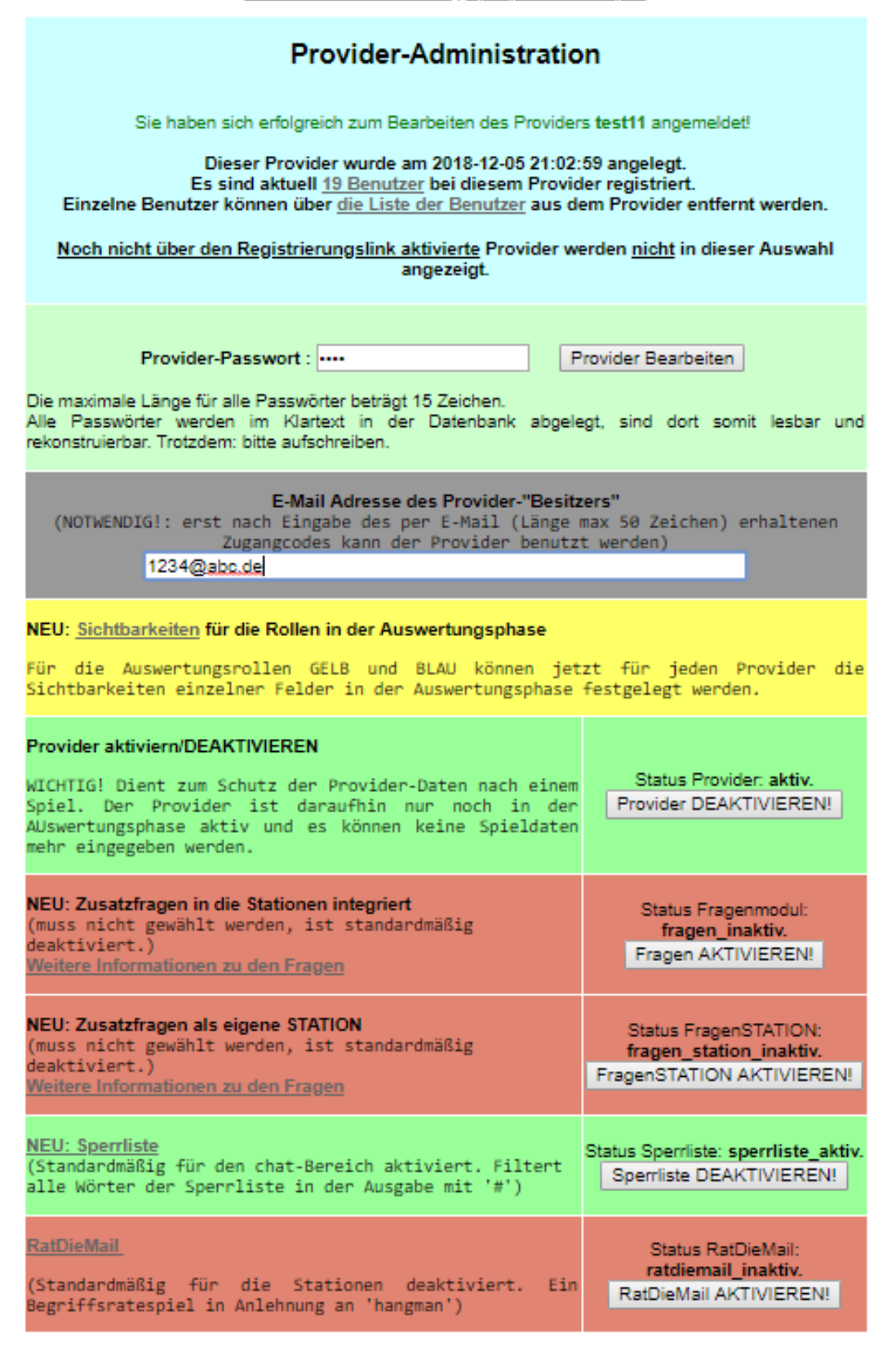

<span id="page-37-0"></span>**Abbildung 7:** Menü Provider bearbeiten

#### **3.3.2 Vorstellung Unterrichtsreihe Planspiel** *Datenschutz 2.0*

Nach der Einrichtung des Providers, die die Lehrkraft in der Regel tags zuvor durchgeführt hat, ist es theoretisch möglich mit der Spielphase zu beginnen. Jedoch ist es sinnvoller, zuerst eine den Kontext "Wer weiß was über mich im Internet?" im Unterricht zu behandeln, weshalb an dieser Stelle, die von Ira Diethelm entwickelte zugehörige Unterrichtsreihe vorgestellt wird. Alle in diesem Abschnitt erwähnten Materialien sind auf der Inik-Seite<sup>12</sup> des Planspiels bei den zugehörigen Phasen oder unter *Weiteres Material* zu finden. Die Phasen und deren Benennung sind im Rahmen des Projekts IniK entstanden (Dietz et al.).

#### 3.3.2.1 Begegnungsphase

Für diese Phase wurden zwei verschiedene Vorgehensweisen entwickelt<sup>13</sup>. Es wird unterschieden zwischen den Einstiegen über die Themen *Datenschutz* und *Web 2.0* und einer weiteren ausgearbeiteten Einstiegsphase *"Wer weiß was über mich im Internet?"* von Diethelm (Koubek). Aufgrund der detaillierteren Ausarbeitung wird in dieser Arbeit, die von Ira Diethelm entwickelte Einstiegsbeschreibung vorgestellt. Die Autorin teilt die Begegnungsphase in zwei Phasen ein.

#### A) Begegnungsphase

-

Zu Beginn dieser Phase konfrontiert der Lehrende die Schüler mit der Frage: "Wer weiß was über…?". Darauf folgt der Arbeitsauftrag, möglichst viele Informationen über eine ausgewählte Person im Internet herauszufinden. Diethelm schlägt an dieser Stelle einen bekannten Lehrer oder einen Mitschüler mit der Vorrausetzung vor, dass über diese Person noch nicht bekannte Informationen zu finden sind. Eine weitere mögliche Person wäre ein Prominenter oder eine im Vorfeld virtuell angelegte Person.

Die von den Schülern gefundenen Informationen müssen in einem Steckbrief (dargestellt als Website, Wiki, Bildschirmpräsentation oder Textdokument) mit detaillierter Quellenangabe festgehalten werden. Je nach Vorkenntnissen der Schüler rät die Autorin zu einer Website oder einem Wiki, da dort die Quellen mithilfe von Links integriert werden können. Am Ende der Stunde präsentieren die Schüler ihre Ergebnisse. Diese Dauer dieser Phase entspricht eine Unterrichtsstunde.

<sup>12</sup> https://medienwissenschaft.uni-bayreuth.de/inik/entwuerfe/planspiel-datenschutz-2-0/ Stand: 26.03.2019 <sup>13</sup> https://medienwissenschaft.uni-bayreuth.de/inik/entwuerfe/planspiel-datenschutz-2-0/1-begegnungsphase/ Stand: 26.03.2019

#### B) Neugier- und Planungsphase

Die erste viertel Stunde sammeln die Schüler in Kleingruppen, von ihrem aktuellen Wissenstand ausgehend, wo sie Spuren im Internet hinterlassen, was sie dort tun und welche Informationen Dritte und der Dienstanbieter über sie finden können.

Die darauffolgenden 20 Min. werden die Ergebnisse im Plenum zusammengeführt. Hier wird ebenfalls die Nutzung eines Wikis empfohlen, da die Schüler dort kooperativ arbeiten können. Um dieses Vorhaben bestmöglich umzusetzen, sollte der Lehrer eine Vorlage für einen Dienst als Beispiel vorbereitet haben (siehe [Abbildung 8\)](#page-39-0). Zum Schluss leitet der Lehrer zum eigentlichen Planspiel für die kommende Unterrichtsstunde über (Koubek).

# Datensammlung - Chat

- Telefonnummern (nur von denjenigen Kontakten, die ebenfalls den Chat nutzen)
- Verbindungsstatus
- Die letzte IP-Adresse
- Gerätetyp, Hersteller und Betriebssystem
- App-Version
- $\bullet$ Profilbild (+Datum des Uploads) und Profilspruch
- Status zur Nutzung der Web-Version von WhatsApp
- Gruppen inklusive Mitglieder  $\bullet$
- Wann und on den Nutzungsbedingungen und Erklärungen zugestimmt wurde
- Mobilfunkbetreiber
- Registrierungsdatum
- · Einstellung zu Profilbild und Spruch, alle blockierten Kontakte

#### Quelle:

Seite: Chat.de Autor: Max Mustermann Datum (wann es verfasst wurde): 01.01.2019 Link: https://www.chat.de/MaxMustermann6573 zuletzt geprüft: 27.03.2019

#### <span id="page-39-0"></span>**Abbildung 8:** Beispiel Datensammlung (Quelle: Eigene Darstellung)

Äquivalent zu der vorhergehenden Phase ist diese ebenfalls für eine Unterrichtsstunde angesetzt. In dieser Phase ist der Lehrer nur als Moderator tätig und sollte eventuelle Hinweise für sich behalten.

#### 3.3.2.2 Erarbeitungsphase (1) – Spielphase

In dieser Phase sollen die Schüler die Spielphase des Planspiels in einer Unterrichtsstunde durchführen. Dazu müssen sich die Schüler zu Beginn an dem vorbereiteten Provider anmelden. Es ist wichtig, dass dieser ein neu Erstellter ist, da sonst die Spieldaten von vorherigen Gruppen noch gespeichert sind. Dies würde in der Auswertungsphase sonst zu Problemen führen. Eine Löschung der Daten in einem Provider enthaltenen Daten ist aus der Position des Lehrers nicht möglich.

Durch die Eingabe des realen Vor- und Nachnamens eines Schülers, sowie Angabe der Rolle bei der Anmeldung, entsteht eine eindeutige Identifizierung. So kann jedem Schüler eine feste IP-Adresse zugeordnet und sich aus dem Planspiel ab- und angemeldet werden, ohne dass Daten verloren gehen. An dieser Stelle greift für die zukünftige Verwendung die Problematik der DSGVO ein.

Nun werden die Rollenbeschreibungen<sup>14</sup> mit den Fällen A - E ausgeteilt, in denen jeweils drei Rollen existieren. Ein Beispiel für eine Rolle ist *D3-Frida*, wobei *D* für den Fall, die Zahl *3* für die Rolle in dem Fall und *Frida* für den Rollennamen stehen. Die Unterscheidung der einzelnen Fälle wird in der Auswertungsphase benötigt (siehe Abschnitt 3.3.2.3). Jeder Schüler erhält nun eine Rolle mit verschiedenen Aufgaben, welche an den verschiedenen Stationen zu erledigen sind. Die grundlegenden Stationen sind *Computerspiele, Chat, E-Mail, WebShop, Multimedia, Community, Blog* und *Suchmaschine*. Eine von den drei Rollen jedes Falls begeht im Laufe seiner Handlungen ein Verbrechen, welches in der Auswertungsphase aufzuklären ist. Wie in Abschnitt 3.3.1 gezeigt, können noch die Sonderstationen *RatDieMail* und Quizfragen hinzugefügt werden. Da diese für die Durchführung des Planspiels nicht benötigt werden, sondern nur als Zusatz dienen, werden sie in dieser Arbeit außen vorgelassen. Nachdem die Schüler die Aufgaben ihrer Rollen erledigt haben, melden sie sich wieder vom Provider ab. In der nächsten Stunde kann die Auswertungsphase durchlaufen werden.

#### 3.3.2.3 Erarbeitungsphase (2) – Auswertungsphase

-

Das Planspiel besteht aus zwei Auswertungsphasen<sup>15</sup>. In der ersten Phase arbeiten die Schüler in ihren Fallgruppen aus der Spielphase, während sie in der Zweiten gemischt werden.

<sup>15</sup> https://medienwissenschaft.uni-bayreuth.de/inik/entwuerfe/planspiel-datenschutz-2-0/lernabschnitt-2 planspiel-auswertungsphasen/ Stand: 28.03.2019

<sup>&</sup>lt;sup>14</sup> http://www.opman.de/planspiel/material\_aktuell/10\_rollenbeschreibungenA-E.pdf Stand: 28.03.2019

#### A) Auswertungsphase 1

Zu Beginn werten die Schüler ihre Fälle gegenseitig aus. Zur Vereinfachung wird hierzu davon ausgegangen, dass nur die Fälle A - D, also zwölf Rollen, ausgeteilt worden sind<sup>16</sup>. Die Schüler, die in der Spielphase die Rollen aus Fall A gespielt haben, können die Fälle B - E auswerten. Es ist in der angenommenen Konstellation jedoch vorgesehen, dass die Schüler aus Fall A den Fall B auswerten und umgekehrt. Demzufolge sollen die Schüler, die den Fall C gespielt haben, denn Fall D auswerten und umgekehrt. Der Fall E kann anstelle eines Falls auftreten, damit eine gegenseitige Auswertung der Fälle möglich ist (Dietz und Oppermann 2011). Die von Dietz und Oppermann erstellte Rollenverteilung (siehe Abschnitt 3.3.2.6) sieht keine zyklische Auswertung vor, da sich die Auswertungsgruppen später ihre Ergebnisse gegenseitig vorstellen sollen (siehe [Abbildung 11\)](#page-43-0).

Für die Auswertung der Fälle A und D ist die Auswertungsgruppe Gelb und für die Fälle B und C die Auswertungsgruppe Blau vorgesehen<sup>17</sup>. Die Auswertungsgruppe Gelb stellt eine Detektei und die Auswertungsgruppe Blau die Staatsanwaltschaft dar. Jede dieser Gruppen hat eine bestimmte, aber eingeschränkte Sicht auf unterschiedliche Informationen in den Stationen<sup>18</sup>. Weiterhin existiert noch die Master-Gruppe, welche Sicht auf alle hinterlassen Datenspuren besitzt und für den Lehrer vorgesehen ist.

Den Schülern werden die Auswertungsgruppen Gelb und Blau zugeteilt, um zunächst offen zu lassen, welche Rechte die "Ermittler" haben. Im Folgenden werden diejenigen Schüler, welche in der Spielphase Rollen aus dem Fall A gespielt haben Ermittlergruppe A genannt. Die anderen Gruppen werden analog umbenannt. Die Ermittlergruppen A und D bekommen das Zugangspasswort für die Auswertungsgruppe Blau. Da die Ermittlergruppe A den Fall B auswerten soll und die Ermittlergruppe D den Fall C bekommen die Gruppen B und C im Umkehrschluss die Zugangsdaten der Auswertungsgruppe Gelb (siehe [Abbildung 9\)](#page-42-0). Die Ermittlergruppen versuchen, unter der Verwendung der ihnen zur Verfügung stehenden Daten, den Täter ihres Falls zu überführen. Nach der Auswertungsphase müssen die

-

<sup>16</sup> Für andere Spieleranzahl siehe Abschnitt 3.3.2.6

<sup>17</sup> http://opman.de/planspiel/material\_aktuell/20\_FaelleA-D-KOMPLETT.pdf Stand: 28.03.2019

<sup>18</sup> Die genauen Rollenrechte für jede Station sind zu finden unter:

http://opman.de/planspiel/material\_aktuell/05\_Auswertungsphase%20RollenrechteGELB-BLAU.pdf Stand: 28.03.2019

Ermittlergruppen eine schriftlich begründete Vermutung für die Lösung ihres auszuwertenden Falls aufgestellt haben.

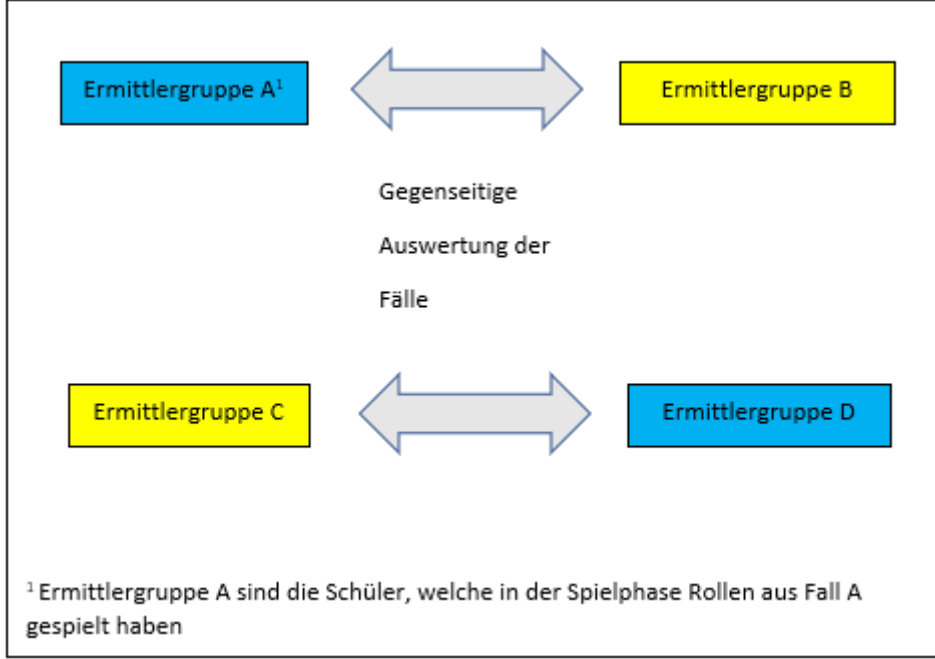

#### <span id="page-42-0"></span>**Abbildung 9:** Auswertungsphase 1 (Quelle: Eigene Darstellung)

Weiterhin lassen sich die Sichtbarkeiten der einzelnen Auswertungsgruppen im Bearbeiten-Menü (siehe Abschnitt 3.3.1) für jede Station individuell verändern. Ein Beispiel für eine solche Auswertungsmatrix ist in [Abbildung 9](#page-42-0) aufgezeigt. Das Beispiel beschreibt die Station *Chat* in der die Auswertungsgruppe Gelb den Sender und den gesendeten Text sehen kann. Die Gruppe Blau hat zusätzlich Sicht auf die IP-Adresse. Wie eben beschrieben hat der Master die Befugnis alle Informationen einzusehen.

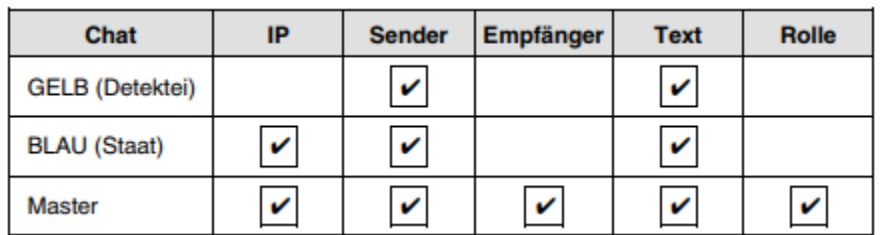

**Abbildung 10:** Auswertungsmatrix (Quelle: Ausschnitt aus (Dietz und Oppermann 2011))

#### B) Auswertungsphase 2

Nun treffen sich die Ermittlergruppen A und B, sowie die Gruppen C und D zur gemeinsamen Lösung der Fälle. Also werten beispielsweise die Ermittler A und B die Fälle A und B aus. Zu Beginn werden sich die Ergebnisse der Untersuchung aus der Auswertungsphase 1 in den neugebildeten Gruppen 1 und 2 gegenseitig vorgestellt (siehe [Abbildung 11\)](#page-43-0). Da die Arbeit in den Gruppen äquivalent ist, wird nur die Vorgehensweise in der Gruppe 1 erläutert.

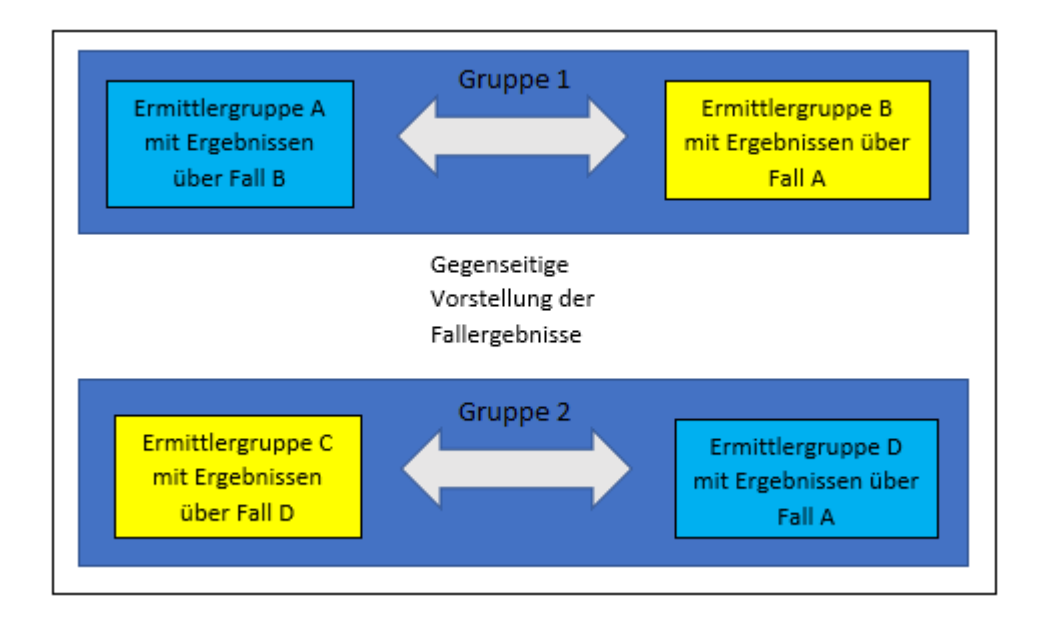

<span id="page-43-0"></span>**Abbildung 11:** Auswertungsphase 2 (Quelle: Eigene Darstellung)

Während die Ermittlergruppe A ihre Ergebnisse vorstellt, schlüpfen die Schüler der Ermittlergruppe B wieder in ihre Rollen (B1 - B3) aus der Spielphase, um Stellung zu den Verdächtigungen zu nehmen. Nun tauschen die beiden Gruppen ihre Aufgaben, d.h. die Ermittlergruppe B stellt ihre Ermittlung den Schülern aus der Ermittlergruppe A vor, welche sich in ihren Rollen (A1 - A3) befinden. Danach sollen die Gruppen eine Präsentation zu ihren Fällen für das Plenum erstellen. Diese sollen den übergeordneten Aspekt Datenschutz zu den einzelnen Fällen beinhalten. Für die Umsetzung dieser Aufgabe wurde ein zusätzliches Arbeitsblatt für jeder Gruppe erstellt<sup>19</sup> (vgl. Dietz et al.).

### 3.3.2.4 Vernetzungs- und Vertiefungsphase

-

Für die Vernetzungs- und Vertiefungsphase<sup>20</sup> hat Diethelm mögliche Einstiegsfragen ausgearbeitet (z.B. "War diese Datensammlung und -auswertung rechtens?"). Mithilfe der vorgenommen (ggf. falschen) Verdächtigungen sollen die Schüler emotional angesprochen werden und so für die Thematik des Datenschutzes und die daraus resultierenden Fragestellungen motiviert werden. Zu Beginn prüfen die Schüler die Datensammlung im

<sup>&</sup>lt;sup>19</sup> http://opman.de/planspiel/material\_aktuell/30\_Auswertung\_AB\_KOMPLETT.pdf Stand: 28.03.2019 http://opman.de/planspiel/material\_aktuell/30\_Auswertung\_CD\_KOMPLETT.pdf Stand: 28.03.2019

<sup>&</sup>lt;sup>20</sup> https://medienwissenschaft.uni-bayreuth.de/inik/entwuerfe/planspiel-datenschutz-2-0/lernabschnitt-3vernetzungs-und-vertiefungsphase-1/ Stand: 28.03.2019

Planspiel auf ihre Rechtmäßigkeit und Zielführung. Weiterhin betrachten die Schüler die Datenauswertung dahingehend, ob diese verhältnismäßig und zielführend war. Sollte der Begriff des Datenschutzes bis dahin noch nicht gefallen sein, muss der Lehrer diesen einbringen. Daraufhin werden Fragen zum Thema Datenschutz im Plenum erarbeitet und an der Tafel gesammelt. Hierfür formuliert Diethelm mögliche Fragen und ein Arbeitsblatt<sup>21</sup>, welche auf der Seite der Phase des Planspiels zu finden sind. Eine dieser Fragen lautet: Was ist der Sinn von Datenschutz?

# 3.3.2.5 Vernetzungs- und Vertiefungsphase: Eigene Erweiterung des Planspiels – Rollenbeschreibungen

Das Planspiel *Datenschutz 2.0* ist so konstruiert, dass neue Rollen entwickelt und integriert werden können. Um dies zu vereinfachen, haben Dietz und Oppermann eine Vorlage zur Rollenkonstruktion<sup>22</sup> erarbeitet.

Diethelm schlägt in dieser Phase vor, dass die Schüler sich mit verschiedenen Fällen zum Thema Datenschutz beschäftigen<sup>23</sup>. Danach sollen die Schüler mithilfe der neu gewonnen Informationen ein weiteres Szenario entwickeln. Eine andere Vorgehensweise wäre z.B. ein Rollenspiel einer Gerichtsverhandlung der vorgegebenen Fälle.

Die Entwicklung eines neuen Szenarios durch die Schüler unterstützt den Lehrer bei der Weiterentwicklung des Planspiels, welches für die Nutzung in späteren Jahrgängen oder Parallelklassen hilfreich sein kann.

#### 3.3.2.6 Zusätzliche Unterstützung bei Durchführung der Reihe

-

Zu den in Abschnitt 3.3.1 beschriebenen Zusatzstationen und der Vorlage für die Rollenentwicklung geben (Dietz et al.) viele Materialen für die Durchführung der Reihe mit. Zu den Arbeitsblättern in den einzelnen Phasen wurde auch ein Überblick über die Rollenverteilung bei unterschiedlicher Spieleranzahl erstellt<sup>24</sup>. Dies vereinfacht die Durchführung in einer Klasse, da nur 15 Rollen in 5 Fällen entwickelt wurden und die Durchführungsbeschreibung nur eine Gruppe von 12 Schülern betrachtet. Wie in Abschnitt

<sup>&</sup>lt;sup>21</sup> http://www.opman.de/planspiel/material\_aktuell/datenschutzzusammenfassung.doc Stand: 28.03.2019 <sup>22</sup> http://www.opman.de/planspiel/material\_aktuell/VORLAGE\_mit\_Beispiel\_Rollenkonstruktion.doc Stand: 28.03.2019

<sup>&</sup>lt;sup>23</sup> Vgl. https://medienwissenschaft.uni-bayreuth.de/inik/entwuerfe/planspiel-datenschutz-2-0/lernabschnitt-4vernetzungs-und-vertiefungsphase-2-eigene-rollen-entwerfen/ Stand: 28.03.2019

<sup>&</sup>lt;sup>24</sup> http://www.opman.de/planspiel/material\_aktuell/rollenverteilung.pdf Stand: 28.03.2019

3.3.2.5 erwähnt, besteht die Möglichkeit eigene Rollen zu entwickeln. Diese sind dann in den dafür vorgesehenen Bezeichnungen z1 bis z9 zu spielen.

Zuletzt werden die alternativen Möglichkeiten für die Begegnungsphase betrachtet. Zu dem in Abschnitt 3.3.2.1 betrachteten Einstieg, beschreiben Dietz und Oppermann zwei themenbezogene Einstiege. Der Erste wird über die Thematik des Datenschutzes und der Zweite über die des Web 2.0 durchgeführt. Zu beiden werden hilfreiche Materialien auf der Seite der Begegnungsphase mit angegeben.

#### **3.3.3 Einordnung des Planspiels** *Datenschutz 2.0* **in die Sekundarstufen**

Das Planspiel *Datenschutz 2.0* und die dazugehörige Reihe wurde für keine spezielle Klassenstufe entwickelt. Dietz und Oppermann berichten von erfolgreichen Einsätzen von der 7. Klasse bis zur gymnasialen Oberstufe (Dietz und Oppermann 2011). Die Rollenbeschreibungen weisen jedoch auf einen geplanten Einsatz in der Sekundarstufe I hin, da diese Schüler der 10. Klasse beschreiben. Zudem orientieren sich die Unterrichtsreihen an den Bildungsstandards der Sekundarstufe I (Koubek et al. 2009).

Trotz des erfolgreichen Einsatzes in der Sekundarstufe II wurden die Rollen des Planspiels *Datenschutz 2.0* nicht speziell für diese entwickelt. Der erfolgreiche Einsatz in einer 7. Klasse zeigt, dass die Handlungen in den Rollenbeschreibungen das Verhalten eines jüngeren Schülers widerspiegeln. Aufgrund der für die Sekundarstufe II oftmals unpassenden Rollen, könnte es zu Demotivation der Oberstufenschüler kommen. Da das Thema des *Datenschutzes* jedoch auch im Lehrplan für Sekundarstufe II verankert ist, müssen die Rollen für die weiterentwickelte Version 3.0 dem Niveau der Sekundarstufe II angepasst werden (vgl. Abschnitt 1.2).

#### **3.4 Problematiken des Planspiels** *Datenschutz 2.0*

In diesem Abschnitt werden die aufgetretenen Gründe für die Einstellung des Planspiels aufgezeigt und Lösungsmöglichkeiten vorgeschlagen, die bei der Weiterentwicklung zur Version Planspiel *Datenschutz 3.0* beachtet werde. Der Fokus liegt hier auf den gesetzlichen und technischen Problemen.

#### **3.4.1 Probleme im Zusammenhang mit der DSGVO**

Die in Abschnitt 3.3 beschriebene Einrichtung eines eigenen Providers ist mit der im Mai 2018 in Kraft getretene DSGVO nicht konform (vgl. DSGVO). Um einen Provider erstellen zu können,

musste die E-Mail-Adresse des Erstellers angegeben werden. Diese wurde für die Registrierung und Verifizierung genutzt. Mithilfe dieser wurde das Überlaufen des Systems verhindert, da nicht beliebig viele Provider erstellt werden konnten. Die E-Mail-Adresse wurde automatisch gespeichert, sodass eine sofortige Einrichtung eines Providers möglich war. Aufgrund des Hostens des Planspiels von einer privaten Website und der alleinigen Zuständigkeit Oppermanns wurde das Planspiel mit in Kraft treten der DSGVO aus dem Netz genommen, da die Speicherung der E-Mail-Adresse des Lehrers, wie sie momentan im Planspiel durchgeführt wird, die DSGVO verletzt. Um die Speicherung der E-Mail-Adresse der DSGVO anzupassen, wäre eine zeitaufwändige Implementierung von Oppermanns Seite aus notwendig. Nach Artikel 37 der DSGVO müsste Oppermann aufgrund der Datenspeicherung einen Datenschutzbeauftragten ernennen, der dessen Aufgaben nach Art. 39 übernimmt. Weiterhin müsste er eine Datenschutzerklärung implementieren, um die Einwilligung für die Speicherung und Verarbeitung von Daten einfordern zu können. Aufgrund des privaten Hostings ist der Zeitaufwand zur Umsetzung nicht realisierbar.

Es wird also nach einer Lösung gesucht, welche das Problem der Speicherung der E-Mail-Adresse umgeht, damit zukünftig keine personenbezogenen Daten mehr gespeichert werden würden.

Eine Möglichkeit wäre eine eindeutige URL für den Provider. Diese würde einmalig beim Erstellen des Providers angezeigt werden, weshalb eine Speicherung des Links durch den Nutzer von Nöten wäre. Um eine besser lesbare Erläuterung der Umsetzung der URL zu erreichen, wird an dieser Stelle von dem neuen Aufbau des Planspiels aus Abschnitt 4.1 ausgegangen. Der Nutzer klickt dazu auf der neuen Startseite auf *Einrichten eines Providers* (siehe [Abbildung 13,](#page-49-0) S. 49). Nun muss der Lehrer den Providernamen und das Providerpasswort angeben. Danach klickt er auf einen Button *Provider einrichten*. Daraufhin erscheint eine eindeutige URL, die zur Startseite des Providers führt auf dem gespielt wird. Wie die Einrichtung des Providers genau durchgeführt wird, wird in Abschnitt 4.1 detaillierter beschrieben.

Um den Schülern den Zugriff auf den Provider zu gewähren, muss der Lehrer den Schülern nur die URL mitteilen. Dadurch würde ein zusätzlicher Vorteil entstehen, da die Schüler den Provider nicht mehr per Hand auswählen müssten. Weiterhin muss der Lehrende den Schülern eindeutige Bezeichnungen geben, damit diese nicht mehr ihre Namen bei der Anmeldung zur

Spielphase angeben müssen (vgl. Abschnitt 3.3.2.2). Diese Lösung birgt jedoch den Nachteil, dass jeder so viele Provider erstellen kann, wie er möchte. Dies könnte umgangen werden, indem man eine automatische Löschung der Provider vornimmt, wenn der Provider eine gewisse Zeit (bspw. drei Wochen) inaktiv war. Damit der Lehrer über die automatische Löschung in Kenntnis gesetzt wird, sollte bei Einrichtung des Providers vor dem Ausstellen der URL, eine Warnung angezeigt werden, die vom Lehrer bestätigt werden muss.

Die graphische und theoretische Umsetzung dieses Unterfangens wird in Abschnitt 4.1 aufgezeigt.

#### **3.4.2 Probleme im Zusammenhang mit einer veralteten PHP-Version**

Ein weiteres Problem war die PHP-Version des Providers, auf dem das Planspiel gehostet wurde. Durch die veraltete PHP-Version 5 des Planspiels, wurde das Hosten erschwert, da die meisten Anbieter diese nicht mehr unterstützen. Dieses Problem zu beheben, ist mit einem großen Zeitaufwand verbunden, jedoch sehr einfach zu lösen, da man die PHP-Dateien des XAMPP 25 -Systems, welches hinter dem Planspiel liegt, auf die PHP Version 7.2 aktualisieren muss.

Durch die unterschiedlichen Herangehensweisen und die große Anzahl an unterstützenden Materialien ist das Planspiel *Datenschutz 2.0* eine leicht durchzuführende und motivierende Reihe. Jedoch sind die Rollenbeschreibungen nicht mehr zeitgemäß, weshalb diese überarbeitet werden müssen. Weiterhin ist das Design sehr einfach gehalten, was die Motivation der Schüler schmälern könnte.

Im folgenden Kapitel werden die hier angesprochenen Probleme und Kritikpunkte an der Version 2.0 behoben, sofern dies noch nicht in dem Kapitel 3 geschehen ist, und das Vorhaben entsprechend praktisch umgesetzt.

-

<sup>25</sup> https://www.heise.de/download/product/xampp-10929 Stand: 28.03.2019

# **4. Planspiel Datenschutz 3.0**

In diesem Kapitel wird das Planspiel *Datenschutz 2.0* sowohl vom Design als auch in den einzelnen Phasen weiterentwickelt. Die Einteilung der verschiedenen Phasen wird übernommen, jedoch wird der dahinter liegende Kontext zeitlich angepasst. Zusätzlich wird die theoretische Lösung der beschriebenen Problematik im Zusammenhang mit der DSGVO mithilfe einer Neugestaltung der Startseite genauer erläutert. Danach werden die Rollen und Zusatzmaterialien dem neuen Planspiel angepasst. Danach wird ein Vorschlag für den Einbau der entwickelten Unterrichtsreihe in den Unterrichtsverlauf vorgestellt. Abschließend werden noch die IniK-Projekt-Tauglichkeit, die zu fördernden Kompetenzen des Datenschutzkompetenzmodells und die Begründung der Nichtdurchführung der Unterrichtsreihe erläutert.

## **4.1 Zeitgemäße Anpassung des Designs und Einrichtung Provider**

Zu Beginn wird der Fokus auf das Design des Planspiels *Datenschutz 2.0* gelegt. Neben der Erneuerung der Startseite werden die verschiedenen Phasen des Planspiels teilweise graphisch und inhaltlich überarbeitet. Die Startseite des momentanen Planspiels ist in [Abbildung 12](#page-48-0) gezeigt.

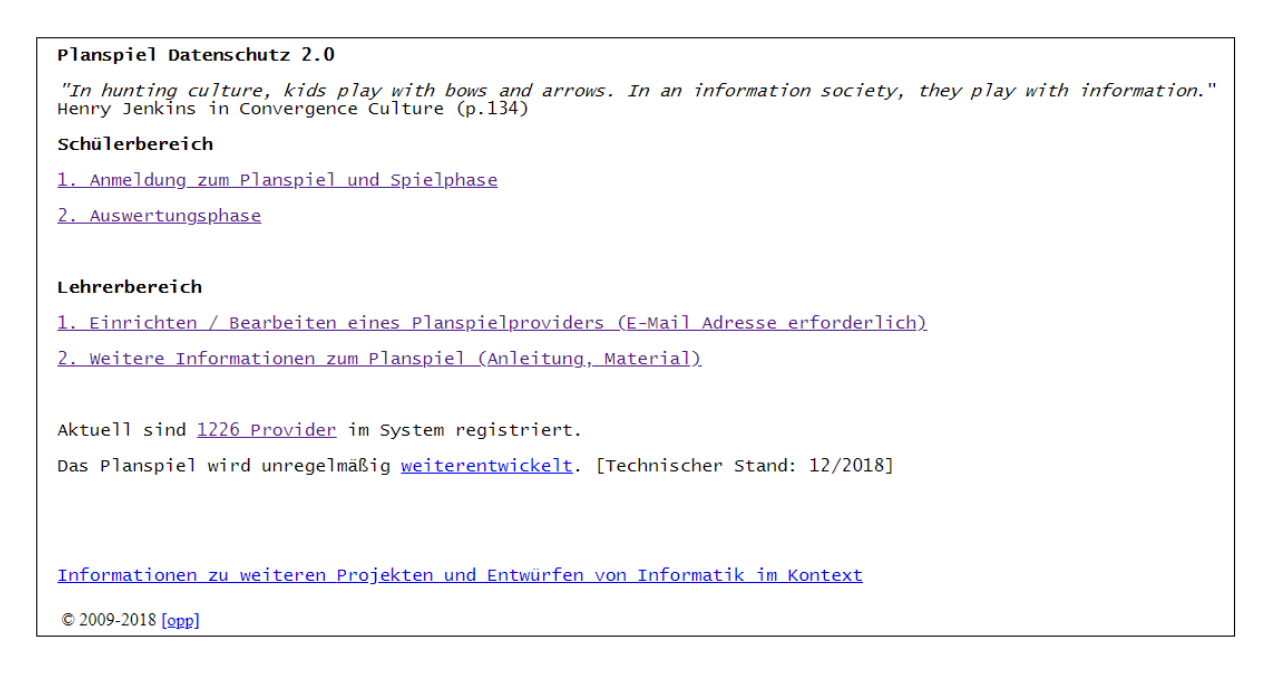

#### <span id="page-48-0"></span>**Abbildung 12:** Planspiel Startseite

Da jedoch der Provider nicht mehr mithilfe einer E-Mail-Adresse erstellt werden darf, wird eine neue Startseite entworfen, wobei diese nur noch zur Providereinrichtung und als Informationsseite dient. Diese Informationen sind ein Link zu der IniK-Seite des Planspiels, sowie die Zusatzmaterialien des Planspiels (siehe [Abbildung 13\)](#page-49-0). So sind alle nötigen Informationen und Materialien auf der Seite des Planspiels zu finden. Weitere Gründe für die Neugestaltung der Startseite sind zum einen das veraltete Design und zum anderen eine elegante Lösung zur Behebung des Problems der früheren E-Mail-Adressen Speicherung während der Providereinrichtung.

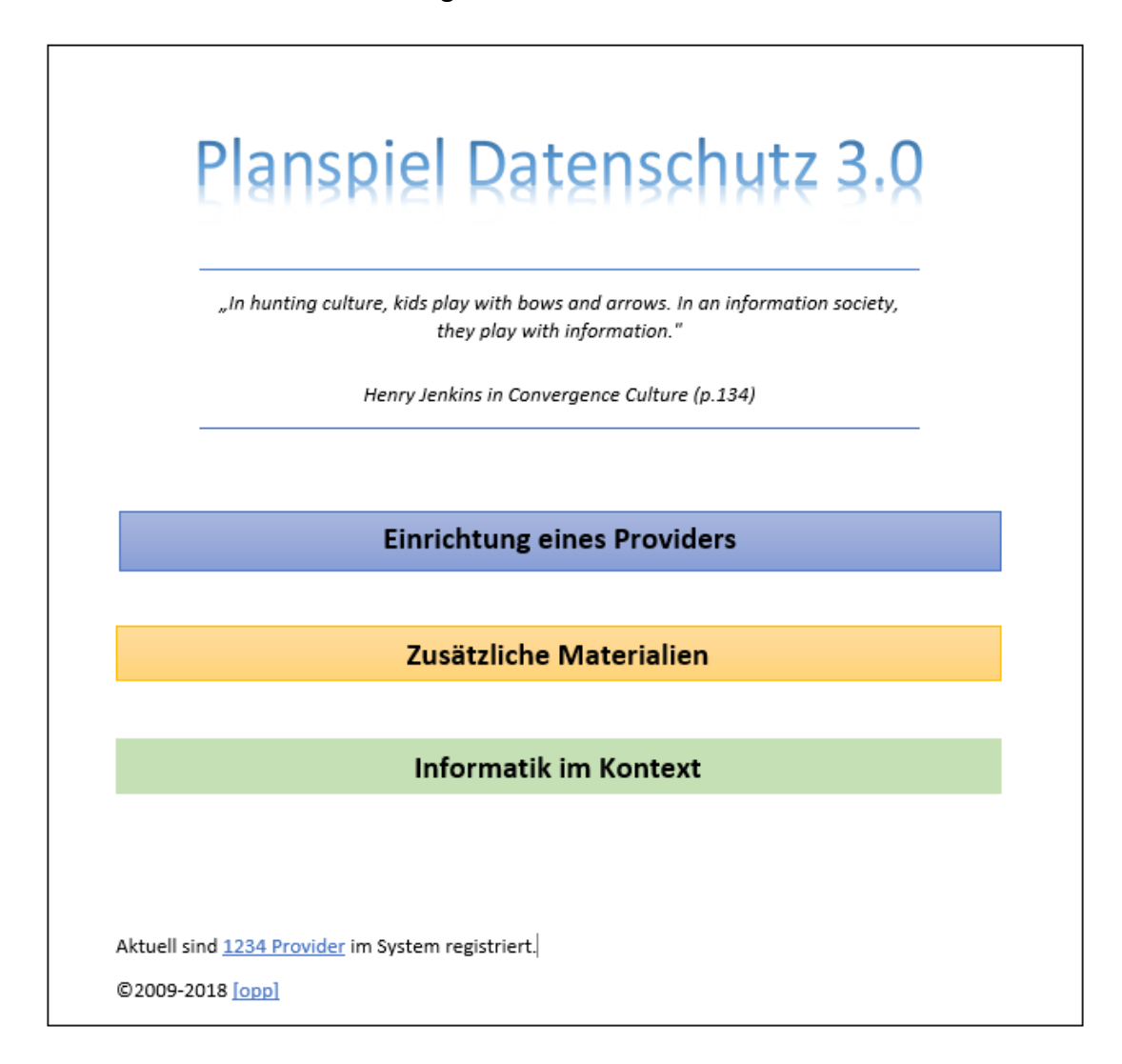

<span id="page-49-0"></span>**Abbildung 13:** Startseite Planspiel *Datenschutz 3.0* Entwurf (Quelle: Eigene Darstellung)

Die Einrichtung des Providers wird über den Button *Einrichtung eines Providers* durchgeführt. Durch Anklicken dieses Buttonslandet der Lehrer auf einer Seite, in der fünf Felder auszufüllen sind und zwar der Providername, das Providerpasswort, sowie die Passwörter für die Auswertungsphase (siehe [Abbildung 14;](#page-50-0) vgl. Abschnitt 3.3.1). Sind diese Felder alle ausgefüllt, erscheint durch klicken auf einen Button "Provider einrichten" eine eindeutige URL, die der Lehrer speichern muss. Hierbei werden keine personenbezogenen Daten gespeichert. Diese

URL führt auf die Startseite des Providers. Es ist damit also nicht mehr nötig zu Beginn des Spiels sich an einem speziellen Provider anzumelden.

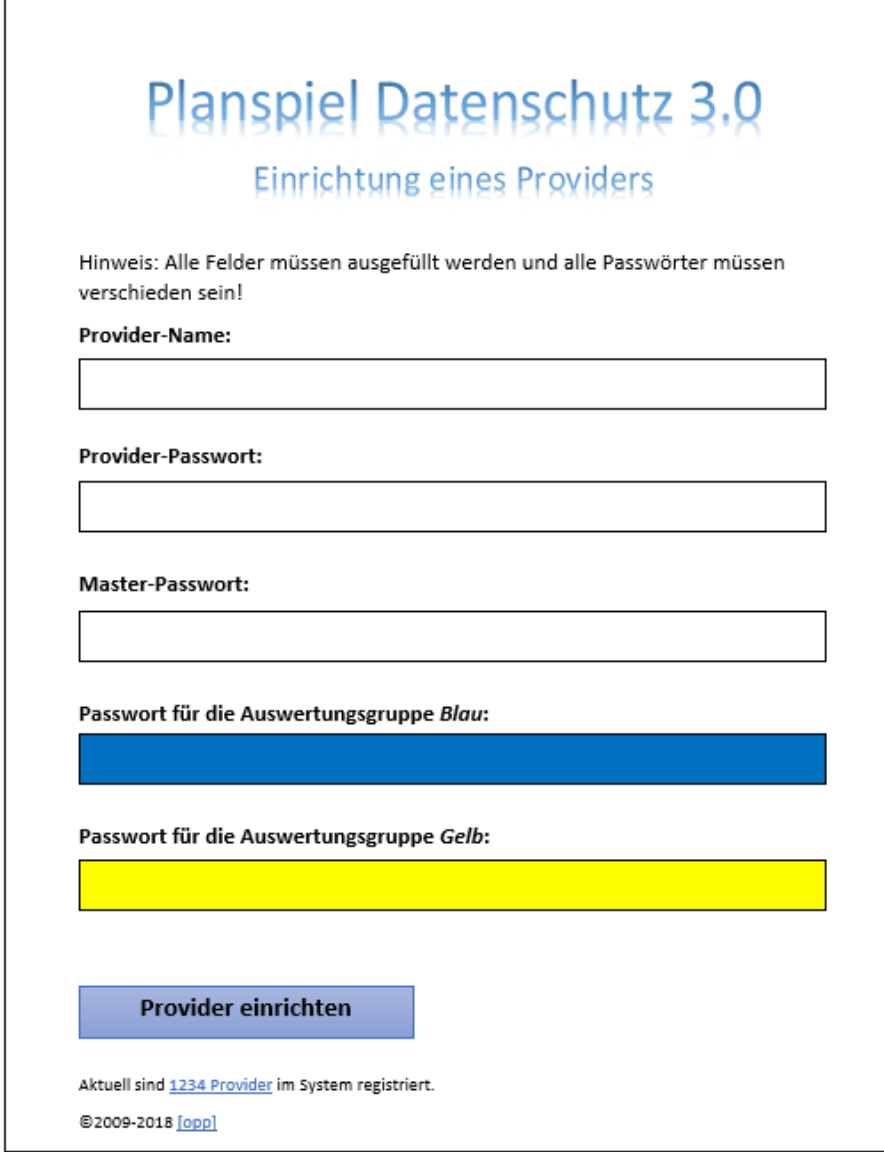

<span id="page-50-0"></span>**Abbildung 14:** Entwurf der Seite *Einrichten eines Providers* (Quelle: Eigene Darstellung)

Eine beispielhafte Darstellung einer solchen Startseite wird in [Abbildung 15](#page-51-0) präsentiert, in dieser trägt der Provider den Namen *MöglicherProviderName*. Weiterhin gilt, dass pro Spiel ein neuer Provider erstellt werden muss, da es sonst zu Problemen in der Auswertungsphase kommen kann. Alle Daten könnten, bei einer mehrfachen Durchführung der Spielphase, mehrfach in der Auswertungsphase auftreten. Der Lehrer kann weiterhin nicht die Daten im Provider löschen, so wie es schon im Planspiel *Datenschutz 2.0* der Fall war. Diese Funktion zu integrieren, würde die technische Weiterentwicklung erschweren und wird deshalb nicht gefordert. Es sollte dem Lehrer jedoch weiterhin möglich sein, den Provider inklusive aller Daten zu löschen, so wie es schon im Planspiel *Datenschutz 2.0* der Fall war.

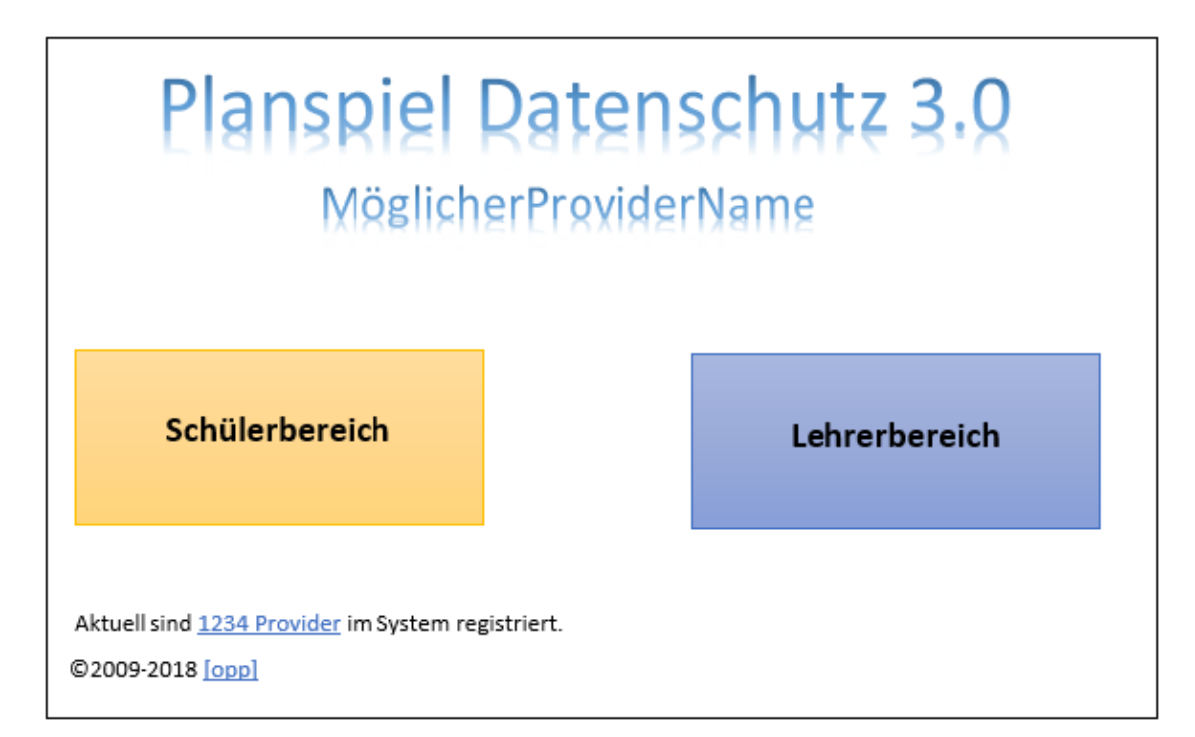

<span id="page-51-0"></span>**Abbildung 15**: Planspiel Provider Startseite Entwurf (Quelle: Eigene Darstellung)

Auf der Providerstartseite werden die Unterpunkte des *Lehrer-* bzw. *Schülerbereichs* nicht dargestellt, sondern erst durch das Klicken auf den entsprechenden Button erreicht. Dort werden dann die Unterpunkte des besuchten Bereichs in einem ähnlichen Design angezeigt, wie es anhand des Beispiels für einen Entwurf für den Schülerbereich zu sehen ist (siehe [Abbildung 16\)](#page-51-1).

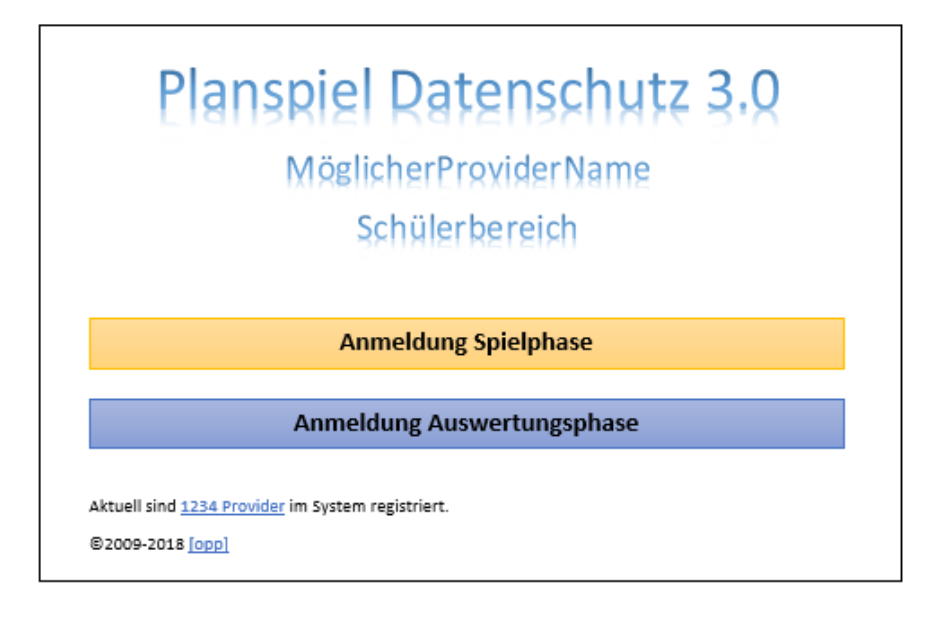

<span id="page-51-1"></span>**Abbildung 16**: Entwurf Schülerbereich (Quelle: Eigene Darstellung)

Auf die Darstellung der Seite der Unterpunkte (*Lehrerbereich* und *Schülerbereich*) wird nicht genauer eingegangen, da es sich bei der Startseite nur um einen ersten Entwurf handelt, und der Fokus dieser Arbeit auf der Spielphase, der Auswertungsphase und den Zusatzmaterialien für den Lehrer liegt. Anders als im Planspiel *Datenschutz 2.0* wird der Lehrerbereich nur mithilfe des Providerpassworts erreicht. Ein zusätzlicher Unterschied, den der Lehrerbereich aufweist, ist der Punkt *Einrichten/Bearbeiten eines Planspielproviders (E-Mail-Adresse erforderlich)* (vgl. [Abbildung 12\)](#page-48-0). Hier kann nur noch der Provider eingestellt werden, da die Providereinrichtung auf der Startseite des Planspiels *Datenschutz 3.0* befindet. Im Menü *Provider einstellen*, sind alle bekannten Einstellungen möglich die auch schon im Planspiel *Datenschutz 2.0* vorhanden waren (vgl[. Abbildung 7\)](#page-37-0). Weiterhin ist dies auch der einzige Punkt im Lehrerbereich, da die Materialien zum Planspiel auf der Startseite zu finden sind.

Durch die eindeutige URL, die auf die Startseite des Providers führt, ist es ausreichend, den Schülern diese zu nennen, da sie keinen Providernamen mehr benötigen, um die Spielphase durchführen zu können. Die Anmeldung an der Spielphase wird im folgenden Absatz anhand eines Entwurfs beschrieben. Die Schüler erhalten eine Erklärung zur Anmeldung in den Rollenbeschreibungen (siehe Anhang 5).

Da etwa 97% der Kinder und Jugendlichen im Alter von 12-19 Jahren ein Smartphone besitzen (Feierabend et al. 2018), wird die graphische Oberfläche der Spielphase einem Smartphone nachempfunden sein. So sollen die Schüler in ihrem Alltag abgeholt und ihre Motivation gesteigert werden. Ein möglicher Entwurf der Anmeldung zur Spielphase wird in [Abbildung 17](#page-53-0) abgebildet. In dem ersten Feld *Identifikationsnummer* ist die Nummer einzutragen, welche der Spieler mit seiner Rolle erhält (vgl. Abschnitt 4.2.2.1). Das Zweite ist ein Auswahlfeld, sodass vorbereitete Rollen ausgewählt werden können. Mithilfe dieser Daten ist eine eindeutige Zuordnung an eine fiktive IP-Adresse möglich, sodass die Schüler sich während des Spiels anund abmelden können. In der Spielphase wird die Smartphone Darstellung übernommen, jedoch werden die neuen Stationen nicht als Texte, sondern als Icons angezeigt (siehe

Abschnitt 4.2.2). So ähnelt die graphische Oberfläche einem echten Smartphone, was zur Motivation des Spiels beitragen soll.

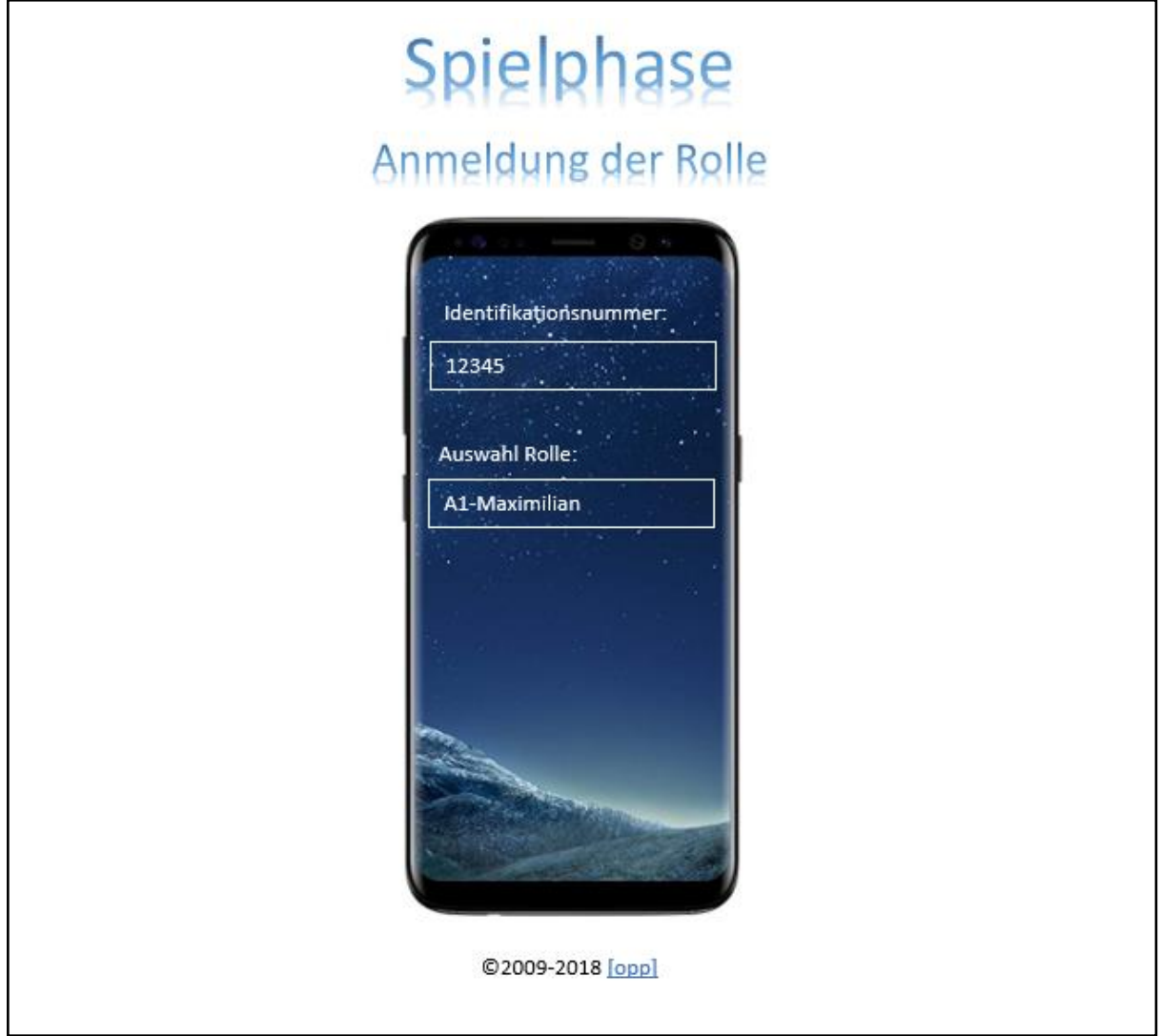

<span id="page-53-0"></span>**Abbildung 17:** Anmeldung Spielphase Entwurf (Quelle: Eigene Darstellung auf Basis von (Amazon))

Da die Schüler in der Auswertungsphase Ermittler sind und Ermittlungen nicht nur am Smartphone durchgeführt werden, ist es nicht notwendig, an dieser Stelle die Smartphone-Darstellung zu übernehmen. Eine Desktop-Darstellung ist in diesem Fall realisierbar. Es ist daher ausreichend, die Oberfläche dem übrigen Design, also der neuen Startseite, anzupassen. Weiterhin müssen auch hier die neuen Stationen eingepflegt werden, sodass eine Auswertung dieser möglich wird.

### **4.2 Weiterentwicklung der Phasen**

Dieser Abschnitt beschreibt die Weiterentwicklung der Phasen auf Basis des neu entwickelten Designs. Es werden die in Abschnitt 3.3.2 vorgestellten Phasen weiterentwickelt, ausgenommen der zweiten Vertiefungsphase (siehe Abschnitt 3.3.2.5), da diese so übernommen werden kann. In dieser entwickeln Schüler neue Rollen und Szenarien, welche die ständige Weiterentwicklung des Planspiels fördern können.

Zur Vereinfachung wird von einer Lerngruppe mit 18 Schülern ausgegangen, da sechs Fälle mit je drei Rollen entwickelt werden. Damit die Durchführung auch mit anderen Schülerzahlen optimal funktioniert, wurde eine Erläuterung zur Rollenverteilung auf Basis des Materials<sup>26</sup>, welches von Dietz und Oppermann zur Verfügung gestellt wurden, erstellt (siehe Anhang 4). Bei anderer Anzahl an Spielern kommt es oftmals vor, dass ein Schüler zwei voneinander unabhängige Rollen spielen muss. Aufgrund der Interaktionen zwischen den einzelnen Rollen funktioniert das Planspiel 3.0 am besten für 18 Spieler und mehr, da so eine realere Simulation eines sozialen Netzwerkes zustande kommt.

#### **4.2.1 Begegnungsphase**

-

Anders als im Planspiel *Datenschutz 2.0* sind die einzelnen Fälle nicht unabhängig voneinander. Diese werden in eine Hintergrundgeschichte, welche aus zwei Teilen besteht, integriert. Zudem kommunizieren jeweils die Rollen zweier Fälle miteinander. Dadurch können Gerüchte gestreut und die einzelnen Taten miteinander verknüpft werden. Im ersten Teil der Geschichte wird eine Geburtstagsfeier vorgestellt, an der alle Rollen teilnehmen werden. So können die Fälle später nicht nur in sich betrachtet werden, sondern auch in einen Zusammenhang gesetzt werden. Der zweite Teil des Szenarios wird erst in der Auswertungsphase zum Einsatz kommen (siehe Abschnitt 4.2.3 und Anhang 1).

Der Ablauf der Begegnungsphase wird gegenüber der Version 2.0 nur gegen Ende geringfügig geändert. An der Überleitungsstelle zum Planspiel tritt erstmals eine Änderung des Ablaufs auf. Dort teilt der Lehrer den ersten Teil des Szenarios aus, auf dem das Planspiel basiert (siehe Anhang 1). An dieser Stelle ist es wichtig, dass der Lehrer nicht erklärt, wofür dieses Szenario steht. Für die Schüler soll erschwert werden, einen Zusammenhang zwischen den vorher erledigten Aufgaben und der Geschichte finden zu können. Durch diese Unwissenheit soll die Motivation angeregt werden. Sollte am Ende der Stunde nicht genug Zeit sein, den ersten Teil des Szenarios zu lesen, ist dies als Hausaufgabe zu erledigen.

<sup>&</sup>lt;sup>26</sup> http://www.opman.de/planspiel/material\_aktuell/rollenverteilung.pdf Stand: 29.03.2018

#### **4.2.2 Spielphase**

Da an dieser Stelle die meisten inhaltlichen Änderungen eintreten, ist die Spielphase in zwei Schritten weiterentwickelt worden. Zuerst werden die inhaltlichen Änderungen betrachtet, worauf die Änderungen des Stundenablaufs folgen.

#### 4.2.2.1 Stationen

Die in Kapitel 3 beschriebenen Stationen *Computerspiele, Chat, E-Mail, WebShop, Multimedia, Community, Blog* und *Suchmaschine* können teilweise zusammengefasst werden. Soziale Netzwerke, wie Pinterest oder Facebook, besitzen die Funktionen eines Multimedia Bereichs, eines Blogs und einer Community. Da etwa 98% der 14-29 Jährigen ein soziales Netzwerk im Jahre 2018 nutzten, ist dies ein alltägliches Beispiel für Schülerinnen und Schüler der Sekundarstufe II (Statista 2018a). So wird der Kontext näher an die Lebenswelt der Schüler herangetragen. Deshalb lassen sich die genannten Stationen *Multimedia Bereich, Blogs* und *Community* in eine Station *soziales Netzwerk* zusammenfassen und als App auf dem virtuellen Smartphone darstellen (siehe [Abbildung 18\)](#page-56-0).

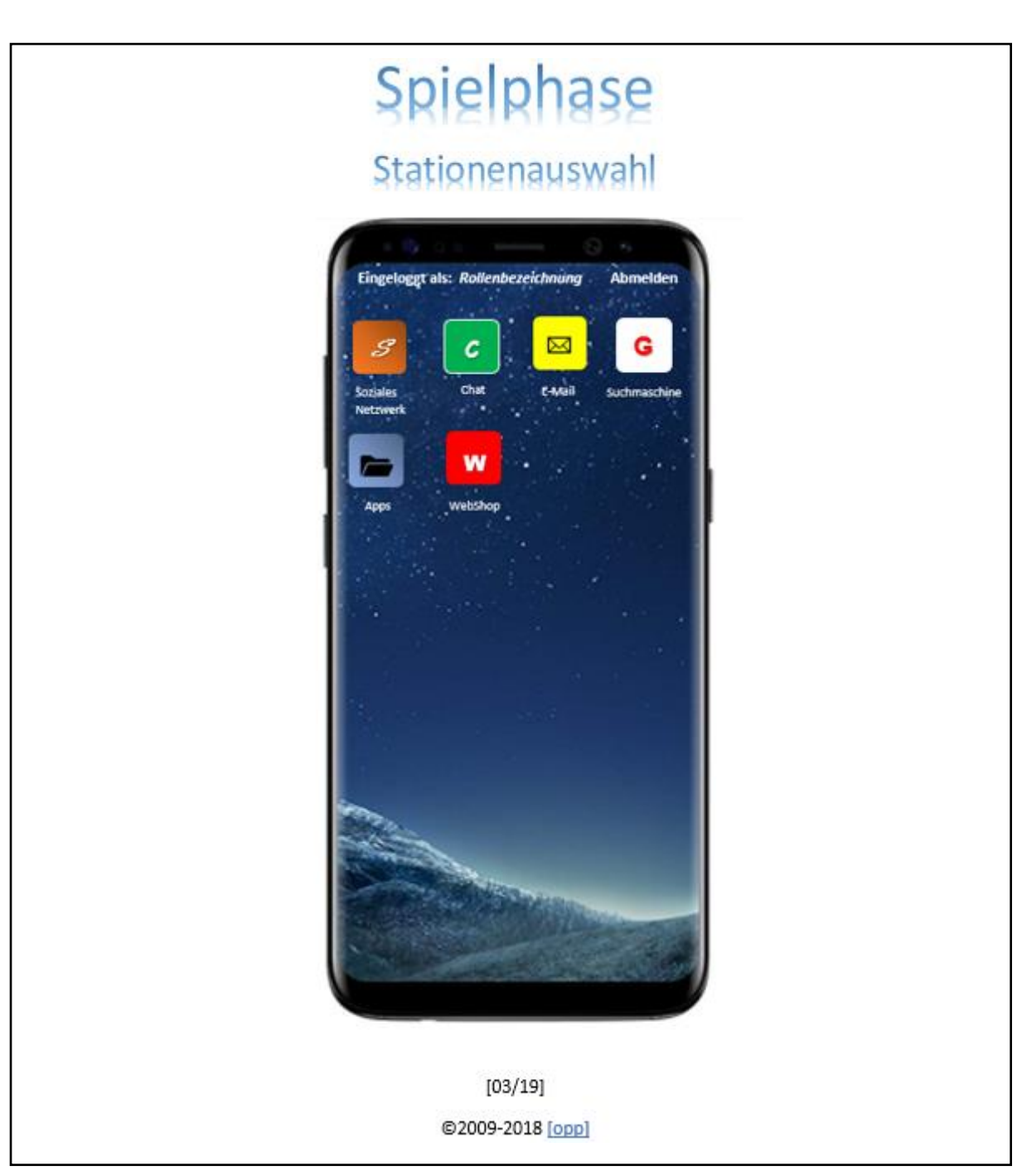

<span id="page-56-0"></span>**Abbildung 18:** Stationsauswahl (Quelle: Eigene Darstellung auf Basis von (Amazon))

Die Stationen *E-Mail* und *Suchmaschine* können, inklusive ihrer Funktionsweise, übernommen werden, da diese heute so noch anzutreffen sind (vgl. Dietz und Oppermann 2011). Dies gilt ebenfalls für den *WebShop* mit der Ausnahme, dass hier die Funktionen *Auktion* und *Anzeigenmarkt* wegfallen, sodass nur noch Aktionen *Einkauf* und *Verkauf* möglich sind. Die Station *Computerspiele* wird aufgrund des Smartphonedesigns in *Apps* geändert, jedoch ist ihre Funktion ähnlich zu der alten Station. Die Änderungen der Station *Chat* werden im Verlauf dieses Abschnitts beschrieben.

Nach Auswählen einer App aus der neuen Station *Apps* muss der Spieler angeben, wie lange er sich mit dieser beschäftigt hat. Hier wäre es ratsam, die Station *Apps* in einen Ordner auf dem Smartphonedisplay abzubilden (siehe [Abbildung 18\)](#page-56-0). Beim Anklicken des Ordners erscheint die typische Auswahlstruktur von den verschiedenen Applikationen, welche als Icons mit Beschriftung dargestellt werden. Weiterhin sind die Apps nicht nur Spiele, sondern auch Musik-, Video- und Streamingapps. In diesen drei Apps sollte ein Eingabefeld für beispielsweise den gehörte Musiktitel oder den Serientitel vorhanden sein. Die Apps, die zur Auswahl stehen, sollten regelmäßig anhand der Top-Ten-Listen der unterschiedlichen Downloadportale (z.B. App Store, Google Play) aktualisiert werden, damit die Apps immer der aktuellen Lebenswelt der Schüler entsprechen. Dies müsste durch den Betreiber des Planspiels *Datenschutz 3.0* geschehen, weshalb es sich hierbei nur um eine Empfehlung und nicht um eine Forderung für das Planspiel handelt.

Im Planspiel *Datenschutz 3.0* müssen die Absender in den Stationen *E-Mail* und *Chat* nicht mehr eingerichtet werden. Das heißt, jeder Rolle ist eine bestimmte E-Mail-Adresse und ein Nutzername im Chat zugeordnet, da es unüblich ist, bei dem Verfassen einer E-Mail oder Nachricht zuerst einmal den Absender auszuwählen, wie es im Planspiel 2.0 der Fall ist.

In der neuen Station *soziales Netzwerk* gibt es drei Funktionen, die wie folgt lauten: *Profil, Gruppen* und *Suche.* Bevor diese Funktionen genutzt werden können, muss der Schüler sein Profil einrichten. Für die Profileinrichtung muss der Schüler einen Profilnamen angeben, welcher von den Schülern frei wählbar ist. Nach dem Einrichten eines Profils, wird dem Nutzer in der Funktion *Profil* das Hochladen von Videos, Bildern und Statusmeldungen ermöglicht. So werden die alten Funktionen des *Multimediabereichs* und des *Blogs* in das Netzwerk integriert. Diese Beiträge werden alle auf dem Profil des Erstellers angezeigt und können von anderen Nutzern kommentiert und "geliked" werden. Diese Aktionen geschehen unter ihren Profilnamen. Weiterhin können im *sozialen Netzwerk* unter der Funktion *Profil* persönliche Daten eingegeben werden (z.B. Hobbys, Lieblingsserien oder Alter), welches der Funktion der Station *Community* des Planspiel 2.0 entspricht. Ideal wäre eine graphische Umsetzung, wie es aus den realen sozialen Netzwerken bekannt ist, dass das Alter in einem bestimmten Feld eingetragen wird. Diese Darstellungsart lässt sich auf andere persönliche Daten übertragen. Da sich diese Arbeit auf die Stationen und Rollen konzentriert, wird nicht genauer auf die graphische Umsetzung eingegangen.

Neben der Funktion *Profil* gibt es die Funktion *Gruppen* in denen Einträge (Foto, Video oder Beitrag) unter dem Profilnamen gepostet werden können. Eine Gruppe kann von einem Nutzer erstellt und benannt werden. Ein Beispiel für eine solche Gruppe könnte "Party bei Chiara" sein, in der jeder Beiträge zu diesem Thema posten kann. Die letzte Funktion im sozialen Netzwerk ist die *Suche*. Dort kann ein Spieler nach anderen Rollenprofilen suchen. Eine Funktionsauswahl der drei beschrieben Funktionen wird auf der Startseite der Station *soziales Netzwerk* angezeigt (siehe [Abbildung 19\)](#page-58-0).

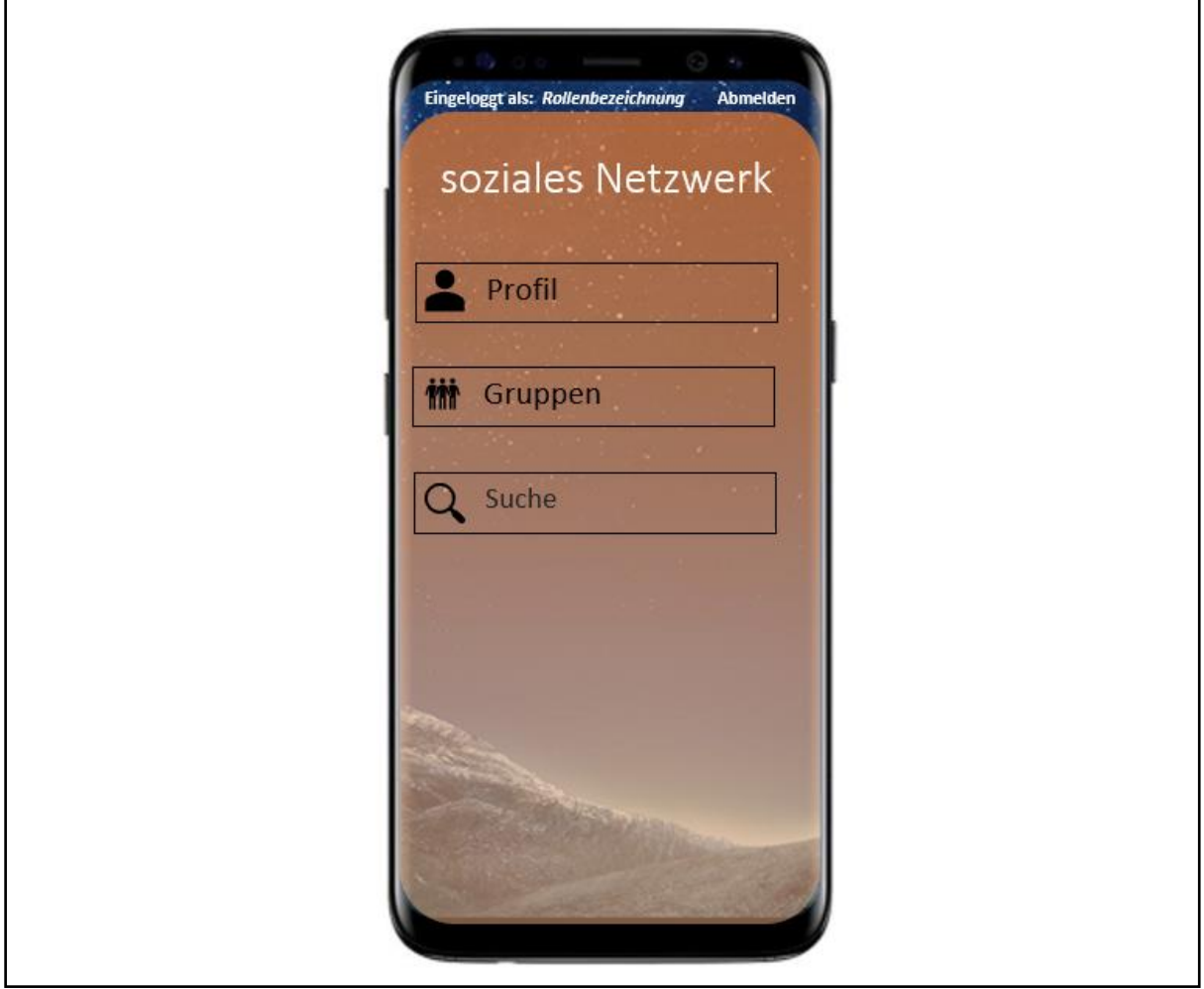

<span id="page-58-0"></span>**Abbildung 19:** Entwurf Station *soziales Netzwerk* (Quelle: Eigene Darstellung auf Basis von (Amazon)) In diesem sozialen Netzwerk existiert schon ein fiktiver, nicht spielbarer Charakter namens Chiara. Sie ist diejenige auf deren Geburtstagsfeier die Straftaten begangen werden. Weiterhin können alle Rollen mit diesem Profil durch Liken oder Kommentieren der fiktiven Beiträge interagieren. Das Profil Chiara muss im Planspiel *Datenschutz 3.0* fest verankert sein, sodass es in jedem Provider vorhanden ist. Die Einträge, die im Profil von Chiara vorhanden sein müssen, werden im ersten Teil der Hintergrundgeschichte beschrieben. Um diese Beiträge und die Station *soziales Netzwerk* nutzen zu können, muss der Schüler sein Profil, wie

eben beschrieben, eingerichtet haben. Die Einrichtung wird für die Schüler in den Rollenbeschreibungen erläutert (siehe Anhang 5).

Theoretisch wäre es möglich, die Station *Chat* des ursprünglichen Planspiels im *sozialen Netzwerk* zu integrieren und Nachrichten unter dem im Netzwerk angegebenen Profil zu versenden, jedoch nutzen etwa 98 % der 14 -19-Jährigen in Deutschland WhatsApp, welches eine von sozialen Medien unabhängige Kommunikationsapp ist (Statista 2018c). Deshalb wird die Station *Chat* außerhalb des *sozialen Netzwerks* angesiedelt. Der Absender wird automatisch angegeben, während der Empfänger aus der Liste der Rollen zu wählen ist. Anders als im Planspiel 2.0, können die Nutzer nur Nachrichten sehen, die an sie gerichtet sind und welche sie versendet haben. Außer Nachrichten lassen sich in der Chatapp auch Bilder und Videos versenden. Sollte diese Funktion gefordert sein, sollte der Chat ein echtes Foto oder Video, welches aus den Dateien des Rechners ausgewählt werden kann, verschicken können.

#### 4.4.2.2 Rollen

-

Die neuen Rollenbeschreibungen wurden mithilfe der neuen Vorlage für die Rollenentwicklung entwickelt (siehe Anhang 3). Diese basiert auf der Vorlage<sup>27</sup> von Dietz und Oppermann, welche durch Anpassen der Stationen entstanden ist. Genau wie die Vorlage von Dietz und Oppermann ist diese mit einem Beispiel ausgefüllt, welches den Lehrern und Schülern bei der Entwicklung weiterer Rollen helfen soll. Im Anhang 2 ist eine weitere unausgefüllte Version zu finden.

Die Vorlage unterstützt die Entwicklung dreier Rollen, welche alle in einem Fall anzusiedeln sind. Weiterhin ist während der Entwicklung der neuen Rollen darauf zu achten, dass diese in die Hintergrundgeschichte integrierbar sind. Sollte die Geschichte keine mögliche Schnittstelle für einen neuen Fall besitzen, ist diese zu einzufügen. Eine Besonderheit des Planspiel 3.0 ist die geringe Nutzung an nicht spielbaren Charakteren. In dem Szenario, welches als Rahmen der Reihe dient, werden drei Beteiligte erwähnt, die nicht durch einen Schüler gespielt werden. Diese sind Jan, Harald von Specter (Vater von Chiara) und Chiara. Zusätzlich wird nur Chiara in das soziale Netzwerk integriert. So soll es den Schülern möglich sein, in ein interagierendes Spiel zu tauchen, ohne das Gefühl zu bekommen, nur unnötig Daten

<sup>&</sup>lt;sup>27</sup> http://www.opman.de/planspiel/material\_aktuell/VORLAGE\_mit\_Beispiel\_Rollenkonstruktion.doc Stand: 29.03.2019

einzutragen. Da Chiara selbst von keinem Schüler besetzt ist, da niemand in die Opferrolle schlüpfen soll, interagiert diese auch nicht im sozialen Netzwerk. Da das Opfer also selbst nicht reagieren kann, wurde von der Tat des Cybermobbings Abstand gehalten, welche im Planspiel 2.0 unter anderem betrachtet wurde. Zudem würde Cybermobbing nicht in das momentane Szenario passen, da die Taten nur in der Spielphase angekündigt werden. Eine mögliche Erweiterung, die das Einfügen von Cybermobbing und weiteren Taten möglich macht, wird in Kapitel 5 beschrieben.

Bei der Entwicklung der Rollen eines Falls muss eine Person schuldig, die andere Person unschuldig und ein Mittäter (oder auf irgendeine Art beteiligt) gewesen sein. So soll es dazu kommen, dass die Schüler durch die beschränkten Sichten in der Auswertungsphase nicht klar entscheiden können, ob ein Täter festgelegt werden kann, da es zwei Kandidaten für die Rolle des Täters gibt. Diese sind der Schuldige und der Mittäter bzw. die beteiligte Person. Die beteiligte Person kommuniziert auf irgendeine Art und Weise mit dem Schuldigen über die Tat, sodass die nicht Entscheidbarkeit dieser Rolle auftritt. Mit der Sicht auf alle Daten lässt sich auch die nicht entscheidbare Rolle als schuldig oder unschuldig definieren. Wer für die Untersuchung und Auswertung verantwortlich ist, wird in Abschnitt 4.2.3 beschrieben. Weiterhin ist aus den Rollenbeschreibungen zu erkennen, dass die meisten Schuldigen männliche Rollen sind, da auch in der Realität vor allem die männlichen Jugendlichen sind, die Straftaten begehen (vgl. Heinz 2016).

Damit die Schüler sich, wie in Abschnitt 4.1 beschrieben, mehrfach in ihrer Rolle an- und abmelden können, benötigen sie eine eindeutige Bezeichnung. Im Planspiel 2.0 war es ihr Vorund Nachname in Kombination mit der Rolle (vgl. Abschnitt 3.3.2.2). Da dort aber Vor- und Nachnamen gespeichert werden müssen, werden im Planspiel 3.0 eindeutige Identifikationsnummern für jeden Schüler vom Lehrer ausgeteilt. Diese sind manuell in die Rollenbeschreibung, in das dafür vorgesehene Feld, vom Lehrer einzutragen (siehe Anhang 5). Mit dieser und der dazugehörigen Rolle melden sich die Schüler im Spielbereich an.

#### 4.2.2.3 Stundenablauf

Der Ablauf dieser Phase ist dem des Planspiel 2.0 fast identisch, da die Schüler in dieser Phase das Planspiel spielen sollen. Äquivalent zum ursprünglichen Planspiel ist für die Spielphase eine Unterrichtsstunde angesetzt. Zu Beginn soll ein Schüler das Hintergrundszenario mündlich zusammenfassen, damit es allen Beteiligten nochmal ins Gedächtnis gerufen wird.

Danach werden die einzelnen Rollen inklusive der Identifikationsnummern an die Schüler ausgeteilt. An dieser Stelle wird mit den Schülern der Ablauf der Stunde (dass die Spielphase gespielt wird) besprochen. Danach teilt der Lehrer den Schülern die eindeutige URL für das Planspiel mit. Den Rest der Stunde beschäftigen sich die Schüler mit der Durchführung der Aufgaben der Rollenbeschreibung. So durchlaufen sie die verschiedenen Stationen des Planspiels.

#### **4.2.3 Auswertungsphase**

Wie bereits erwähnt unterscheidet sich diese Phase von der Auswertungsphase des Planspiels 2.0 (vgl. Abschnitt 3.3.2.3), da es in dieser Phase drei Auswertungsphasen gibt, welche jeweils eine Stunde dauern. Am Anfang der ersten Stunde teilt der Lehrende den zweiten Teil des Szenarios aus (siehe Anhang 1). In dieser Geschichte wird den Schülern mitgeteilt, welche Straftaten auf der Geburtstagsfeier begangen wurden. Weiterhin wird beschrieben, dass der Vater des Geburtstagskindes von verschiedenen Stellen ermitteln lässt, wer für die Taten verantwortlich ist. So werden die Ermittlergruppen Blau und Gelb mithilfe eines Kontextes eingeführt. Es wird außerdem beschrieben, welche Teams die verschiedenen Straftaten auswerten. Es werden die Täter für folgende Taten gesucht: Das Mitbringen von Hashbrownies, Diebstahl einer Uhr, Körperverletzung an einem Partygast, Sachbeschädigung, Verbreitung von privaten Fotos der Gastgeberin und Graffiti sprayen. Anders als im Planspiel 2.0 werden die Datenspuren nicht aufgrund einer Bewerbung, sondern wegen der Anzeige von Chiaras Vater untersucht. Nach dem Einführen durch die Geschichte beginnt die erste Auswertungsphase.

Zu Beginn dieser wird den Fällen A, D und E zusammen mit dem notwendigen Passwort mitgeteilt, dass sie in der Auswertungsgruppe Blau sind. Analog geschieht es für die Auswertungsgruppe Gelb und die Fälle B, C und F. Dies Auswertungsaufteilung, also Fall A wertet B aus, C wertet D aus, E wertet F aus und umgekehrt, bleibt unverändert (siehe

[Abbildung](#page-62-0) 20). Zunächst erhalten alle Ermittler den gleichen Arbeitsauftrag, ihren Fall zu bearbeiten und ihre Vermutung schriftlich festzuhalten. Die Schüler kennen zwar ihre Auswertungsgruppe, aber wissen nicht, welche Art von Ermittlern sie sind und welche Rechte sie haben. Die Arbeitsaufträge sollen bis zum Ende der Stunde in den einzelnen Gruppen (Ermittlergruppe A, B,…,F) erledigt werden.

<span id="page-62-0"></span>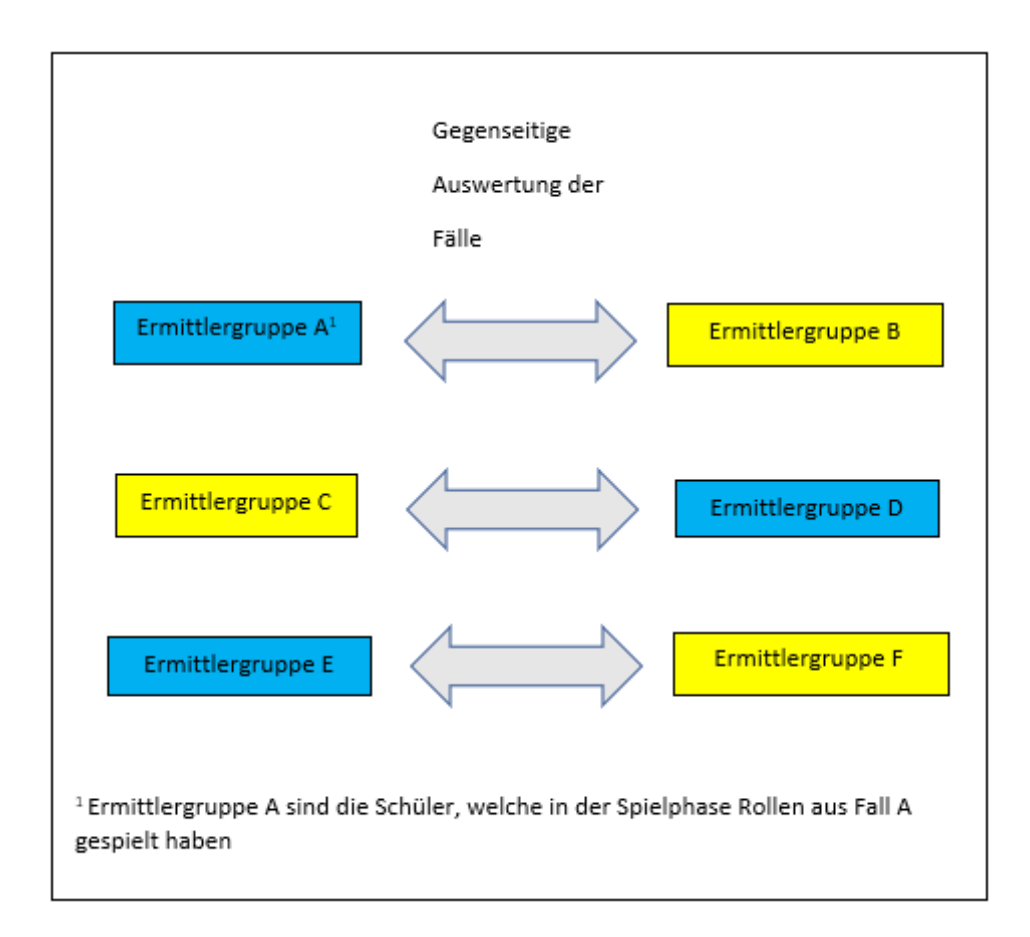

#### **Abbildung 20:** Auswertungsphase 1 Planspiel 3.0

Die verschiedenen Sichten auf die Daten in den unterschiedlichen Stationen können, wie im Planspiel 2.0, in einer Auswertungsmatrix in den Einstellungen des Providers geändert werden (vgl. Abschnitt 3.3.2). Durch Einstellen dieser kann der Schwierigkeitsgrad erhöht oder gesenkt werden. Die Sichtbarkeiten werden, bis auf einen Punkt der Station *Chat*, nicht genauer beschrieben, da sie nicht getestet werden konnten, wie sinnvoll diese, aufgrund der nur theoretische Weiterentwicklung des Planspiels, gewählt waren. Ein wichtiger Punkt für diese Phase ist, dass die Ermittlergruppen Gelb und Blau den Absender und den Empfänger im Chat nicht sehen können, da die meiste Kommunikation über diesen verläuft. Sonst wäre das Lösen eines Falls zu einfach.

In der zweiten Phase treffen sich die Schüler in den Gruppen Gelb und Blau und stellen ihre Ergebnisse vor. So können diese in einer größeren Gruppe nochmals diskutiert und ihre Ergebnisse miteinander verknüpft werden, falls zwischen den einzelnen Fällen kommuniziert wurde. Sollte die Auflösung der Fälle schon vor dieser Phase klar sein, kann in Auswertungsphase 3 übergegangen werden. Bei weniger als 18 Spielern wird die zweite Auswertungsphase übersprungen, da sonst zu wenig diskussionswürdige Daten vorliegen.

In der dritten Auswertungsphase treffen sich dann die Ermittlergruppen A und B, sowie die Gruppen C und D und E und F. Die Schüler erhalten ihre Arbeitsaufträge auf einem Arbeitsblatt. Da jede Gruppe unterschiedliche Rollenbezeichnungen hat, muss für jede einzelne ein Arbeitsblatt erstellt werden. Die Gruppen erhalten die gleichen Arbeitsaufträge, jedoch eigene Bezeichnungen. Da die Blätter sich vom Inhalt nicht unterscheiden, wird nur ein Exemplar für die Ermittlergruppen A und B erstellt (siehe Anhang 6). Das erstellte Arbeitsblatt ist auf Basis der vorhandenen Arbeitsblätter des Planspiels *Datenschutz 2.0* entstanden (vgl. Abschnitt 3.3.2.3)

Zuerst stellt jeweils ein Ermittlerteam in einer Gruppe ihre Ermittlungen vor, während das zweite Team zurück in ihre Rollen schlüpft, um Stellung zu den Anschuldigungen zu nehmen. Der Ablauf der Phase ist analog zum Ablauf der zweiten Auswertungsphase des Planspiel 2.0. einzelnen Gruppen (A und B, C und D, E und F) erstellen jeweils Plakate zu ihren Fällen, in denen sie Bezug auf das übergeordnete Thema Datenschutz genommen wird. Zu diesem Zweck muss der Arbeitsauftrag um entsprechende Hinweise oder gezielte Fragestellungen durch den Lehrer erweitert werden (siehe Abschnitt 3.3.2.3). Für das Lösen des Arbeitsblattes und Erstellen der Präsentation werden zwei Unterrichtsstunden angesetzt. Für die Präsentation der Ergebnisse sollte mit einer weiteren Unterrichtsstunde gerechnet werden.

#### **4.2.4 Vernetzungs- und Vertiefungsphase**

Diese Phase ist für ein bis zwei Schulstunden angesetzt. In der ersten Stunde wird langsam der Fokus auf den Begriff des Datenschutzes geführt. Dies geschieht auf ähnliche Weise wie im Planspiel 2.0 (vgl. Abschnitt 3.3.2.4). Mithilfe von Informationen und Fragestellungen, die das Planspiel betreffen, soll der Kontext erhalten bleiben und die Schüler emotional angesprochen werden. Zu Beginn wird den Schülern mitgeteilt, was es mit den Ermittlergruppen Blau und Gelb auf sich hat. Es wird also aufgelöst, dass Blau die Staatsanwaltschaft und Gelb eine Detektei dargestellt hat. Dies wirft die von Diethelm<sup>28</sup> erstellten, folgende Fragen auf:

- War die Datensammlung und -auswertung rechtens?
- Warum bzw. warum nicht?
- War sie überhaupt sinnvoll?

-

<sup>&</sup>lt;sup>28</sup> https://medienwissenschaft.uni-bayreuth.de/inik/entwuerfe/planspiel-datenschutz-2-0/lernabschnitt-3vernetzungs-und-vertiefungsphase-1/ Stand: 29.03.2019

• War sie verhältnismäßig?

Nun ist die Aufgabe der Schüler Kriterien zu entwickeln, um diese Fragen auch für andere Szenarien beantworten zu können. Danach sollten folgende Fragen geklärt werden:

- Wie lange werden Verbindungsdaten auf Providern gespeichert?
- Wann müssen die Daten an Behörden rausgegeben werden?
- Sind IP-Adressen als Beweis zuverlässig?
- Wie lässt sich prüfen, wer den Anschluss genutzt hat?

Sollte der Begriff des Datenschutzes bis jetzt nicht gefallen sein, sollte er vom Lehrer eingebracht werden.

In der zweiten Stunde sollten Fragen zum Thema des Datenschutzes an der Tafel gesammelt werden. Dabei können einige vom Lehrer vorgegeben werden, sollten diese seitens der Schüler nicht aufkommen. Auf Basis der von Diethelms vorgeschlagenen Fragen<sup>29</sup> könnten folgende Aufgaben formuliert werden:

• Welche Datenschutzgesetze gibt es?

-

- Was ist die DSGVO? In welchem Verhältnis steht sie zu den Datenschutzgesetzen?
- Was versteht man laut Gesetz unter "Speichern von Daten" und "Verarbeitung von Daten"?
- Was versteht man unter dem "Recht auf informationelle Selbstbestimmung"?
- Was bedeuten die Begriffe "Datenvermeidung und Datensparsamkeit"?
- Unter welchen Umständen ist die Datenerhebung, -verarbeitung und -nutzung zulässig?
- Welche Berechtigungen können Apps auf einem Smartphone besitzen?
- Welche Rechte hat ein Bürger in Bezug auf Auskunft, Berichtigung und Löschung gespeicherter Daten?
- Mit welcher Strafe muss jemand rechnen, der unbefugt personenbezogene Daten, die nicht allgemein zugänglich sind, zum Abruf mittels automatisierten Verfahrens bereithält (z.B. durch Bereitstellung im Internet)?

<sup>&</sup>lt;sup>29</sup> https://medienwissenschaft.uni-bayreuth.de/inik/entwuerfe/planspiel-datenschutz-2-0/lernabschnitt-3vernetzungs-und-vertiefungsphase-1/ Stand 29.03.2019

• Was geschah 1983 im Zusammenhang mit der Volkszählung? Was war der Auslöser? Welche Konsequenzen hatte es? Warum ist es ein so gravierendes Urteil?

Diese werden zuerst in einem Unterrichtsgespräch nach Gefühl beantwortet. Danach sollen die Schüler diese in Gruppen- und Recherchearbeit beantworten. Die Ergebnisse werden dann im Plenum besprochen.

Als Hausaufgabe sollen die Schüler herausfinden, wer alles Daten über sie sammelt (Facebook, Instagram, Payback, …). Nun geht das Planspiel 3.0 in die letzte Phase, welche der zweiten Vertiefungsphase des Planspiel 2.0 entspricht (siehe Abschnitt 3.3.2.5).

#### **4.3 Einbau der Reihe in einen Unterrichtsverlauf**

In diesem Kapitel wird eine Empfehlung für den Einbau des Planspiels 3.0 in den Unterricht vorgenommen. Um einen flüssigen Übergang zum Planspiel zu erhalten, muss erst einmal betrachtet werden, welche Thematik das Planspiel 3.0 anfangs betrachtet. In den vorherigen Kapiteln wurde aufgezeigt, dass die Schüler mit einem virtuellen Smartphone alltägliche Handlungen ausüben. Die dabei entstehenden Datenspuren werden erst in der zweiten Stunde betrachtet. Diese enthalten Informationen über die IP-Adresse des Senders, Name des Senders, Name des Empfängers, Text und Rollenbezeichnung des Senders. Es ist also wichtig, dass die Schüler Kenntnisse über Themen wie z.B. IP-Adressen, Internetstrukturen und Internet besitzen. Außerdem werden in der Vernetzungsphase 1 (siehe Abschnitt 4.2.4) Fragen über Provider und Datenspeicherung gestellt. Dieses Wissen wird meist in dem vom Lehrplan Informatik (Rheinland-Pfalz) vorhergesehenen Themenbereich der *Kommunikation in Rechnernetzen* erarbeitet, welche im Grund- und Leistungskurs einen festen Platz hat (Ministerium für Bildung, Wissenschaft und Weiterbildung 2010, S. 25ff. und S. 48ff.). Im Folgenden wird zwischen Grund- und Leistungskurs unterschieden, da die angesprochene Thematik des Datenschutzes in verschiedenen Themenbereichen eingeordnet werden kann (siehe Abschnitt 1.2).

#### **4.3.3 Grundfach**

Das Planspiel *Datenschutz 3.0* erarbeitet einen Teil des Themas *Datenschutz*, welcher in den vom Lehrplan vorgesehenen Themenbereich der *Kommunikation in Rechnernetzen* zuzuordnen ist (vgl. Abschnitt 1.2). Also sind der Beginn und das Ende des Planspiels mit Themen aus dem Bereich der Rechnernetze zu verknüpfen, damit ein flüssiger Übergang

zwischen diesen entstehen kann. So wird das Verbinden von unterschiedlichen und verbindlichen Inhalten des Themenbereichs Rechnernetze mithilfe des Planspiels erleichtert.

Das Planspiel *Datenschutz 3.0* wird am besten als Verbindung der Punkte "Kommunikation in Rechnernetzen erläutern und am Beispiel des Internets verdeutlichen" und "Datensicherheit unter Berücksichtigung kryptologischer Verfahren erklären und beachten" genutzt (Ministerium für Bildung, Wissenschaft und Weiterbildung 2010), S. 26ff.). In der Spiel- und Auswertungsphase arbeiten die Schüler mit fiktiven Datenspuren, welche sie selbst in einem virtuellen Provider hinterlassen haben. Danach werden verschiedene datenschutzrechtliche Aspekte betrachtet.

#### **4.3.2 Leistungsfach**

Im Abschnitt 1.2 wurde gezeigt, dass das Planspiel an zwei Stellen einzuordnen ist: Einerseits wie im Grundfach und andererseits in dem Punkt "Kommunikation unter dem Aspekt Datenschutz beurteilen" im Themenbereich *Wechselwirkung zwischen Informatiksysteme, Individuum und Gesellschaft*. Die Empfehlung für den Einbau in der Reihe *Kommunikation in Rechnernetzen* wurde im Abschnitt 4.3.1 schon beschrieben und kann für das Leistungsfach übernommen werden. Da es am sinnvollsten ist, das Planspiel nach der Reihe "Kommunikation in Rechnernetzen erläutern und am Beispiel des Internets verdeutlichen" (Ministerium für Bildung, Wissenschaft und Weiterbildung 2010, S. 50) anzusiedeln, wird an dieser Stelle untersucht, ob es thematisch sinnvoll ist, hier einen Übergang zur Reihe "Kommunikation unter dem Aspekt Datenschutz beurteilen" (Ministerium für Bildung, Wissenschaft und Weiterbildung 2010, S. 73) zu machen. Im Lehrplan wird eine mögliche Umsetzung dieser Reihe beschrieben mit:

- "Aspekte der Datensicherheit (Vertraulichkeit, Authentizität, Integrität, Verbindlichkeit) an alltäglichen Kommunikationssituationen (Briefe, Telefon,...) erarbeiten.
- Ihre Brisanz bei modernen Formen der elektronischen Kommunikation (Chat, E-Mail, Online - Banking, E - Vote,...) herausstellen und diskutieren." (Ministerium für Bildung, Wissenschaft und Weiterbildung 2010)

Vergleicht man das nun mit dem Hinweis für eine mögliche Umsetzung der Stunde "Sicherheitsziele" aus der Reihe "Datensicherheit unter der Berücksichtigung kryptologischer

Verfahren erklären und beachten" (Ministerium für Bildung, Wissenschaft und Weiterbildung 2010) lässt sich herauslesen, dass der Inhalt dieser beiden Stunden beinahe identisch ist. Daraus folgt, dass der Übergang von dem Punkt "Kommunikation in Rechnernetzen erläutern und am Beispiel des Internets verdeutlichen" zu beiden Punkten, in denen der Aspekt des Datenschutzes aus dem Planspiel einzuordnen ist, der Gleiche ist.

# **4.4 Bewerten des Planspiels** *Datenschutz 3.0* **nach den IniK-Kriterien und dem Datenschutzkompetenzmodell**

In diesem Abschnitt wird das Planspiel *Datenschutz 3.0* an den Kriterien für kontextorientieren Informatikunterricht gemessen, sowie die zu erreichenden Kompetenzen nach dem Datenschutzkompetenzmodell aufgezeigt.

Es ist zu prüfen, ob die Version 3.0 weiterhin die Kriterien eines Inik-Projekts erfüllt (Diethelm et al. 2011). Da sich der Inhalt des Planspiels thematisch nicht geändert hat, erfüllt das Planspiel *Datenschutz 3.0* die Kriterien der Mehrdimensionalität, der Tiefe und der Breite (vgl. Abschnitt 3.1).

Nun sind noch die Kriterien der Lebenswelt und der Stabilität zu untersuchen. Durch die begründete zeitgemäße Anpassung des Designs, der Stationen und der Rollenbeschreibungen existiert ein direkter Bezug zur Lebenswelt der Schüler. Der Kontext wird auch weiterhin vermutlich länger Bestand halten, so wie es auch schon im Planspiel *Datenschutz 2.0* der Fall war, da er auch aus der Erfahrungswelt der Schüler stammt.

Abschließend wird die Unterrichtsreihe des Planspiels *Datenschutz 3.0* dahingehend untersucht, welche Dimensionen des Datenschutzkompetenzmodells gefördert werden könnten. Die zu betrachtenden Dimensionen sind: *Wissen, Risikobewertungskompetenz, Auswahl- und Nutzenkompetenz, Urteilskompetenz und Handlungskompetenz.* Die Untersuchung geht nach der "Hierarchie" der Dimensionen vor (siehe Abschnitt 2.6).

An oberster Stelle steht das *Wissen*. Wie in den vorherigen Abschnitten gezeigt wurde, dient das Planspiel *Datenschutz 3.0* zur Einführung des Themas *Datenschutz*. Hier liegt der Fokus besonders auf hinterlassenen Datenspuren, der Umgang mit diesen und wer sie einsehen darf. Zudem sollen die Schüler in der Unterrichtsreihe verschiedene datenschutzspezifische Begriffe und Datenschutzgesetzte kennenlernen und untersuchen (vgl. Abschnitt 4.2.4).

Aufgrund der im Planspiel gemachten Erfahrungen sollen die Schüler verschiedene Risiken der Nutzung des Internets an einem fiktiven Beispiel kennenlernen. Mit dem Planspiel *Datenschutz 3.0* soll den Schülern bewusst gemacht werden, dass während der Nutzung des Internets jederzeit Daten anfallen, welche gegebenenfalls falsch interpretiert werden könnten. Dadurch soll die *Risikobewertungskompetenz* der Schüler gefördert werden können. Zudem werden Handlungen durch Nutzung unterschiedlicher fiktiver Anwendungen durchgeführt. Durch die verschiedenen fiktiven Dienste im Planspiel, welche als App dargestellt werden, und die Speicherung von Daten während der Nutzung dieser soll den Schülern aufgezeigt werden, dass Apps in der Realität auch Daten speichern können. In der *Vernetzungs-* und *Vertiefungsphase* soll den Schülern bewusst gemacht werden, dass Apps noch mehr Berechtigungen besitzen als nur die Datenspeicherung. So soll zusätzlich die *Risikobewertungskompetenz* gefördert werden.

Auf Basis der bisher geförderten Dimensionen soll auch die *Urteilskompetenz* im Planspiel gefördert werden. Die Schülerinnen und Schüler sollten aufgrund des bisher erlangten Wissens und der erworbenen Kompetenzen, bessere Urteile fällen können. Schlussendlich sollte auch die *Handlungskompetenz* verbessert werden, da die Schüler in der Reihe des Planspiels verschiedene Situationen ausgesetzt werden können, aus denen sie unterschiedliche Erfahrungen mitnehmen sollten. Durch die Vernetzung der Erfahrungen und des erlangten Wissens, sollten die beschriebenen Kompetenzen gefördert werden, woraus sich folgern lässt, dass die *Datenschutzkompetenz* gefördert wird.

#### **4.6 Begründung der Nichtdurchführung der Reihe**

Wie der Titel der Arbeit ankündigt, war eine Durchführung der entwickelten Reihe des Planspiels *Datenschutz 3.0* geplant. Jedoch kam es schon zu Beginn der Weiterentwicklung zu Problemen. Als das Planspiel *Datenschutz 2.0* testweise vom Autor gespielt werden sollte, fiel auf, dass es online nicht mehr zur Verfügung stand. Daraufhin wurde sofort Kontakt mit Herrn Oppermann aufgenommen, welcher freundlicherweise die Gründe für das Einstellen des Planspiels erläuterte. Wie in Abschnitt 3.4 gezeigt, konnte das Planspiel aufgrund der PHP-Datei nicht so einfach versteckt gehostet werden, da der Provider des Betreibers die PHP-Version des Planspiels nicht mehr unterstütze. Da Herr Oppermann Vollzeit an einer Schule als Lehrer arbeitet, dauerte die Erneuerung der PHP-Version für das versteckte Hosten des Planspiels dementsprechend lange. Die Erneuerung geschah durch Herrn Oppermann, da es nach seiner Meinung für den Autor zu komplex sei, sich in das XAMPP-System und in die Sprache PHP hereinzuarbeiten.

Als das Planspiel *Datenschutz 2.0* im Dezember 2018 testweise auf einer nicht indexierten Seite online war, wurde mit der theoretischen Weiterentwicklung begonnen. Da man das XAMPP-System des Planspiels nicht einfach übergeben kann, versuchte Oppermann eine mobile Version des Systems zu erstellen, welche dann weiterentwickelt werden sollte. Doch war es ihm, aufgrund der fehlenden Zeit, nicht möglich, dies rechtzeitig umzusetzen. Für die Bearbeitung der Aufgabe standen ausschließlich 25 Wochen zur Verfügung. Trotz aller Bemühungen Oppermanns war es nicht möglich, die entwickelten Ideen in die Praxis umzusetzen. Wegen der Neuausrichtung der Arbeit und der unvorhersehbaren Problembehebung konnte eine praktische Überprüfung in einer Lerngruppe nicht mehr erfolgen.

Das Planspiel *Datenschutz 3.0* besteht aus den Stationen *Apps, Chat, E-Mail, WebShop, Suchmaschine* und *soziales Netzwerk*, wobei das Netzwerk die Funktionen *Profil* und *Gruppe* beinhaltet. Durch den Umstand, dass viele Funktionen der Stationen gleich oder ähnlich den Stationen des Planspiels *Datenschutz 2.0* sind, wird so die technische Umsetzung der Weiterentwicklung erleichtert. Weiterhin gibt es eine einheitliche Rahmengeschichte, welche sich durch die einzelnen Phasen des Planspiels durchzieht. Dadurch erhält die Unterrichtsreihe einen roten Faden. Zudem erfüllt das Planspiel *Datenschutz 3.0* weiterhin die Kriterien eines IniK-Projekts. Die Version 3.0 des Planspiels soll verschiedene Kompetenzen im Bereich des Themas *Datenschutz* fördern. Da es sich bei der vorliegenden Arbeit erst einmal nur um eine theoretische Weiterentwicklung handelt, konnten die Ergebnisse nicht mithilfe einer Durchführung getestet werden.

# **5. Fazit**

In diesem abschließenden Kapitel soll die Forschungsfrage, "Wie kann das Planspiel interessanter für die heutige Jugend gemacht werden und wie könnte dieses umgesetzt werden?", beantwortet werden. Außerdem wird ein Forschungsausblick, welcher Weiterentwicklungsvorschläge beinhaltet, beschrieben. Zum Abschluss wird ein Zusammenschluss mit anderen Systemen vorgestellt.

#### **5.1 Zusammenfassung**

Auf der Basis des Planspiels *Datenschutz 2.0* wurde die theoretische Grundlage des Planspiels *Datenschutz 3.0* entwickelt. Dafür wurden zu Beginn verschiedene Grundlagen der Themen Datenschutz und Funktionsweise des Internets erklärt. Die darauffolgende Weiterentwicklung des Planspiels wurde in zwei Schritten beschrieben. Der Erste war die Erneuerung des Designs und die Umsetzung der Lösung der vorhandenen Problematiken. Diese wurden mithilfe von Entwürfen für die Startseiten erläutert. Das Design der Spielphase stellt ein virtuelles Smartphone dar, da fast jeder Schüler in der Oberstufe ein solches besitzt.

Der zweite Schritt der Entwicklung wurde nochmals in zwei Entwicklungsstufen unterteilt. Damit die Reihe für das Planspiel weiterentwickelt werden konnte, musste erst einmal das Szenario des Planspiels erneuert werden. Dazu wurden die vorhandenen Stationen überarbeitet. Damit eine spätere technische Umsetzung erleichtert wird, wurden die Stationen inklusive Ihrer Funktionen oftmals übernommen oder zusammengefasst. Diese neuen Stationen sollen später mit Icons auf dem Smartphonedisplay visualisiert werden. Als die Stationen festgelegt waren, wurden die neuen Rollen entwickelt und der Unterschied zu den alten Rollen herausgestellt. Danach wurde die Reihe, in der das Planspiel eingebunden war, dem neuen Planspiel angepasst. Zuletzt wurde eine Empfehlung für die Einbindung der Reihe in einen Unterrichtsverlauf, der sich am Lehrplan Informatik Rheinland-Pfalz orientiert, im Grund- und Leistungsfach gegeben. Das Planspiel kann in unterschiedlichen Stufen und im Grund- und Leistungsfach unterrichtet werden, da der Schwierigkeitsgrad des Planspiels aufgrund der Einstellbarkeit der Sichten auf die Daten variabel ist.

So wurde die gestellte Forschungsfrage durch Herantreten an den Alltag der Schüler mithilfe der Visualisierung der Spielphase durch ein Smartphonedesign beantwortet.

#### **5.2 Ausblick**

Damit die technische Umsetzung des Planspiel *Datenschutz 3.0* vereinfacht wird, wurden nicht alle Möglichkeiten ausgeschöpft. Der Aufwand der Weiterentwicklung soll dem Gewinn, der diese mit sich bringt, gerecht werden.

Um das Thema des Cybermobbings in einem Kontext ansprechen zu können, ohne dass ein Schüler in die Opferrolle schlüpfen muss, wäre das Integrieren eines Chatbots notwendig. So wäre es möglich, mit der Opferrolle zu kommunizieren. Der Kontext des Cybermobbings würde mithilfe des Bots besser umgesetzt werden. Dadurch wirkt das fiktive Szenario für die Schüler realitätsnäher. Durch die Nutzung eines Chatbots entsteht ein zusätzliches Thema, welches in der Reihe angesprochen werden kann. Optimal wäre ein Chatbot, der auf einer künstlichen Intelligenz basiert, damit die Unterhaltung mit diesem so real wie möglich wirken.

Eine implementierte künstliche Intelligenz würde auch das soziale Netzwerk des aktuellen Planspiels *Datenschutz 3.0* unterstützen. Mithilfe dieser könnte Chiara aktiver im Planspiel eingebunden werden. Sie könnte auf Kommentare antworten oder im Chat angeschrieben werden. Die Schüler könnten mehr mit jemandem außerhalb ihres Falls interagieren, ohne dass zwei Fälle zu sehr miteinander verstrickt werden. Jedoch ist das Einfügen einer KI für den geringen Gewinn, den sie mit sich bringt, sehr aufwändig.

Eine einfache Funktion wäre eine Benachrichtigungsfunktion, wie sie bei echten Smartphones implementiert ist. Sollte ein Schüler eine Nachricht, E-Mail oder einen Kommentar auf ein Bild erhalten, so sollte eine Benachrichtigung auf dem virtuellen Bildschirm erscheinen. Die Schüler müssten nicht immer manuell prüfen, ob sie eine Nachricht erhalten haben. Dies würde Zeit sparen, da manche Rollen auf eine Nachricht warten müssen, um diese dann zu beantworten. Die Benachrichtigungen würden nicht nur Zeit sparen, sondern eine realere Kommunikation zwischen den Rollen simulieren. Da es schwierig ist Rollenbeschreibungen anzufertigen, ohne die Funktion und ihre Wirkungsweise testen zu können, wurde diese im Planspiel 3.0 nicht betrachtet.

Verbunden mit der Benachrichtigungsfunktion wäre die Nutzung eines komplett funktionierenden sozialen Netzwerks sinnvoll. Das soziale Netzwerk aus dem Planspiel 3.0 ist ein sehr vereinfachtes und damit einfacher umzusetzendes Netzwerk. Um mehr Interaktionen zwischen den Rollen zu ermöglichen, müssten die Schüler in den Rollenbeschreibungen mehr
Freiheit und die nötigen Funktionen, wie bspw. die Makierungs- oder Teilfunktion, bekommen. Die Freiheiten könnten jedoch dafür sorgen, dass die Schüler nicht mehr die eigentlichen Aufgaben erarbeiten, sondern einfach nur miteinander schreiben. Dies wäre jedoch zu testen und kann nicht anhand von Vermutungen bewertet werden.

Zu den bisherigen Punkten können noch einige weitere Stationen verändert werden, um den Lebensweltbezug zu erhöhen. Es sind die WebShopApp, SuchmaschinenApp, MusikApp, StreamingApp, VideoApp und jede SpieleApp, welche den spielenden Schülern am meisten zeigen, dass das Planspiel eine simple Eingabe von Daten ist. Man kann im WebShop, auf der Musik-, Streaming-, Videoplattform und in der Suchmaschine nur Begriffe eingeben, welche keinerlei Rückgabe liefern, außer dass die Station bearbeitet wurde. Eine Lösung des Problems wäre das Einfügen einer Suchfunktion in einer Datenbank. Jede App erhält eine eigene Datenbank, die auf die Suchanfragen, die in der Rollenbeschreibung vorgesehen sind, eine gewisse Auswahl an Ergebnissen vorschlägt. So wird dem Schüler die Nutzung einer echten App vorgespielt.

### **5.3 Zusammenschluss mit anderen Systemen**

Anstelle der Entwicklung eines eigenen sozialen Netzwerkes, wäre es möglich ein vorhandenes soziales Netzwerk einzubinden. Damit ist nicht gemeint, ein frei nutzbares soziales Netzwerk zu verwenden, wie z.B. Twitter oder Instagram, sondern das von Dorn entwickelte InstaHub<sup>30</sup>. Dieses Netzwerk wurde eigens für die Nutzung im Informatikunterricht entwickelt. Es ist voll funktionsfähig und wird zur Behandlung der Thematik Datenbanken verwendet. In diesem sind Schüler keine Nutzer sondern selbst Administratoren.

Die Schüler sollen im Planspiel jedoch nicht als Administratoren auftreten, sondern als Nutzer. InstaHub müsste also so eingebunden werden, dass dies möglich ist. Damit die erstellten Personen jedoch nicht mehrfach auftauchen, was durch parallele Nutzung des Planspiels geschehen kann, müsste das soziale Netzwerk auf den einzelnen virtuellen Providern laufen. Durch das Einbinden dieses Netzwerks wird die Breite an Themen, die das Planspiel anspricht, noch erweitert. Zu den bisherigen Themen aus der Reihe "Kommunikation in Rechnernetzen"

-

<sup>30</sup> https://instahub.org/

wie z.B. Datenschutz, kommt das Thema der Datenbanken hinzu. Es wären also verschiedene Übergangsmöglichkeiten vorhanden und je nach Kurs vom Lehrer frei wählbar.

Das Planspiel *Datenschutz 3.0* ist also eine umsetzbare Weiterentwicklung mit neuen Rollenbeschreibungen und einer Hintergrundgeschichte, die alle Rollen und Fälle miteinander verbindet. Es wurden aktuelle Thematiken und Designs aufgegriffen, damit der Bezug zur Lebenswelt der Schüler so groß wie möglich ist. Es wurden mögliche Punkte angesprochen, die der Version 3.0 noch fehlen und nach der ersten technischen Umsetzung hinzugefügt werden könnten. Durch verschiedenste Problematiken konnte, trotz der Arbeit von Oppermann, keine technische Umsetzung ermöglicht werden, da die Zeit an dieser Stelle zu knapp war. Deshalb bleibt das Planspiel *Datenschutz 3.0* erstmal eine theoretische Weiterentwicklung des eigentlichen Planspiels, welche die Lösungsansätze für die aktuellen Problematiken liefert und eine Aktualisierung des Vorgängers vorstellt.

# 6. Anhang

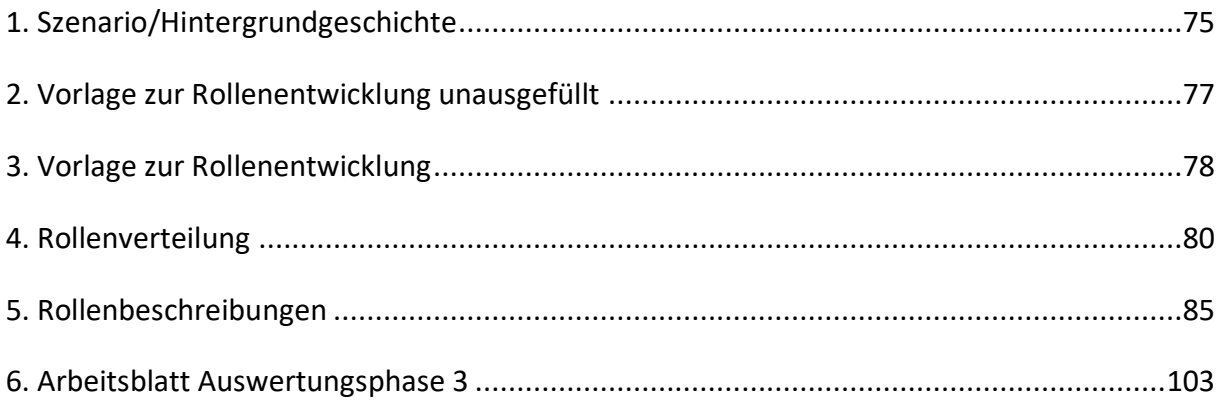

### <span id="page-75-0"></span>*1. Szenario/Hintergrundgeschichte*

### **Hintergrundgeschichte Teil 1**

Die beliebte und reiche Chiara geht in die 12. Klasse eines Gymnasiums und wurde gestern 18 Jahre alt. Sie hat dann direkt ein Foto ihres neuen Sportwagens gepostet, den sie zum Geburtstag bekommen hat. Heute kam sie in die Schule und hat eine Poolparty für Freitag angekündigt, die bei ihr Zuhause stattfinden soll. Sie hat fast alle Leute aus der Stufe eingeladen. Einer ihrer engsten Freunde hat gesagt, dass diejenigen, die keine Einladung bekommen haben, eventuell per Mail eingeladen werden, falls der Vater, Harald von Specter, noch mehr Gäste erlaubt. Als bekannter Anwalt weiß der Vater jedoch, wie schnell solche Feiern außer Kontrolle geraten können und welche Schäden dabei auftreten können. Oft genug hatte er schon Mandanten, die Leute wegen Sachbeschädigung verklagen mussten, da diese sich geweigert haben, für die entstandenen Schäden aufzukommen.

### **Hintergrundgeschichte Teil 2**

Eine Woche nach der Party spricht noch jeder davon. Obwohl extra persönliche Einladungen verteilt worden waren, kamen viel zu viele Leute auf die Party. Chiaras Eltern waren zwar als Aufsichtspersonen vor Ort, trotzdem sind viele unangenehme Dinge passiert. Die Brownies, die ein Gast mitgebracht hat, waren nicht nur lecker, sondern auch mit Gras versetzt. Der Stufenclown Jan hatte wohl ein paar Brownies zu viel und wollte deshalb nachts vom Poolhaus in den Pool springen. Dabei hat er sich den Arm gebrochen. Bevor der Krankenwagen eintraf, ist Chiara zusammengebrochen. Die Kombination aus dem Hashbrownies und dem Alkohol war wohl zu viel. Nachdem Jan verarztet worden war, wurde Chiara ins Krankenhaus gefahren. Sofort nachdem sie weg war, sind Nudes von Chiara auf der Party rumgeschickt worden. Daraufhin wurde die Party von Chiaras Eltern beendet.

Am nächsten Morgen wurde das ganze Ausmaß der Party sichtbar. Als würden die Drogen nicht reichen, stellte sich heraus, dass Jan nicht gesprungen ist, sondern geschubst wurde und er es im letzten Moment geschafft hat abzuspringen, um im Pool zu landen. Außerdem wurde die extrem wertvolle Uhr des Vaters gestohlen und das Poolhaus mit Farbe besprayt. Erst als letztes ist der Kratzer auf der Seite von Chiaras Sportwagen aufgefallen. Der Vater will herausfinden wer, für die ganzen Straftaten verantwortlich ist und setzt zwei Ermittlerteams auf diese an. Team Gelb untersucht den Drogenvorfall, die versuchte Körperverletzung (das Schubsen vom Poolhaus) und die Sachbeschädigung an Chiaras Wagen. Team Blau ermittelt wegen des Diebstahls, der Graffiti und Eingriff in das Persönlichkeitsrecht (Verbreiten der Nudes). Sowohl Team Gelb als auch Team Blau bestehen aus jeweils neun Leuten. Diese teilen sich in drei Dreiergruppen auf, um den Straftaten einzeln nachzuforschen.

### <span id="page-77-0"></span>*2. Vorlage zur Rollenentwicklung unausgefüllt*

# **Vorlage zur Rollenentwicklung**

### **Straftat die im Fall begangen wird (z.B. Vandalismus):**

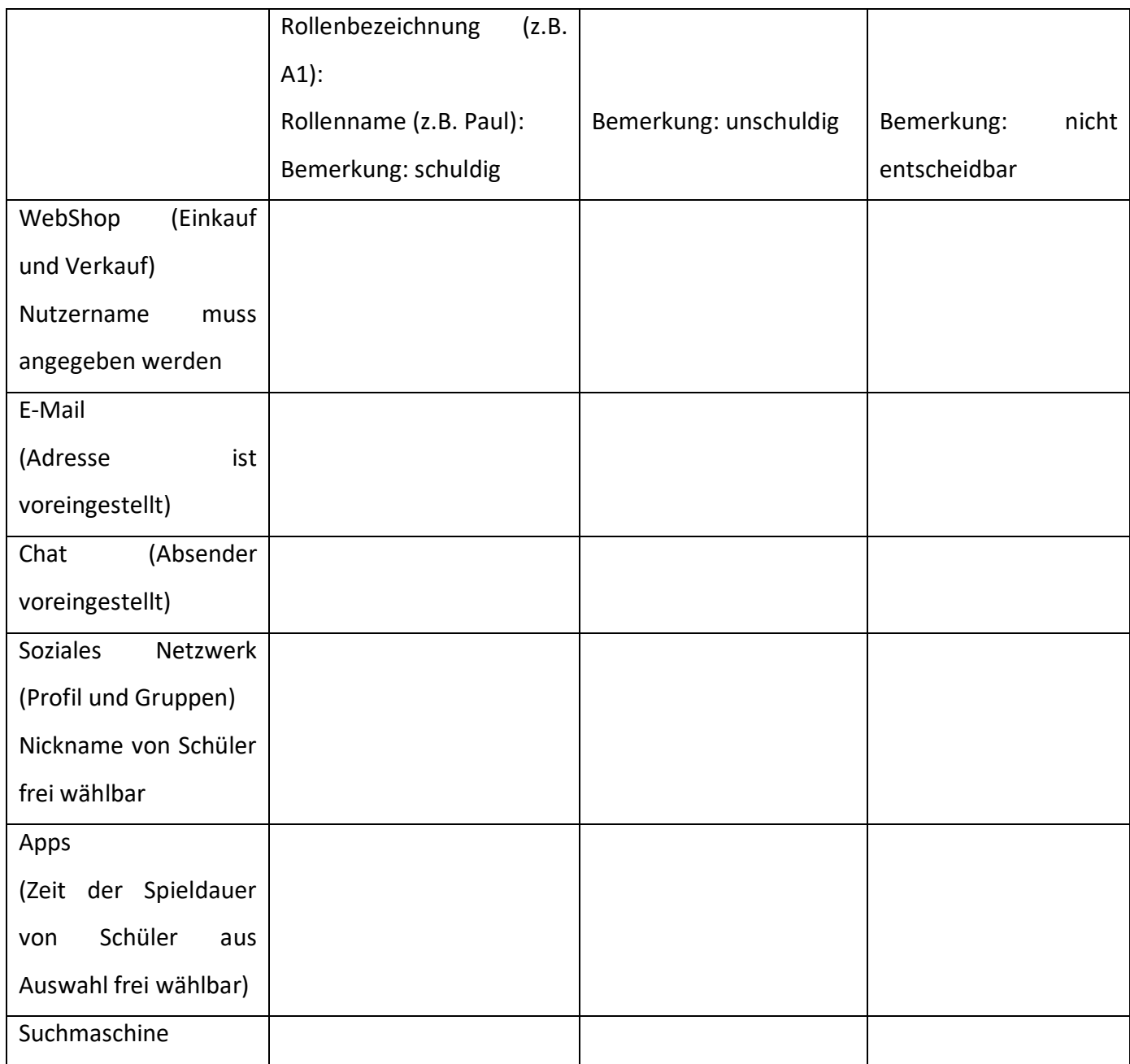

Bei der Entwicklung der Rollen ist es wichtig darauf zu achten, dass diese zu der Geschichte passen. Sollte dies nicht der Fall sein, kann das Szenario, welches hinter den schon bekannten Fällen steht, erweitert werden.

### <span id="page-78-0"></span>*3. Vorlage zur Rollenentwicklung*

# **Vorlage zur Rollenentwicklung**

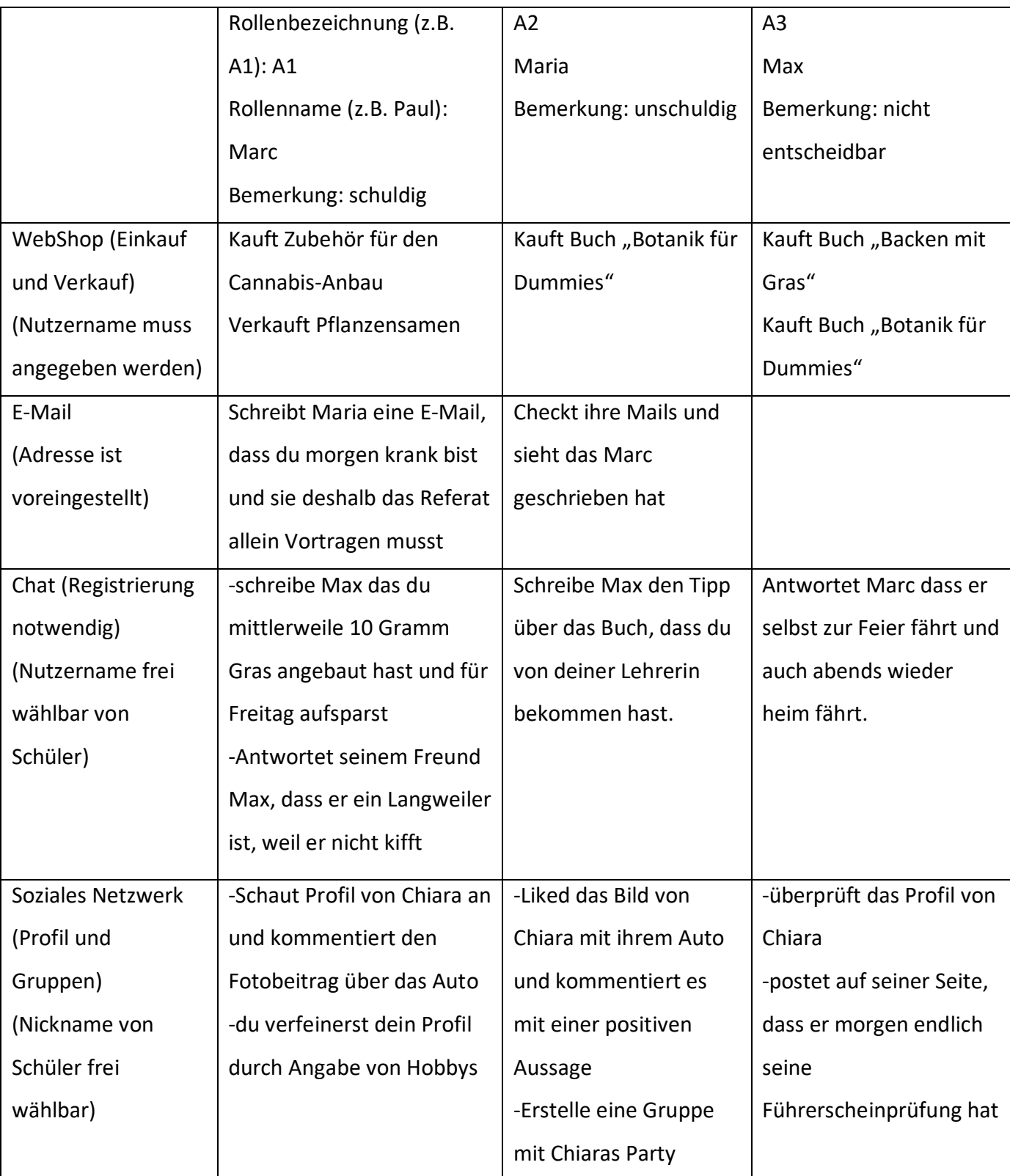

### **Straftat die im Fall begangen wird (z.B. Vandalismus):** Drogenkonsum

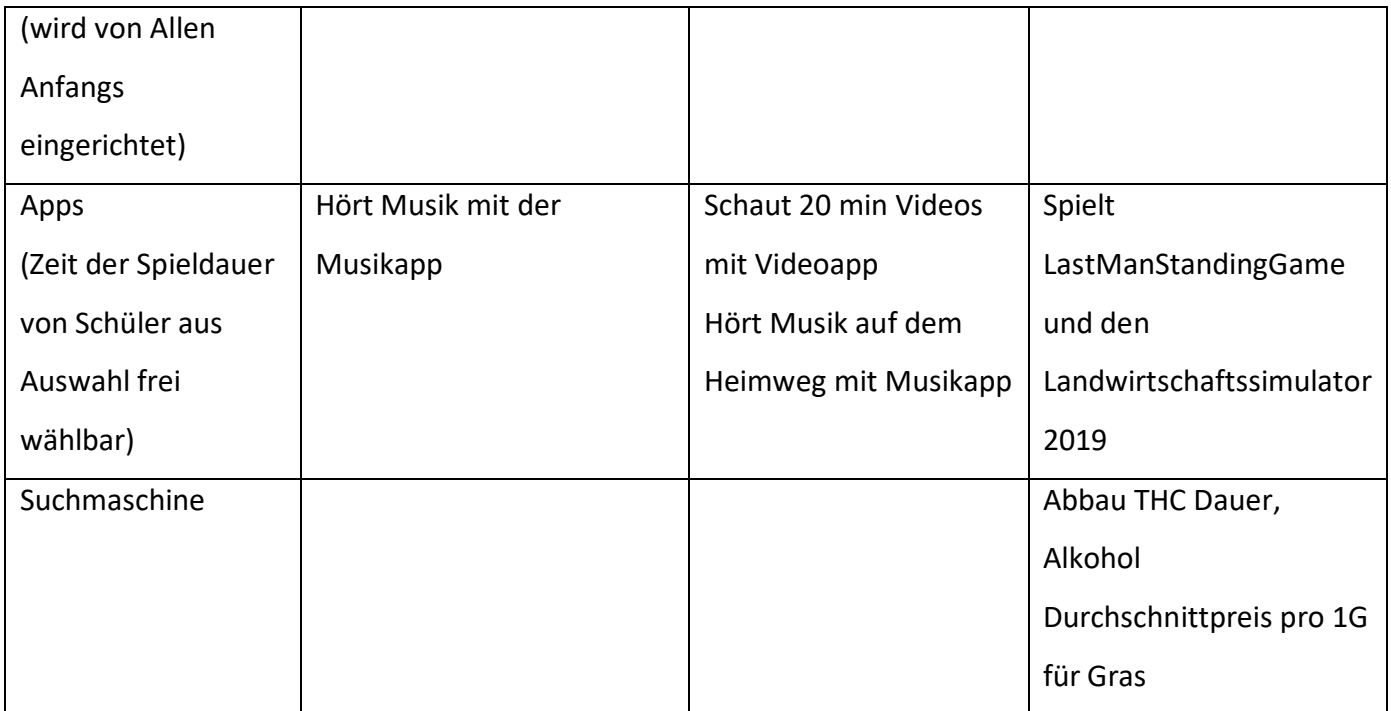

Bei der Entwicklung der Rollen ist es wichtig darauf zu achten, dass diese zu der Geschichte passen. Sollte dies nicht der Fall sein, kann das Szenario, welches hinter den schon bekannten Fällen steht, erweitert werden.

### <span id="page-80-0"></span>*4. Rollenverteilung*

### **Verteilung bei weniger als 12 Spieler**

Bei sechs Spielern werden die Rollen B1 - C3 verteilt. Diese beiden Fälle werten sich gegenseitig aus.

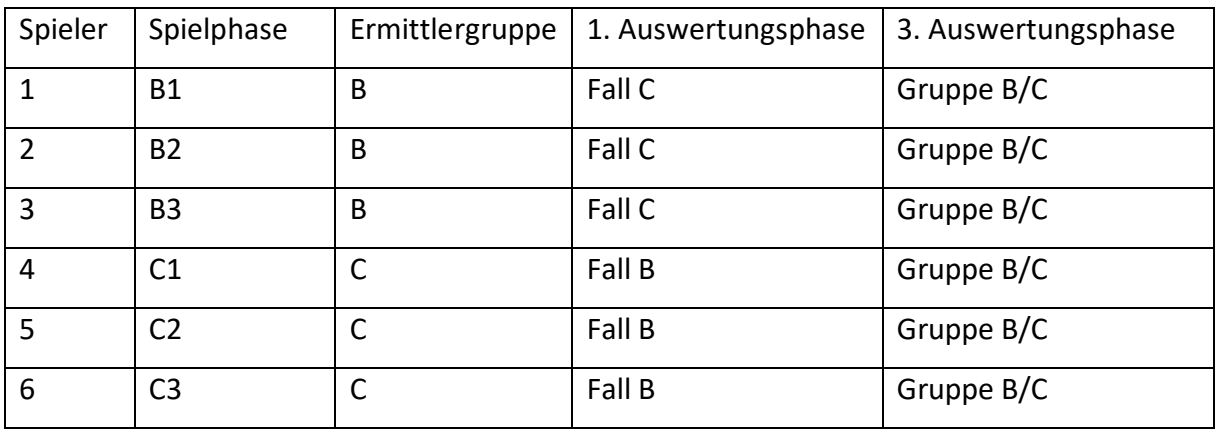

Bei sieben oder acht Spielern werden die Rollen B1 - C3 verteilt sowie die Rollen A2 und D1. Diese beiden Rollen müssen nicht ausgewertet werden. In der Auswertungsphase wertet der Spieler der Rolle A2 den Fall C mit aus und der Spieler der Rolle D1 den Fall B aus.

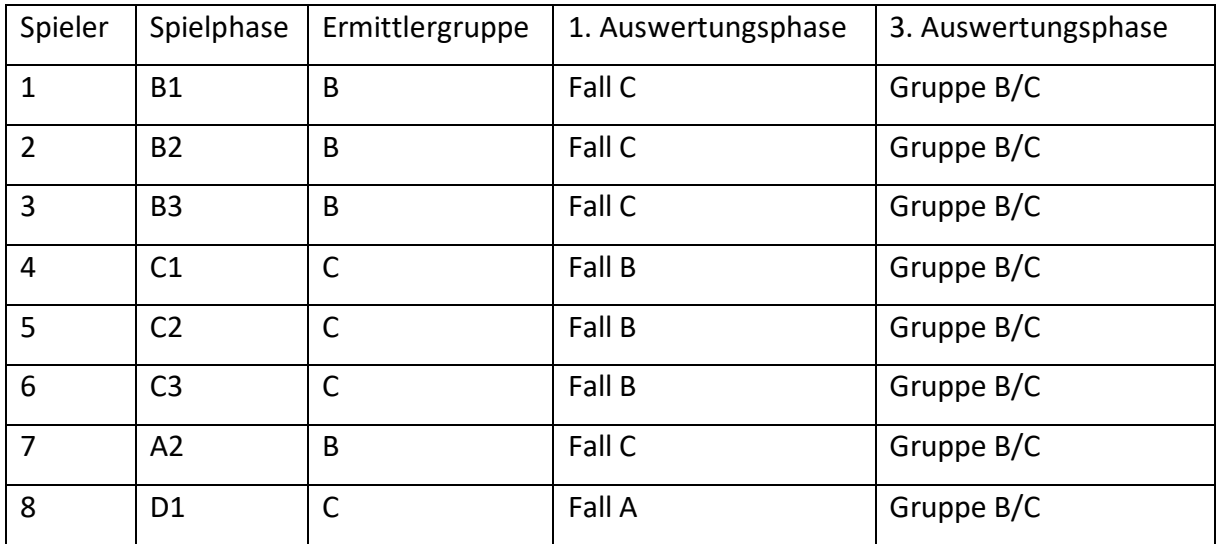

Bei neun Spielern werden die Rollen B1 - B3, C1 - C3 und D1 - D3 verteilt. In der Auswertungsphase werten die Rollen B1-B3 den Fall C aus, die Rollen C1 - C3 den Fall D und die Rollen D1 - D3 den Fall. In der dritten Auswertungsphase existiert nur eine Gruppe bestehend aus drei Ermittlergruppen.

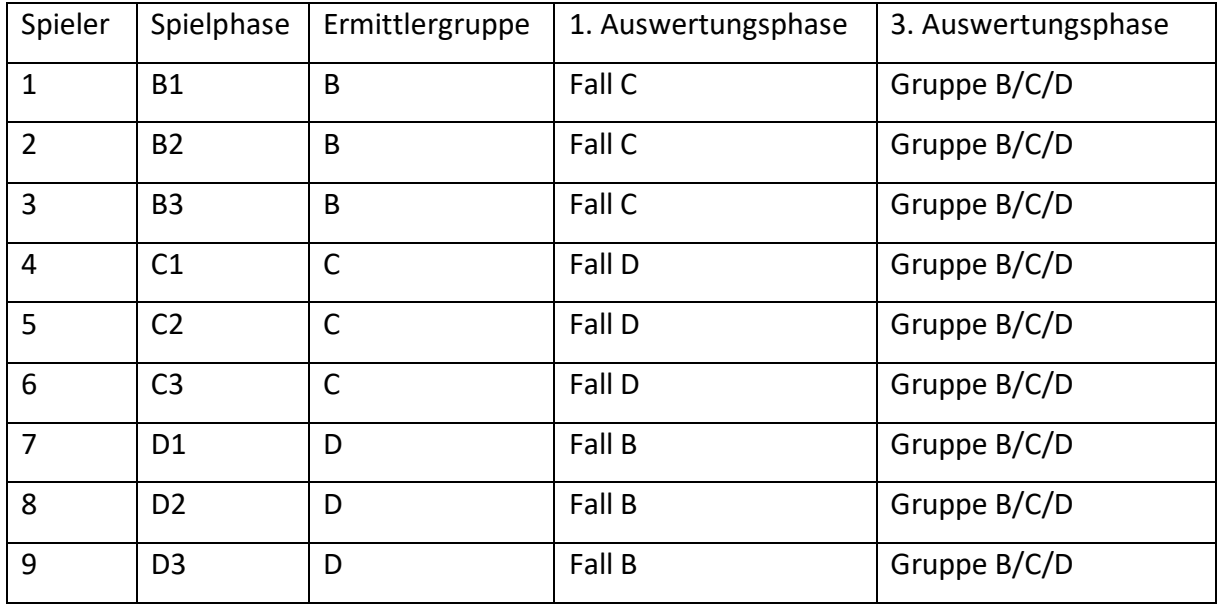

Bei zehn bis elf Spielern werden zwei Rollen hinzugefügt, welche nicht ausgewertet werden müssen.

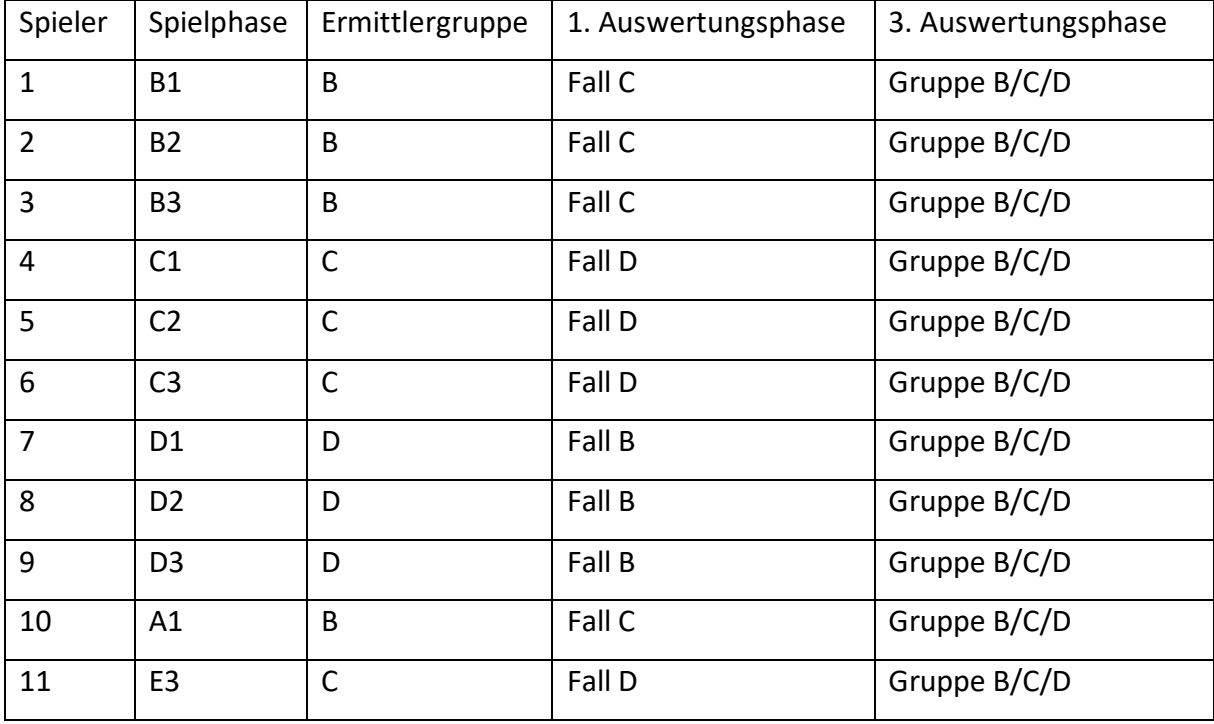

Ab zwölf Leuten können in der dritten Auswertungsphase jeweils zwei Gruppen miteinander arbeiten. Es werden die Rollen B1 - B3, C1 - C3, D1 – D3 und F1 - F3 verteilt.

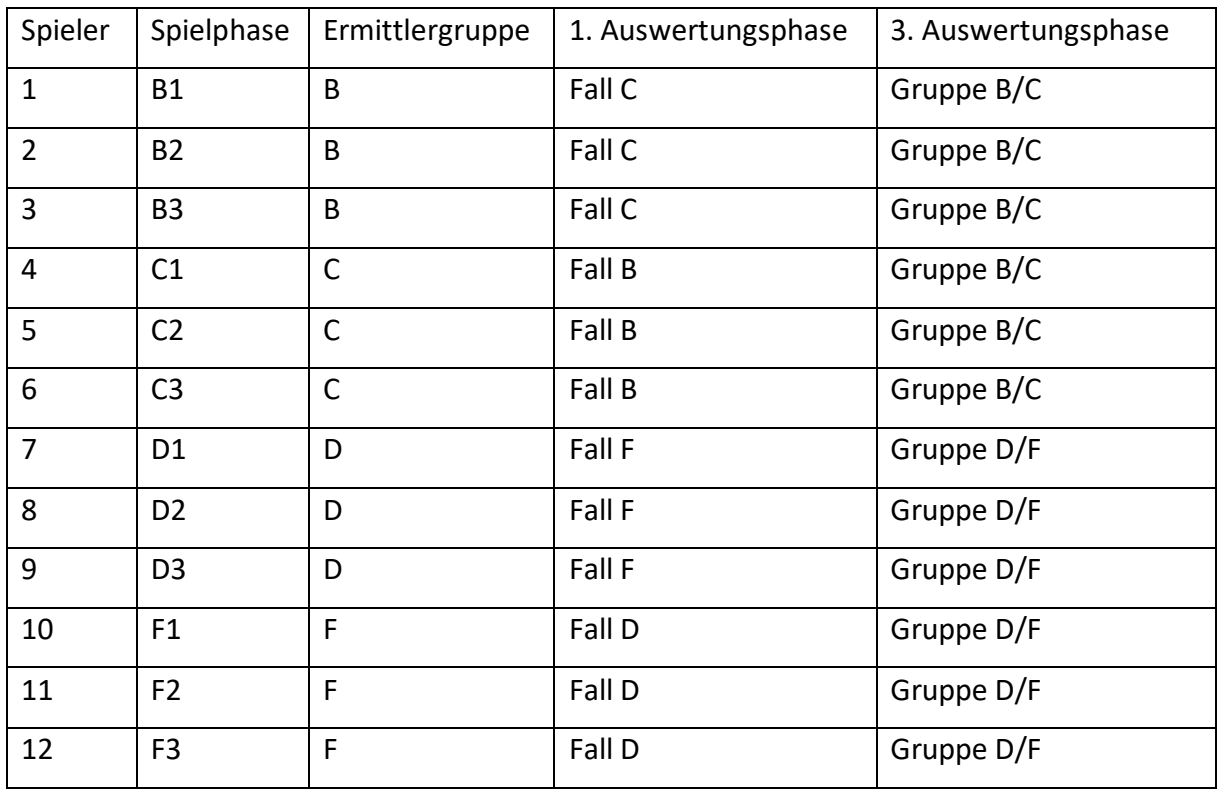

Analog zu den anderen werden für 13 und 14 Spieler wieder zwei Rollen eingefügt, welche nicht auszuwerten sind.

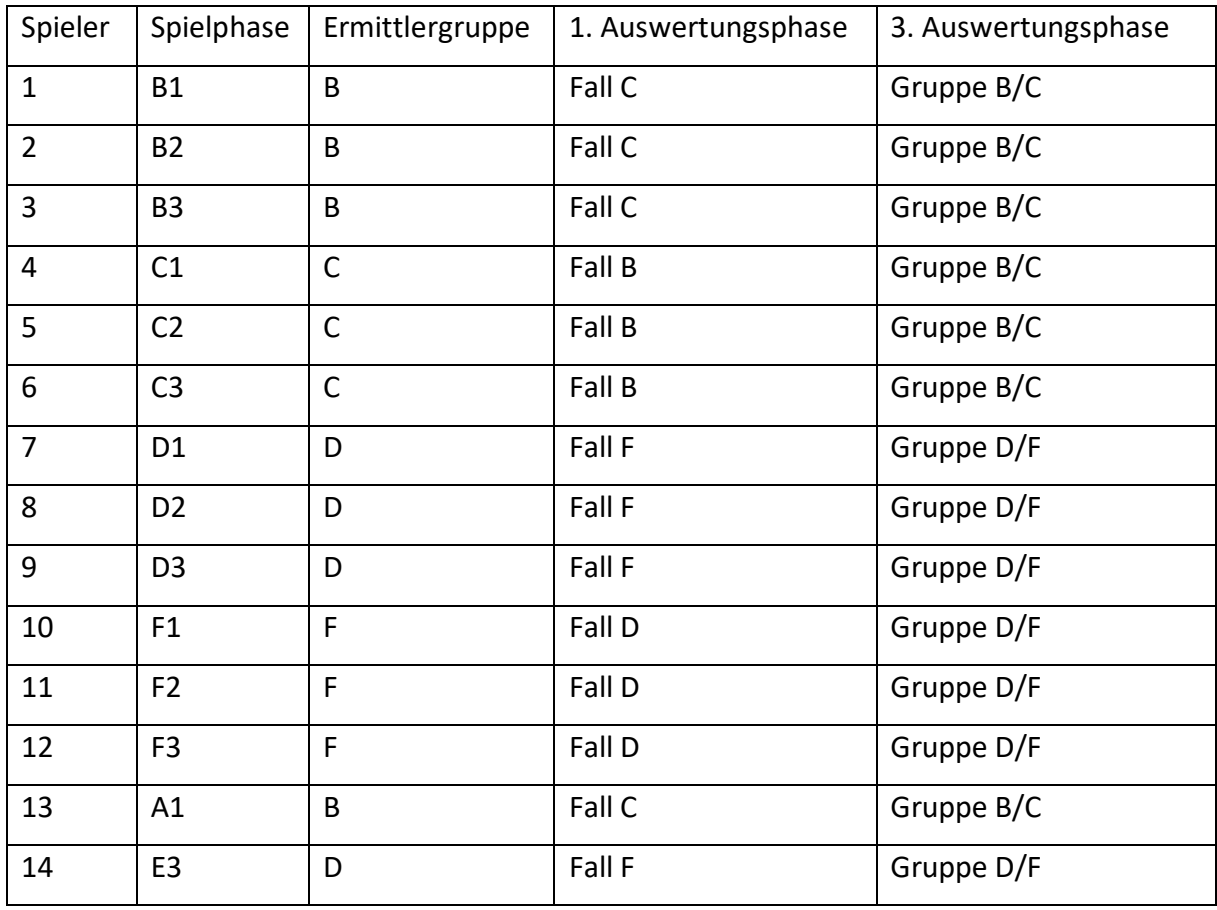

Bei 15 Spielern werden, aufgrund der Kommunikation der Fälle untereinander, die letzten beiden Fälle eingefügt. Manche Spieler müssen dann zwei Rollen spielen. Das heißt aber auch, dass manche Spieler zwei Fälle auswerten müssen. Es wird so verteilt, dass in der dritten Auswertungsphase zwei Gruppen mit 3 Fällen betraut sind.

Bei 16 und 17 Spielern, werden die Zweitrollen der Spieler 2 und 3 abgegeben, wobei der Rest der Aufteilung gleichbleibt.

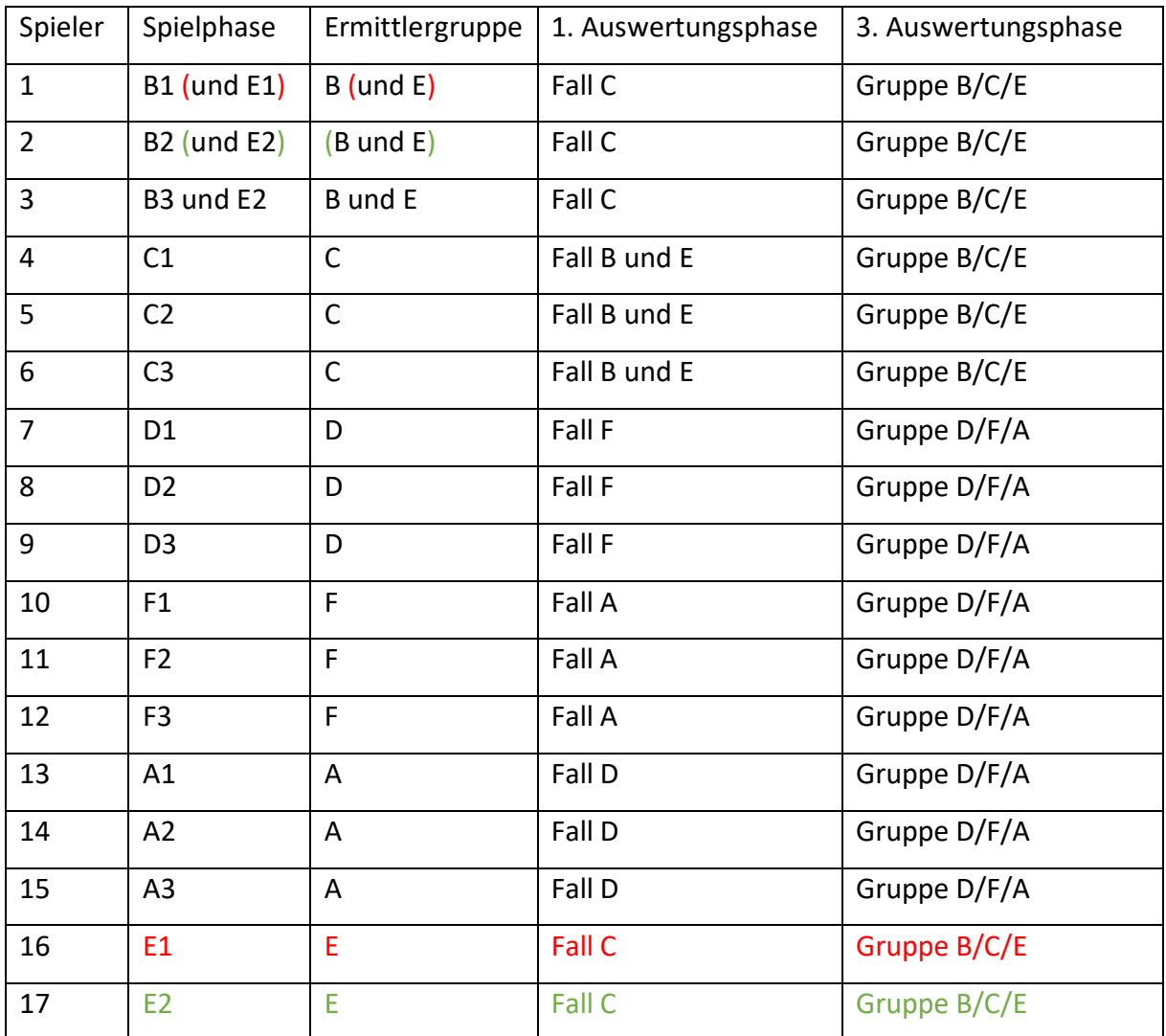

Bei 18 Spielern werden alle Fälle wie vorgesehen aufgeteilt. Die zweite Auswertungsphase wird an dieser Stelle hinzugefügt.

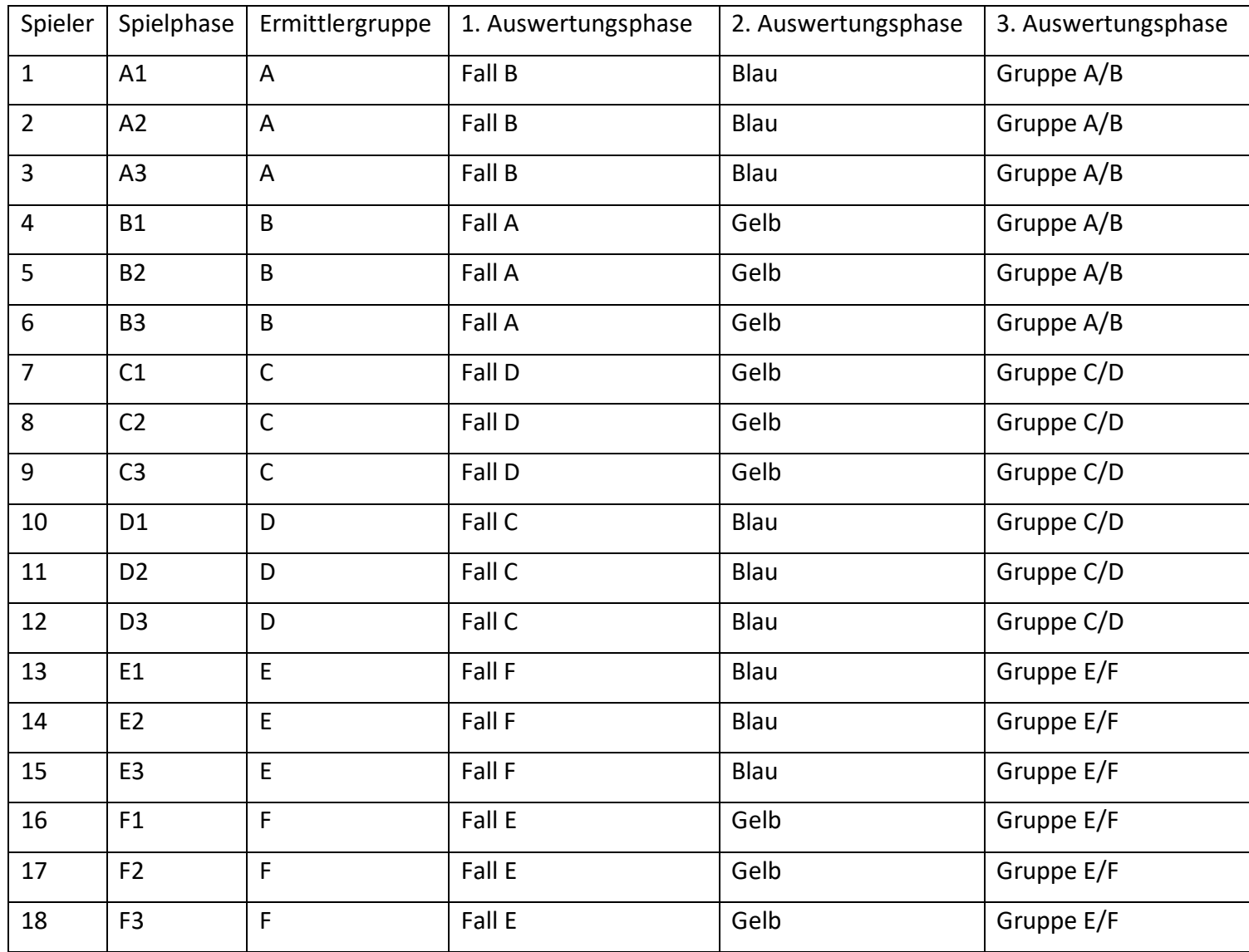

### **19 oder mehr Spieler**

Ab 19 Spielern sollte ein neuer Provider eröffnet werden, damit es zu keinen Doppelungen an Daten kommt. Die Lerngruppen können dann auf eine 12er und 7er oder 8er und 9er Gruppe aufgeteilt werden. Dies kann, je nach Gruppenzusammensetzung, vom Lehrer entschieden werden.

### <span id="page-85-0"></span>*5. Rollenbeschreibungen*

#### **Rollenbeschreibung A1-Marc** Identifikationsnummer:

Du heißt Marc und gehst in die 12. Klasse. Du steigst nach einem langweiligen Tag in dein Auto. Chiara hat dich zu ihrer Feier am Freitag eingeladen, weshalb du gute Laune hast und erst einmal dein Smartphone herausholst. Du entsperrst die Tastenspeere des Handys durch Auswahl deiner Rollenbezeichnung (A1-Marc) und Eingabe deiner Identifikationsnummer. Zu Beginn registrierst du dich beim sozialen Netzwerk mit einem Profilnamen, diesen kannst du frei wählen.

Du bist eingeloggt mit der Rolle A1-Marc

- Damit die Autofahrt nicht zu langweilig wird, hörst du 30 min mithilfe der Musikapp Musik.
- Als du Zuhause bist, gießt du deine Pflanzen, bevor du dich auf die Couch legst und im WebShop Pflanzensamen anbietest. Denk dir einen glaubwürdigen Nicknamen aus.
- Vergiss nicht, dass du Max im Chat mitteilen wolltest, dass du mittlerweile 10g abgebaut hast und du mit diesen für Freitag was Besonderes vorhast.
- Nun schreibst du Maria sehr nett, dass du morgen nicht in die Schule kommst und sie die Partnerarbeit in Religion allein vorstellen muss.
- Verfeinere dein Profil im sozialen Netzwerk, indem du dein Alter (19) und deine Lieblingsserien angibst.
- Schaue, ob Max dir geantwortet hat. Falls Max Freitag mitmacht, teile ihm mit, wie geil es doch wird und falls nicht, dass er ein Langweiler ist.
- Schaue dir das Profil von Chiara an und kommentiere den Beitrag über ihr Auto.
- Dann prüfst du deine E-Mails und siehst, dass Alex dir geschrieben hat. Antworte ihm, dass du "besondere" Brownies mitbringst.
- Bevor du dich mit deinen Freunden triffst, bestellst du dir noch schnell Zubehör für den Cannabis-Anbau. Wähle eine anderen Nicknamen als beim Verkauf, sodass niemand Verdacht schöpft.

Nun machst du die Tastensperre wieder rein und triffst dich mit deinen Freunden am Kino. Dein Handy lässt du Zuhause, damit du deinen Eltern später sagen kannst, dass du es vergessen hast und deshalb nicht Bescheid sagen konntest, dass es später wird.

# **Rollenbeschreibung A2-Maria** Identifikationsnummer:

Du heißt Maria und gehst in die 12. Klasse. Du wartest nach einem aufregenden Tag in der Schule auf den Bus. Deine Biologie Lehrerin hat deiner Gruppe einen Tipp für das Referat gegeben und zwar das Buch "Botanik für Dummies". Außerdem hat Chiara dich zu ihrer Feier am Freitag eingeladen und gebeten früher zu kommen, damit ihr euch gegenseitig bei den Outfits beraten könnt. Du entsperrst dein Handy durch Auswahl deiner Rollenbezeichnung (A2-Maria) und Eingabe deiner Identifikationsnummer. Zu Beginn registrierst du dich beim sozialen Netzwerk mit einem Profilnamen, diesen kannst du frei wählen.

Du bist eingeloggt mit der Rolle A2-Maria

- Während du auf den Bus wartest, bestellst du direkt das empfohlene Buch "Botanik für Dummies" unter Maria01
- Damit die Gruppenarbeit gut wird, schreibst du Max im Chat den Titel des Buches und dass er sich das besorgen soll.
- Weil Busfahren so einschläfernd ist, guckst du dir das Profil von Chiara an. Dort siehst du das Foto mit ihrem neuen Sportwagen, welches du likest und positiv kommentierst.
- Danach guckst du 20 Min. lang Videos auf der Videoapp, bis du endlich an deiner Bushaltestelle angekommen bist. Gib an welche Videos du gesucht hast.
- Vor dem Aussteigen machst du die Musikapp an, damit die 10 Min zu Fuß gehen nicht langweilig werden.
- Zuhause angekommen, verfeinerst du dein Profil. Du schreibst, dass du 17 Jahre alt bist und Breaking Bad deine Lieblingsserie ist. Zudem eröffnest du eine Gruppe mit dem Namen "Chiaras Party".
- Prüfe, ob du eine Mail bekommen hast. Falls du eine Mail erhalten hast, beantworte diese.
- Um abzuschalten schaust du noch eine Stunde "How I met your Father".

Da deine Eltern es nicht mögen, wenn du zu viel am Handy bist, machst du die Tastensperre rein und gehst mit dem Hund spazieren.

#### **Rollenbeschreibung A3-Max** Identifikationsnummer:

Du heißt Max und gehst in die 12. Klasse. Du hast jetzt deine letzte Fahrstunde vor der morgigen Prüfung. Du freust dich, dass du am Freitag mit deinem eigenen Auto zur Party von Chiara fahren kannst. Als du endlich Zuhause bist, entsperrst du dein Handy durch Auswahl deiner Rollenbezeichnung (A3-Max) und Eingabe deiner Identifikationsnummer. Zu Beginn registrierst du dich beim sozialen Netzwerk mit einem Profilnamen, der deinen Namen enthält.

Du bist eingeloggt mit der Rolle A3-Max

- Du spielst erst einmal eine Runde eines LastManStanding Games auf deinem Handy.
- Danach verfeinerst du dein Profil und trägst dein Alter (18) und dein Lieblingsfach Bio ein. Dann postest du, wie sehr du dich auf deine Prüfung morgen freust.
- Da du schon im sozialen Netzwerk bist, stalkst du nochmal Chiara und likest ihr Bild mit dem Auto. Was würdest du alles für so ein Auto tun?
- Nun prüfst du, ob du Nachrichten in deinem Chat hast. Falls ja, denke daran, dass du Freitag selbst zur Party fahren willst und nachts auch wieder nach Hause fährst. Außerdem steht die Abgabe der Gruppenarbeit vor der Tür.
- Du gehst auf die WebShop App und kaufst dir das empfohlene Buch und ein Buch für Marc "Backen mit Gras", dass du ihm als Überraschung geben willst. Als Namen gibst du den Namen von deiner Schwester Mia an.
- Jetzt hast du so oft an Pflanzen gedacht, dass du kurz den Landwirtschaftssimulator 2019 spielst, bis du merkst, dass das Spiel wirklich schlecht ist.
- Da du bald selbst Auto fahren kannst, informierst du dich erst, wie lange Alkohol benötigt, um vom Körper abgebaut zu werden. Dann suchst du nach der gleichen Information, nur dass es diesmal um Gras geht.

Du wirst zum Essen gerufen, weshalb du dein Handy wieder versperrst. Nach dem Essen entsperrst du es wieder mit deine Identifikationsnummer und deiner Rollenbezeichnung.

• Du suchst nach den Kosten für ein Gramm Gras in der Suchmaschine.

Du bittest deinen Vater, ob er nochmal mit dir auf dem Parkplatz des großen Einzelhandelskaufhauses rückwärts einparken üben kann. Er stimmt zu, weshalb du dein Handy versperrst, beim Fahren brauchst du es ja nicht.

#### **Rollenbeschreibung B1-Leon** Identifikationsnummer:

Du heißt Leon und gehst in die 12. Klasse. Du fährst mit dem Fahrrad nach Hause und setzt dich dort erstmal auf die Couch. Du möchtest in deinem Handy nach einem Geschenk suchen. Du entsperrst es mit deiner Rollenbezeichnung (B1-Leon) und Eingabe deiner Identifikationsnummer. Zu Beginn registrierst du dich beim sozialen Netzwerk mit einem Profilnamen, der deinen Namen enthält.

Du bist eingeloggt mit der Rolle B1-Leon

- Du fügst deinem Profil im sozialen Netzwerk dein Alter (18) und deine Hobbys hinzu.
- Überprüfe ob die Gruppe "Chiaras Party" schon erstellt ist. Sollte sie schon existieren, frage in die Gruppe, wann die Party beginnt. Ist sie noch nicht erstellt worden, schaue später noch einmal nach.
- Suche mithilfe der Suchmaschine nach einem Geschenk zum 18. Geburtstag.
- Da dir die Ergebnisse der Suche zu langweilig waren, überlege dir selbst ein Geschenk und bestelle es im WebShop unter einem ausgedachten Nicknamen.
- Jetzt spielst du eine Stunde lang ein LastManStanding Game auf deinem Smartphone.
- Danach prüfst du, ob du eine Mail bekommen hast. Antworte auf diese sehr freundlich.
- Du hast noch zwei Stunden bis, du zum Fußball musst, weshalb du noch schnell einen Film über die Streamingapp schauen kannst. Überlege dir, welchen Film du schaust und gib den Namen an.
- Bevor du zum Fußballtraining musst, fragst du Laura im Chat, wie sie am Freitag zur Party kommt.
- Du fragst deine Mutter, ob du mit dem Auto fahren kannst, um zum Training zu fahren. Weil du eigentlich immer mit dem Auto fahren darfst, machst du schonmal die Musikapp für die 10 Min Fahrt an.

Beim Training angekommen, versperrst du dein Handy und steckst es in die Tasche.

# Rollenbeschreibung B2-Laura Identifikationsnummer:

Du heißt Laura und gehst in die 12. Klasse. Du hast als einzige von deinen Freunden acht Stunden und beschäftigst dich in der Mittagspause mit deinem Handy. Du entsperrst es mit deiner Rollenbezeichnung (B2-Laura) und Eingabe deiner Identifikationsnummer. Zu Beginn registrierst du dich beim sozialen Netzwerk mit einem Profilnamen, der deinen Namen enthält.

Du bist eingeloggt mit der Rolle B2-Laura

- Du schaust dir im sozialen Netzwerk das Profil von Chiara an, in der Hoffnung eine Idee für ihr Geburtstagsgeschenk zu bekommen.
- Weil dir bei dem Ansehen des Profils aufgefallen ist, wie reich Chiara ist, schreibst du deiner Freundin Luisa im Chat. In der Nachricht steht, dass man Chiaras Familie ausrauben könnte und die würden es nicht einmal merken, so stink reich sind sie.
- Weil du noch eine halbe Stunde Freizeit hast, schaust du eine Serie auf der Streamingapp. Gib den Namen der Serie an.

Du versperrst dein Handy und steckst es in die Tasche, weil der Unterricht beginnt. Nach der Schule holst du dein Handy für den Heimweg raus und entsperrst es mit deiner Identifikationsnummer und deiner Rolle.

- Du machst Musik mithilfe der Musikapp an, und machst dich zu Fuß nach Hause.
- Während des Heimwegs verfeinerst du dein Profil auf dem sozialen Netzwerk. Du gibst an, wie alt du bist (18) und deine drei Lieblingsserien.
- Als du endlich daheim angekommen bist, sucht du in der Suchmaschine nach Autos, weil du wissen willst, wie viel du noch sparen musst.
- Nun schaust du nach, ob dir jemand im Chat geschrieben hat, und antwortest, falls du eine Nachricht hast.
- Bevor du dich hinlegst, gehst du in den WebShop und bestellst Chiara einen Schal auf deinen Namen, so etwas kann ja immerhin jeder gebrauchen.

Dann versperrst du dein Handy und legst dich hin.

#### **Rollenbeschreibung B3-Luisa** Identifikationsnummer:

Du heißt Luisa und gehst in die 12. Klasse. Und bist nach der Schule zu einem Nachhilfeschüler gegangen. Als du zuhause bist, setzt du dich an die Hausaufgaben. Bevor du anfängst, schaust du nochmal auf dein Handy. Du entsperrst es mit deiner Identifikationsnummer und durch Auswahl deiner Rollenbezeichnung (B3-Luisa). Zu Beginn registrierst du dich beim sozialen Netzwerk mit einem Profilnamen, der deinen Namen enthält.

Du bist eingeloggt mit der Rolle B3-Luisa

- Du hast heute erfahren, dass Chiara eine Poolparty schmeißt. Dafür brauchst du neue Anziehsachen. Weil du nicht an dein Erspartes willst, verkaufst du einfach deine alten Sachen im WebShop unter einem anderen Namen, damit niemand mitbekommt, dass du Sachen verkaufen musst.
- Weil dein Chef von deinem Nebenjob im Kino gerade angerufen hat, schreibst du Leon eine Mail, ob er dir seine Hausaufgaben schicken könnte, weil du wegen deinem verkackten Chef heute arbeiten musst und selbst keine Zeit mehr für diese hast.
- Zur Ablenkung gehst du ins soziale Netzwerk. Dort siehst du, dass du vergessen hast anzugeben, wie alt du bist (18).
- Dann postest du, dass du schon wieder arbeiten musst und am liebsten reich wärst.
- Du schaust in deine Mails und siehst, dass dir Naomi geschrieben hat. Du kannst diese Informationen sicher nutzen.
- Du gehst in den Chat und siehst, dass dir deine Freundin Laura geschrieben hat. Du antwortest Laura, dass das gar keine so doofe Idee ist und du bestimmt was mitgehen lassen kannst, besonders weil Nina für ein Ablenkungsmanöver sorgt. Beschreibe das Ablenkungsmanöver genauer. Sollte dir eine von beiden noch nicht geschrieben habe, erkläre das Ablenkungsmanöver später.
- Du suchst in der Suchmaschine nach Harald von Specter, Chiaras Vater, vielleicht findest du ja was über sein Gehalt oder ähnliches. Jedoch erfährst du nur, dass er mehrere berühmte Klienten hat, unter anderem Til Schweighöfer.
- Danach suchst du außerdem, wo man am besten Diebesgut verkauft.

Du musst zur jetzt zur Arbeit. Als du dort bist, sperrst du den Bildschirm, weil du auf der Arbeit dein Handy sowieso nicht nutzen kannst.

#### **Rollenbeschreibung C1-Nele** Identifikationsnummer:

Du heißt Nele und gehst in die 12. Klasse. Du fährst sofort nach der Schule nach Hause, weil dein Akku leer ist und hoffst, dass du doch noch zur Party von Chiara eingeladen wurdest. Als du zuhause bist, machst du dein Handy wieder an. Du entsperrst es durch deine Identifikationsnummer und durch Auswahl deiner Rollenbezeichnung (C1-Nele). Zu Beginn registrierst du dich beim sozialen Netzwerk mit einem Profilnamen, der deinen Namen enthält.

Du bist eingeloggt mit der Rolle C1-Nele

- Du prüfst erstmal deine Nachrichten im Chat. Weil keine Einladung gekommen ist, schreibst du deiner Freundin Naomi. In der Nachricht schreibst du wie schade es ist, dass ihr als einzige nicht eingeladen wurdet. Danach fragst du Nina, ob sie sich die Hausaufgabe in Mathe notiert hat.
- Da du in Biologie Grundkurs einen Vortrag über Ornithologie halten musst, schaust du die Dokumentation "Die Reise der Pinguine" in der Streamingapp an, da es ja fast das gleiche ist.
- Danach gibst du dein Alter (17) im sozialen Netzwerk an, sowie dein neues Lieblingstier den Pinguin. Danach postest du einen Pinguinwitz auf deinem Profil.
- Du überprüfst deine E-Mails in der Hoffnung, dass dort eine Einladung gekommen ist.
- Solltest du keine Einladung gefunden haben, suche in der Suchmaschine nach dem Fernsehprogramm am Freitag. Falls doch poste in die Gruppe (soziales Netzwerk) "Chiaras Party", dass du dich mega freust.
- Danach schaust du 30 Min. lustige Katzenvideos auf der Videoapp.
- Jetzt hast du den ganzen Tag damit verbracht rumzutrödeln. Überprüfe den Chat, ob Nina dir geantwortet hat. Bedanke dich für ihre Antwort angemessen.
- Bevor du dich ans Lernen machst, kaufst du dir im WebShop den neuen Lippenstift, den Chiara heute in der Schule genutzt hatte. Gib ein Pseudonym als Nickname an, damit niemand weiß, dass du Chiara nachmachst.
- Überprüfe deine Mails.

Du legst dein Handy beiseite und sperrst den Bildschirm, immerhin musst du für morgen noch Vokabeln lernen. Danach gehst du schlafen.

# **Rollenbeschreibung C2-Naomi** Identifikationsnummer:

Du heißt Naomi und gehst in die 12. Klasse. Nach der Schule gehst du sofort an dein Handy. Du entsperrst es durch deine Identifikationsnummer und durch Auswahl deiner Rollenbezeichnung (C2-Naomi). Dann schaust du dir das Profil von Chiara im sozialen Netzwerk an. Dafür registrierst du dich beim sozialen Netzwerk mit einem Profilnamen, der deinen Namen enthält.

Du bist eingeloggt mit der Rolle C2-Naomi

- Als du Chiaras Profil betrachtest, denkst du dir wie eingebildet sie doch ist.
- Du gehst in den Chat und schreibst erst einmal Nina, dass ihr am Freitag einfach ohne Einladung auf die Party geht.
- Da ihr das Thema Rechnernetze in Informatik habt, suchst du mit der Suchmaschine nach Datenspuren im Netz.
- Du überprüfst deinen Chat, ob du Nachrichten erhalten hast. Antworte Nele, dass du es genauso siehst.
- Nun hörst du 30 Min lang Musik bis es Essen gibt.

Deine Mutter hat dich zum Essen gerufen, weshalb du dein Handy versperrst. Sobald du wieder in deinem Zimmer bist, meldest du dich mit deiner Identifikationsnummer und deiner Rollenbeschreibung an.

- Du guckst im Chat, ob Nina dir geantwortet hat. Ihre Antwort lässt du unkommentiert und machst dich erstmal im Internet schlau.
- Dann schreibst du Luisa eine E-Mail, in der du ihr den Plan von Nina und dir erzählst. Füge hinzu, dass du aber nicht sicher bist wegen des Teils mit dem Handy.
- Du suchst nun mit der Suchmaschine nach: Private Fotos weiterschicken ohne Erlaubnis.
- Aufgrund der gefundenen Ergebnisse fühlst du dich unwohl, jedoch willst du vor Nina die Coole spielen und schreibst ihr im Chat: Ja mal sehen...

Du versperrst dein Handy und machst den Fernseher an. Heute ist Familienabend, dort sind Handys nicht erlaubt.

#### **Rollenbeschreibung C3-Nina** Identifikationsnummer:

Du heißt Nina und gehst in die 12. Klasse. Dein Bruder nimmt dich heute mit nach Hause, weshalb du dein Handy im Auto herausholst. Du entsperrst es mit deiner Rollenbezeichnung (C3-Nina) und Eingabe deiner Identifikationsnummer. Du registrierst dich erstmal im sozialen Netzwerk mit einem Profilnamen, der deinen Namen enthält.

Du bist eingeloggt mit der Rolle C3-Nina

- Zuerst richtest du dein Profil ausführlich ein. Du gibst dein Alter an (18), dass du gerne Feiern gehst, etwas mit Freunden machst, welches deine drei Lieblingsserien sind und dass du gerne schwimmst.
- Danach suchst du mit der Suchmaschine: "Ideen für Rachetaten", weil du Chiara dafür hasst, dass sie dich nicht eingeladen hat, obwohl sie auf deinem 18. war.
- Du überprüfst den Chat, ob du Nachrichten von Naomi und Nele hast.
- Du antwortest Nele, dass du selbst nicht zugehört hast, du sie aber morgen sowieso abschreiben willst. Naomi schreibst du, wie gut du ihre Idee doch findest: Du fügst hinzu, dass ihr doch zusammen Chiaras Handy "leihen" könntet, um nach privaten Fotos zu suchen und sie dann an eure Nummern zu schicken, um diese im Laufe der Party zu verteilen. Formuliere diese Antwort so, als würdest du Chiara wirklich hassen.
- Nun schaust du zur Beruhigung eine Stunde die Serie "Tote Jungen lügen nicht". Der Junge erinnert dich ein bisschen an Chiara.
- Dann suchst du mit der Suchmaschinenapp nach vegetarischen Gerichten.
- Während du das Gericht kochst, dass du gefunden hast, hörst du 40 Min. Musik.

Du versperrst dein Handy für das Essen und gehst danach in dein Bett und schaust noch einen Film im Fernsehen. Nun ist es Freitag und du bist auf der Party. Du hast dir von Chiaras Handy ein paar persönliche Fotos auf dein Handy geschickt. Entsperre dein Handy mit deiner Identifikationsnummer und deiner Rollenbezeichnung.

• Du suchst das peinlichste Foto auf deinem Handy und schickst es von deinem Chat aus an alle Kontakte, die du hast. Zu dem Bild schreibst du den Text: "Eine Dame sollte solche Fotos aber nicht machen".

Nun versperrst du dein Handy und bringst Chiaras Handy unauffällig an seinen Platz zurück.

## **Rollenbeschreibung D1-Enes** Identifikationsnummer:

Du heißt Enes und gehst in die 12. Klasse. Als du zuhause bist gehst du an dein Handy. Du entsperrst es mit deiner Rollenbezeichnung (D1-Enes) und Eingabe deiner Identifikationsnummer. Du registrierst dich erstmal im sozialen Netzwerk mit einem Profilnamen, der deinen Namen enthält.

Du bist eingeloggt mit der Rolle D1-Enes

- Zuerst schreibst du Emma eine E-Mail und fragst sie, warum sie deinen Spitzer kaputt gemacht hat. In der Schule ist dir das gar nicht aufgefallen.
- Da du einen neuen brauchst, gehst du in den WebShop und kaufst dir einen Spitzer unter dem Nicknamen Enes123.
- Danach schreibst du Emily, ob sie nicht Lust hat, heute Abend mit dir ins Kino zu gehen.
- Da du ihr, wenn sie ja sagt, einen Film vorschlagen möchtest, suchst du in der Suchmaschine nach dem aktuellen Kinoprogramm im Cinepolis.
- Als du das Datum auf dem Programm siehst, fällt dir ein, dass deine Mutter morgen Geburtstag hat und du noch ein Geschenk brauchst. Du kaufst im WebShop zweimal den gleichen Geschenkkorb, da du für Chiara auch was brauchst und so die Versandkosten sparst.
- Um ein bisschen Geld dazu zuverdienen, verkaufst du im WebShop, das Medizin-Skript deines Bruders, mit dem Titel Innere Medizin. Da er jetzt Arzt ist, braucht er es sowieso nicht mehr.
- Du überprüfst deine Mails und schaust, ob Emma dir geantwortet hat.
- Als letztes überprüfst du deinen Chat. Emily hat dir geantwortet und sagt, dass sie leider kein Interesse hat

Du versperrst dein Handy, um duschen zu gehen. Da du heute Abend eh nichts mehr vor hast, kannst du an der Spielekonsole zocken.

# **Rollenbeschreibung D2-Emily** Identifikationsnummer:

Du heißt Emeliy und gehst in die 12. Klasse. Du langweilst dich und holst dein Handy raus. Du entsperrst es mit deiner Rollenbezeichnung (D2-Emily) und Eingabe deiner Identifikationsnummer. Du registrierst dich erstmal im sozialen Netzwerk mit einem Profilnamen, der deinen Namen enthält.

Du bist eingeloggt mit der Rolle D2-Emily

- Als erstes öffnest du das soziale Netzwerk. Du merkst, dass dein Profil kaum Informationen enthält. Deshalb gibst du dein Alter (17) an, wie deine Lieblingsserien und -filme heißen.
- Da dir immer noch langweilig ist, schaust du 30 Min. lang Videos in der Videoapp. Gib den Namen der Videos an.
- Du öffnest die Chatapp und siehst, was dir Emma geschrieben hat. Du antwortest Emma, dass du der Alten das Auto am Freitag zerkratzen wirst.
- Zudem siehst du die Nachricht von Enes. Du antwortest ihm nett, dass du einen Freund hast und deshalb kein Interesse.

Du versperrst dein Handy und legst dich ein paar Minuten hin. Wieso macht Chiara sowas? Ihr seid doch Freunde. Du entsperrst es wieder mit deiner Rollenbezeichnung und Identifikationsnummer.

- Du gehst in das soziale Netzwerk und schaust dir Chiaras Profil an. Um sie bloß zu stellen, kommentierst du ihr Autobild mit: "Meinem Freund gefällt dein Auto übrigens auch". Mal gucken wie sie reagiert
- Du gehst nochmal in den Chat und freust dich über Emmas Nachricht.
- Weil dir das Auto zerkratzen zu klischeehaft vorkommt, suchst du in der Suchmaschine nach anderen Racheaktionen.
- Du findest leider keine besseren. Vielleicht inspiriert dich die Serie "Gossip Guy". Diese schaust du eine Stunde in der Streamingapp.

Deine Mutter ruft dich zum Essen, weshalb du dein Handy versperrst. Du freust dich auf Freitag, wenn du es Chiara endlich heimzahlen kannst.

# **Rollenbeschreibung D3-Emma** Identifikationsnummer:

Du heißt Emma und gehst in die 12. Klasse. Du fährst mit dem Bus nach Hause und gehst dabei ans Handy. Du entsperrst es mit deiner Rollenbezeichnung (D3-Emma) und Eingabe deiner Identifikationsnummer. Du registrierst dich erstmal im sozialen Netzwerk mit einem Profilnamen, der deinen Namen enthält.

### Du bist eingeloggt mit der Rolle D3-Emma

- Du schreibst deiner Freundin Emily, dass du ihren Freund mit Chiara in Chiaras Sportwagen gesehen hast.
- Dann überprüfst du deine E-Mails und siehst, dass dir Enes geschrieben hat. Du entschuldigst dich und sagst es sein nicht deine Absicht gewesen.
- Daraufhin bestellst du einen Schlüsselrohling auf einen ausgedachten Nicknamen, da du schon wieder den Garagenschlüssel verloren hast und diesen nachmachen lassen willst.
- Im Chat siehst du, dass Emily dir geschrieben hat. Du willst ihr bei dem Vorhaben helfen und stehst dann an der Party Wache. Teile ihr das freundlich mit.
- Schreibe Farhad eine Mail über euren Plan, er hilft euch sicher, weil er die reichen von Specters eh nicht leiden kann.
- Nun schaust du 1,5 Stunden "Gossip Guy" auf der Streamingapp an.
- Du suchst mit der Suchmaschine nach Konsequenzen für das Zerkratzen von Autos.
- Dann schaust du dir auf der Videoapp eine halbe Stunde Videos von Racheaktionen an.
- Da du nicht weißt, was du essen sollst, suchst du nach Essenideen.
- Du hast nach langer Suche ein gutes Rezept gefunden und gehst in die Küche und kochst es. Dabei hörst du 1 Stunde Musik mit der Musikapp.

Beim Essen brauchst du dein Handy nicht, weshalb du es versperrst. Danach gehst du mit vollem Magen ins Bett.

#### **Rollenbeschreibung E1-Alex** Identifikationsnummer:

Du heißt Alex und gehst in die 12. Klasse. Als du Zuhause bist gehst du an dein Handy. Du entsperrst es mit deiner Rollenbezeichnung (E1-Alex) und Eingabe deiner Identifikationsnummer. Du registrierst dich erstmal im sozialen Netzwerk mit einem Profilnamen, der deinen Namen enthält.

Du bist eingeloggt mit der Rolle E1-Alex

- Als erstes fragst du Marc in einer E-Mail, ob er wirklich Gras mit zur Feier bringt.
- Dann aktualisierst du dein Profil im sozialen Netzwerk. Gib dein Alter (18) an und poste, dass du heute Abend mit deiner Freundin auf ein Konzert von "30 Seconds to Snickers" gehst.
- Du überprüfst den Chat und siehst, was Anil dir geschrieben hat. Du antwortest, dass deine Freundin von dem Typ gestalkt wird und du ihm eine Lektion erteilst.
- Dann machst du eine Stunde ein paar Folgen deiner Lieblingsserie in der Streamingapp an. Gib an wie diese heißt.
- Du überprüfst deine Mails und schaust, ob dir Marc geantwortet hat.
- Da Marc dir geantwortet hat, erklärst du Anil im Chat deinen Plan. Du sagst ihm, dass du Jan mit den Hashbrownies locker machen wirst, ihm erzählern wirst, dass ihr zusammen vom Poolhaus springen werdet und wenn ihr oben seid, du ihn einfach runterschubsen wirst. Dann willst du rumschreien und so tun, als wäre de bekiffte Jan abgerutscht.
- Dann suchst du mit der Suchmaschinenapp Sturz aus 3 Metern Verletzungen.
- Da dort alles von Tod bis Kratzer steht, schaust du den Film "Sherlock Holmes" auf der Streamingapp. Dieser dauert etwa zwei Stunden.

Du versperrst dein Handy und triffst dich mit deiner Freundin. Du erzählst ihr nichts von deinem Plan mit Jan, da sie sicher sauer wäre. Dabei hat der Typ es einfach verdient.

#### **Rollenbeschreibung E2-Anil** Identifikationsnummer:

Du heißt Anil und gehst in die 12. Klasse. Du siehst Alex' Freundin mit ihrem Ex (Jan) reden und willst ihm deshalb sofort schreiben. Du entsperrst es mit deiner Rollenbezeichnung (E2- Anil) und Eingabe deiner Identifikationsnummer. Du registrierst dich erstmal im sozialen Netzwerk mit einem Profilnamen, der deinen Namen enthält.

Du bist eingeloggt mit der Rolle E2-Anil

- Du schreibst Alex sofort eine Nachricht im Chat, dass seine Freundin sich schon wieder mit Jan getroffen hat.
- Dann machst du erstmal eine halbe Stunde Musik an, da dein Heimweg sehr langwierig ist.
- Du überprüfst deine Mails und siehst, dass Aleyna dir geschrieben hat. Antworte ihr positiv gesonnen.
- Dann überprüfst du deinen Chat und siehst Alex' Nachricht. Du fragst ihn, wie er ihm eine Lektion erteilen will. Falls nicht, überprüfe den Chat in 2 Minuten noch einmal und fahre solange fort.

Du bist nun zuhause und das Mittagessen ist fertig. Versperre dein Handy für diese Zeit. Sobald du fertig mit dem Essen bist, entsperrst du dein Handy mit der Rollenbezeichnung und der Identifikationsnummer.

- Du machst erstmal eine halbe Stunde Musik an, bis du ansatzweise das Essen verdaut hast.
- Du bestellst im WebShop eine neue SD-Karte für deine Kamera, weil du die andere nicht mehr findest. Nutze den Nicknamen Anilken Skywalker.
- Dann schaust du eine Stunde die Serie "How to get away with two Murder" in der Streamingapp.
- Du überprüfst deine Nachrichten und liest Alex Plan in eurem Chat. Du antwortest ihm, dass das sicher klappt, sagst ihm aber nicht deine Meinung, weil er sonst sauer auf dich ist.
- Sofort suchst du mit der Suchmaschine nach "Körperverletzung Konsequenzen".

Du versperrst dein Handy und gehst ins Bett, bevor du noch mehr von Alex Plan erfährst.

# **Rollenbeschreibung E3-Aleyna** Identifikationsnummer:

Du heißt Aleyna und gehst in die 12. Klasse. Du fährst mit dem Bus nach Hause und gehst dabei ans Handy. Du entsperrst es mit deiner Rollenbezeichnung (E3-Aleyna) und Eingabe deiner Identifikationsnummer. Du registrierst dich erstmal im sozialen Netzwerk mit einem Profilnamen, der deinen Namen enthält.

Du bist eingeloggt mit der Rolle E3-Aleyna

- Zuerst richtest du dein Profil ausführlich ein. Du gibst dein Alter an (18), sowie dass die Photographie deine größte Leidenschaft ist
- Du schreibst Anil eine Mail wegen der Abizeitung. Du sagst ihm, dass er seine Kamera mitbringen soll, da du Fotos machen möchtest, weil Chiaras Geburtstag die größte Party des Jahres wird.
- Dann gehst du ins soziale Netzwerk und likest Chiaras Bild mit dem Auto. Danach kommentierst du es, sodass klar wird, dass du dich auf die erste Fahrt mit ihr freust.
- Danach gehst du in die Gruppe "Chiaras Party" und gibst bekannt, auf der Party als Fotografin für die Abizeitung zu sein.
- Du gehst in den WebShop und kaufst Chiaras Lieblingsschnaps auf deinen Nicknamen Aleyna\_1.
- Dann schaust du dir auf der Videoapp eine Stunde Tutorials für gute Partyfotos an, damit du auf der Party schöne Bilder machen kannst.
- Weil du dich so sehr für Chiara und ihr neues Auto freust, suchst du mit der Suchmaschine nach Road-Trips in Deutschland.
- Du überprüfst deine Mail, ob Anil dir geantwortet hat.
- Bevor es Essen gibt, kannst du noch 30 Minunten lang eine Serie deiner Wahl gucken.

Du versperrst dein Handy für das Essen und gehst danach an den Schreibtisch Hausaufgaben machen. Da dein Handy dich nur ablenken würde, lässt du es für diesen Zeitraum versperrt.

# **Rollenbeschreibung F1-Farhard** Identifikationsnummer:

Du heißt Farhard und gehst in die 12. Klasse. Als du zuhause bist gehst du an dein Handy. Du entsperrst es mit deiner Rollenbezeichnung (F1-Farhard) und Eingabe deiner Identifikationsnummer. Du registrierst dich erstmal im sozialen Netzwerk mit einem Profilnamen, der deinen Namen enthält.

Du bist eingeloggt mit der Rolle F1-Farhard

- Du gehst in das soziale Netzwerk und gibst an, dass du 18 Jahre alt bist und gerne Sport machst.
- Frage Fatma im Chat, ob sie heute Abend oder morgen Abend Zeit hat, das Referat mit dir vorzubereiten. Erklär ihr, dass du dringend eine gute Note brauchst, weil du sonst in Geschichte einen Unterkurs bekommst.
- Dann machst du eine Stunde ein paar Folgen deiner Lieblingsserie in der Streamingapp an. Gib an wie diese heißt.
- Geh im sozialen Netzwerk auf die Gruppe "Chiaras Party" und like den Beitrag, den du am besten findest.
- Du überprüfst deine Mails und siehst, dass Emma dir geschrieben hat. Sollte das nicht der Fall sein, warte bis du die E-Mail bekommst. Vergiss nicht zu aktualisieren. Beim Lesen der Mail fällt dir ein, dass Emilys Plan eine super Tarnung wäre, um endlich mal zu sprayen. Und weil du auf der Party bist und nur kurz verschwindest hast du auch ein Alibi.
- Schreibe Felix im Chat und frag ihn nach ein paar alten Spraydosen. Du würdest es am Freitag auch gerne mal ausprobieren.
- Damit du Freitag nicht nur rumschmierst, guckst du dir ein Tutorial für Sprayen in der Videoapp an. Das dauert ca. eine halbe Stunde.
- Bevor du anfängst Fernsehen zu gucken, machst du eine halbe Stunde Hausaufgaben und hörst dabei Musik über die Musikapp.
- Ein letztes Mal checkst du deine Nachrichten im Chat. Felix bringt dir morgen Farbe mit und Fatma nimmt sich morgen Zeit, damit ihr arbeiten könnt.

Da jetzt das Spiel anfängt, welches du gucken wolltest, versperrst du dein Handy. Danach gehst du schlafen.

#### **Rollenbeschreibung F2-Felix** Identifikationsnummer:

Du heißt Felix und gehst in die 12. Klasse. Du liebst Kunst und sprayst auch oft Graffitis, manchmal legal, manchmal nicht. Du willst dir neue Inspiration holen, deshalb entsperrst du dein Handy mit deiner Rollenbezeichnung (F2-Felix) und Eingabe deiner Identifikationsnummer. Du registrierst dich erstmal im sozialen Netzwerk mit einem Profilnamen, der deinen Namen enthält.

Du bist eingeloggt mit der Rolle F2-Felix

- Du suchst in der Suchmaschine nach bekannten Sprayern und ihren Werken.
- Danach schaust du dir Videos von den gefundenen Sprayern, Loomit und Daim, in der Videoapp an. Diese dauern zusammen etwa 40 Minuten.
- Danach bestellst du dir im WebShop neue Spraydosen, da deine fast leer sind. Nutze dazu den Namen GraffitiX.
- Du antwortest Fatma, dass ihr Bild in Arbeit ist, aber du es nur machen kannst, wenn deine Eltern nicht zuhause sind. Sie soll dir noch eine Woche geben.

Du gehst in die Garage, um das Bild für Fatma weiter zu machen, da deine Eltern nicht da sind. Versperre dein Handy für diese Zeit. Weil die Farbe trocknen musst, beendest du deine Arbeit für heute. Du entsperrst dein Handy mit der Rollenbezeichnung und der Identifikationsnummer.

- Du machst erst einmal eine halbe Stunde Musik an und chillst dich in dein Bett.
- Dann schaust du eine Stunde die Serie "Drachenball Y" über die Streamingapp.
- Danach spielst du eine Stunde ein BattleRoyal auf dem Handy.
- Du prüfst in der Chatapp, ob Farhad dir geschrieben hat. Du antwortest ihm, dass du ihm die Farbe gerne morgen mitbringen kannst, dann bist du die fast leeren Dosen nämlich unbemerkt los.
- Bevor du ins Bett gehst, gehst du ins soziale Netzwerk und verfasst einen Beitrag in der Gruppe "Chiaras Party", dass du eine Riesenüberraschung hast.

Du freust dich jetzt schon auf Freitag, weil du extra für den Geburtstag ein Plakat mit "Endlich 18" gesprayt hast. Nun setzt du dich zu deinen Eltern an den Esstisch und versperrst dein Handy.

# **Rollenbeschreibung F3-Fatma** Identifikationsnummer:

Du heißt Fatma und gehst in die 12. Klasse und der Akku deines Handys ist leer, weshalb du es erst zuhause nutzen kannst. Du entsperrst es mit deiner Rollenbezeichnung (F3-Fatma) und Eingabe deiner Identifikationsnummer. Du registrierst dich erst einmal im sozialen Netzwerk mit einem Profilnamen, der deinen Namen enthält.

Du bist eingeloggt mit der Rolle F3-Fatma

- Zuerst richtest du dein Profil im sozialen Netzwerk ein. Du gibst an, dass du 17 Jahre alt bist und gerne was mit Freunden machst.
- Du fragst Felix im Chat, ob das Bild, das er für dich sprayen wollte, schon fertig ist.
- Dann gehst du ins soziale Netzwerk und likest Chiaras Bild mit dem Auto. Du kommentierst außerdem, dass du ziemlich neidisch bist und es kaum erwarten kannst mit ihr zu fahren.
- Du schaust nun 2 Stunden die Serie "Werewolf Diaries" auf deiner Streamingapp.
- Du antwortest Farhad im Chat, dass du morgen Abend Zeit hast, um das Referat vorzubereiten.
- Du gehst in den WebShop und kaufst schonmal noch ein bisschen bunte Deko, die passt sicher zu einem Graffiti Bild.
- Weil du bald auch 18 wirst, suchst du mit der Suchmaschine nach Autos zwischen 8000€ und 10000€. Immerhin sparst du schon dein Leben lang für ein Eigenes.
- Du prüfst nochmal den Chat und siehst, dass Felix dir geantwortet hat. Antworte ihm verständnisvoll und wie sehr du dich freust.
- Bevor du schlafen gehst, bestellst du Chiara noch ein Geschenk im WebShop unter deinem echten Namen. Denk dir ein passendes Geschenk aus.

Du versperrst dein Handy, da du mit deiner kleinen Schwester auf ihren Realschulabschluss anstoßen willst.

# <span id="page-103-0"></span>**Arbeitsblatt für die 3. Auswertungsphase**

## **Ermittlergruppen A und B**

### **1. Aufgabe Aufklären der Fälle**

Die Ermittlergruppe B stellt ihre Auflösung des Falls A vor. Welche der Taten, die auf der Party geschehen sind, wird in diesem Fall beschrieben? Wer ist schuldig und wer ist unschuldig? Begründet eure Antwort detailliert. Nun haben die Rollenspieler Marc, Max und Maria die Gelegenheit sich zu den Vermutungen zu äußern. Ist die Entscheidung des Ermittlers gerechtfertigt?

Anschließend stellt die Ermittlergruppe A die Lösung des Falles B vor. Hier ist erst einmal zu erläutern, welche Tat begangen wurde und wer damit wie zu tun hatte. Dies ist detailliert zu begründen. Danach nehmen die Spieler des Falles B ihre Rollen an und äußern sich zu den Ergebnissen. Sind diese logisch begründet?

**Achtung! Ihr dürft euch nicht gegenseitig die Lösung geben. Beispielsweise darf der**  Schuldige von Fall A nicht sagen: "Ich bin schuldig". Falls Zweifel über die Lösung eines Falls **aufkommen sollten, kann euch der Lehrer das Masterpasswort geben, mit dem ihr auf alle Daten Zugriff habt. Dann habt ihr die Chance nochmals zu ermitteln.**

### **2. Aufgabe Präsentation**

Erstellt eine Präsentation zu euren beiden Fällen. Stellt dabei die betroffenen Personen, eure Vorgehensweisen, die begangenen Taten, die Motive und die Auflösung dar.

Zudem sind folgende Aspekte zu berücksichtigen:

- Welche Gesetze wurden gebrochen und wie sehen die Strafe für diese aus?
- Warum wurden die Taten begangen?
- Wie würdet ihr euch verhalten, wenn ein Freund euch eine Straftat ankündigt?
- Welche Daten sollte man, insbesondere in sozialen Netzwerken, am besten nicht veröffentlichen?
- Wie realistisch ist der Zugriff auf die Daten? Welche Personen/Behörden haben in der Realität diese Möglichkeiten, auf Daten zuzugreifen?

### 7. Literaturverzeichnis

- Amazon (Hg.): Samsung Galaxy S8 Smartphone. Online verfügbar unter https://www.amazon.de/Samsung-AM-G950F-Galaxy-S8-Smartphonekarbonschwarz/dp/B06XW8Q72D, zuletzt geprüft am 06.03.2019.
- Bennett, Colin J. (2001): Cookies, web bugs, webcams and cue cats: Patterns of surveillance on the world wide web. In: *Ethics and Information Technology* 3 (3), S. 195–208. DOI: 10.1023/A:1012235815384.
- Bodendorf, Freimut (Hg.) (2006): Daten- und Wissensmanagement. 2., aktualisierte und erweiterte Auflage. Berlin, Heidelberg: Springer-Verlag Berlin Heidelberg (Springer-Lehrbuch).
- Brandt, Friedemann; Heinzerling, Harald; Günther Kempny (1991): Jugend im Datennetz Ein Planspiel. Reihe "Materialien zum Unterricht", Heft 105. Hg. v. Hessisches Institut für Bildung und Schulentwicklung. Wiesbaden. Online verfügbar unter https://medienwissenschaft.unibayreuth.de/unterrichtsmaterial/JugendImDatennetz.pdf, zuletzt geprüft am 29.01.2019.
- Bundesministeriums der Justiz und für Verbraucherschutz (30.06.2017): Bundesdatenschutzgesetz (BGBl. I S. 2097). BDSG. Fundstelle: Bundesgesetzblatt, S. 2097. Online verfügbar unter http://www.gesetze-im-internet.de/bdsg\_2018/, zuletzt geprüft am 18.02.2019.
- Bundesverfassungsgericht, vom 15.12.1983, Aktenzeichen 1 BvR 209, 269, 362, 420, 440, 484/83. In: *BVerGE 65 - 1*.
- Diethelm, Ira; Koubek, Jochen; Witten, Helmut (2011): IniK- Informatik im Kontext. Entwicklungen, Merkmale und Perspektiven. In: LOG IN 31 (169/170), S. 97 – 105.
- Dietz, Alexander; Oppermann, Frank; Diethelm, Ira (o. J.): Planspiel Datenschutz 2.0. Wer weiß was über mich im Internet? *Informatik im Kontext.* Online verfügbar unter https://medienwissenschaft.unibayreuth.de/inik/entwuerfe/planspiel-datenschutz-2-0/, zuletzt geprüft am 26.02.2019
- Dietz, Alexander; Oppermann, Frank (2011): Planspiel "Datenschutz 2.0". Eine Unterrichtsreihe des Projekts Informatik im Kontext. Beilage zu *LOG IN* 31 (171). Berlin: LOG IN-Verlag
- Djordjevic, Valie; Pachali, David; Wragge, Alexander: Datenschutz auf Facebook: Wem gehören meine Daten? Das Geschäftsmodell von Facebook oder: Wozu verwendet Facebook die Daten? Online verfügbar unter https://www.klicksafe.de/themen/rechtsfragen-imnetz/irights/datenschutz-auf-facebook-wem-gehoeren-meine-daten/teil-1-dasgeschaeftsmodell-von-facebook-oder-wozu-verwendet-facebook-die-daten/, zuletzt geprüft am 17.02.2019.
- Dorn, Ralf; Gramm, Andreas; Wagner, Oliver (2005): Planspiel zum Datenschutz. Die gläsernen Schüler von Biersdorf - Ein Erfahrungsbericht. In: *LOG IN* 25 (136/137), S. 72 – 75
- Duden (Hg.) (2004): googlen. Bibliographisches Institut Mannheim. Online verfügbar unter https://www.duden.de/rechtschreibung/googeln, zuletzt geprüft am 09.02.2019.
- Eckert, Claudia (2013): IT-Sicherheit: Konzepte-Verfahren-Protokolle. 8. Aufl. München: Oldenbourg Verlag
- Egger, Edeltraut; Schillinger, Bernharf (1997): Datenschutz als Bürgerrecht. In: Peter Fleissner (Hg.): Datensicherheit und Datenschutz. Technische und rechtliche Perspektiven. 2., durchges. Aufl. Innsbruck: Studien-Verl., S. 47–62.
- Europäische Union (04.05.2016): Verordnung (EU) 2016/679 des Europäischen Parlaments und des Rates vom 27. April 2016 zum Schutz natürlicher Personen bei der Verarbeitung personenbezogener Daten, zum freien Datenverkehr und zur Aufhebung der Richtlinie 95/46/EG (Datenschutz-Grundverordnung). 2016/679/EU, vom Abl. L119 vom 04.05.2016. Online verfügbar unter https://www.datenschutz-grundverordnung.eu/wpcontent/uploads/2016/04/CONSIL\_ST\_5419\_2016\_INIT\_DE\_TXT.pdf.
- Federrath, Hannes (1999): Zur Kontrollierbarkeit des Internets. In: Zeitschrift für Urheber- und Medienrecht: ZUM 43 (3), S. 177–180.
- Feierabend, Sabine; Rathgeb, Thomas; Reutter, Theresa (2018): Jim-Studie 2018. Jugend, Information, Medien. Hg. v. Medienpädagogischer Forschungsverbund Südwest. Stuttgart. Online verfügbar unter https://www.mpfs.de/fileadmin/files/Studien/JIM/2018/Studie/JIM\_2018\_Gesamt.pdf, zuletzt geprüft am 12.02.2019.
- Fischer, Benjamin (2017): Das System Payback. Hg. v. Frankfurter Allgemeine. Online verfügbar unter https://www.faz.net/aktuell/wirtschaft/unternehmen/payback-wie-das-system-vonbonuskarten-funktioniert-14876049.html, zuletzt aktualisiert am 15.02.2017, zuletzt geprüft am 17.02.2019.
- Grimm, Rüdiger; Simić-Draws, Daniela; Bräunlich, Katharina; Kasten, Andreas; Meletiadou, Anastasia (2016): Referenzmodell für ein Vorgehen bei der IT-Sicherheitsanalyse. In: *Informatik Spektrum* 39 (1), S. 2 – 20. Online verfügbar unter https://link.springer.com/article/10.1007/s00287-014-0807-3, zuletzt geprüft am 08.04.2019..
- Hallam-Baker, Phillip M.; Connolly, Dan (1996): Session Identification URI. W3C Working Draft WDsession-id-960221. Online verfügbar unter https://www.w3.org/TR/WD-session-id, zuletzt geprüft am 16.02.19.
- Hammer, Volker; Pordesch, Ulrich (1987): Planspiel Datenschutz in vernetzten Informationssystemen. Mülheim a. d. Ruhr: Die Schulpraxis.
- Heinz, Wolfgang (2016): Jugendkriminalität Zahlen und Fakten. Hg. v. bpb.de. Bundeszentrale für politische Bildung. Online verfügbar unter https://www.bpb.de/politik/innenpolitik/gangsterlaeufer/203562/zahlen-und-fakten?p=all, zuletzt geprüft am 09.03.2019.
- Hornung, Gerrit (2005): Die digitale Identität. Rechtsprobleme von Chipkartenausweisen: digitaler Personalausweis, elektronische Gesundheitskarte, JobCard-Verfahren. Zugl.: Kassel, Univ., Diss., 2005. 1. Aufl. Baden-Baden: Nomos-Verl.-Ges (Der elektronische Rechtsverkehr, 10).
- Hug, Alexander (2019): Datenschutz und Informatikunterricht Entwicklung eines Datenschutzkompetenzmodells und Erhebung der Datenschutzkompetenz bei Schülerinnen und Schülern zur Entwicklung von Handlungsempfehlungen für den Informatikunterricht. Dissertation (in Print). Universität Koblenz-Landau, Koblenz. Universität Koblenz-Landau.
- Jessen, Eike; Valk, Rüdiger (1987): Rechensysteme. Grundlagen der Modellbildung. Berlin, Heidelberg: Springer (Studienreihe Informatik). Online verfügbar unter http://dx.doi.org/10.1007/978-3-642-71120-6.
- Köhntopp, Marit; Köhntopp, Kristian (2000): Datenspuren im Internet. In: Computer und Recht (CR) (4), S. 248–257.
- Koubek, Jochen (o. J.): 1. Begegnungsphase. *Informatik im Kontext.* Online verfügbar unter https://medienwissenschaft.uni-bayreuth.de/inik/entwuerfe/planspiel-datenschutz-2-0/1 begegnungsphase/, zuletzt geprüft am 26.03.2019.
- Koubek, Jochen; Schulte, Carsten; Schulze, Peter; Witten, Helmut (2009): Informatik im Kontext (IniK) – Ein integratives Unterrichtskonzept für den Informatikunterricht. In: Bernhard Koerber (Hg.): Zukunft braucht Herkunft. 25 Jahre "INFOS - Informatik und Schule" ; INFOS 2009, 13. GI-Fachtagung "Informatik und Schule", 21. bis 24. September 2009 an der Freien Universität Berlin. Bonn: Ges. für Informatik (GI-Edition Proceedings, 156), S. 268–279. Online verfügbar unter https://dl.gi.de/handle/20.500.12116/20333, zuletzt geprüft am 24.03.2019.
- Lewinski, Kai von (2012): Zur Geschichte von Privatsphäre und Datenschutz- eine rechtshistorische Perspektive. In: Jan-Hinrik Schmidt und Thilo Weichert (Hg.): Datenschutz. Grundlagen,

Entwicklungen und Kontroversen. Bonn: Bundeszentrale für Politische Bildung (Schriftenreihe / Bundeszentrale für Politische Bildung, 1190), S. 23–32.

- Millett, Lynette I.; Friedman, Batya; Felten, Edward (2001): Cookies and Web browser design. In: Julie Jacko (Hg.): Proceedings of the SIGCHI Conference on Human Factors in Computing Systems. the SIGCHI conference. Seattle, Washington, United States. ACM Special Interest Group on Computer-Human Interaction. New York, NY: ACM, S. 46–52. Online verfügbar unter https://dl.acm.org/citation.cfm?doid=365024.365034, zuletzt geprüft am 16.02.2019.
- Ministerium für Bildung, Wissenschaft und Weiterbildung (Hg.) (2010): Lehrplan Informatik. Grundund Leistungsfach, Einführungsphase und Qualifikationsphase der gymnasialen Oberstufe (Mainzer Studienstufe). Online verfügbar unter http://informatik.bildungrp.de/lehrplaene.html, zuletzt geprüft am 11.02.2019.
- Mühlroth, Adrian (2018): Diese Daten greift WhatsApp von Ihrem Handy ab. Online verfügbar unter https://www.techbook.de/apps/messenger/whatsapp-datenschutz-zugriff-facebook, zuletzt aktualisiert am 26.10.2018, zuletzt geprüft am 17.02.2019.
- Payback (Hg.): Daten & Fakten. Online verfügbar unter https://www.payback.net/ueberpayback/daten-fakten/, zuletzt geprüft am 17.02.2019.
- Payback: Fragen & Antworten. Online verfügbar unter https://www.payback.de/pb/id/252680/, zuletzt geprüft am 17.02.2019.
- Poloczek, Jürgen (2011): Planspiel Web 2.0. Goethe-Universität Frankfurt. Online verfügbar unter http://lernarchiv.bildung.hessen.de/sek/informatik/gesellschaft/vernetzes\_leben/allgemein/ planspiel\_web\_2.zip/details/, zuletzt geprüft am 26.03.2019.
- Pommerening, Klaus (1991): Datenschutz und Sicherheit. Johannes-Gutenberg-Universität Mainz. Mainz. Online verfügbar unter http://www.staff.uni-mainz.de/pommeren/Artikel/ds.pdf, zuletzt geprüft am 13.02.2019.
- Rieger, Frank (2013): Von Daten und Macht Essay. Hg. v. bpb.de. Bundeszentrale für politische Bildung. Online verfügbar unter http://www.bpb.de/apuz/157538/von-daten-und-machtessay?p=1, zuletzt geprüft am 28.02.2019.
- Schallaböck, Jan: Vom Web-Tracking zum App-Tracking. Web tracking, was ist das? Hg. v. klicksafe. Online verfügbar unter https://www.klicksafe.de/themen/rechtsfragen-im-netz/irights/wasist-webtracking-und-wie-funktioniert-es/teil-1-webtracking-was-ist-das/#s|web%20tracking, zuletzt geprüft am 02.03.2019.
- Scherschel, Fabian A. (2015): Der WhatsApp-Verschlüsselung auf die Finger geschaut. Online verfügbar unter https://www.heise.de/security/artikel/Der-WhatsApp-Verschluesselung-aufdie-Finger-geschaut-2629020.html, zuletzt aktualisiert am 30.04.2015, zuletzt geprüft am 17.02.2019.
- Seidel, Ulrich (1970): Persönlichkeitsrechtliche Probleme der elektronischen Speicherung privater Daten. In: Neue Juristische Wochenschrift, S. 1581–1583. Online verfügbar unter http://www.fiff.de/publikationen/fiff-kommunikation/fk-2015/fk-2015-2/fk-2015-2 content/fk-2-15-s62.pdf, zuletzt geprüft am 13.02.2019.
- Seifert, Monika (2003): Informatik in der Sekundarstufe II Vom Gesamtkonzept zum Curriculum: Planung von Kurssequenzen. In: LOG IN Verlag (Hg.). LOG IN 23 (124), S. 10–16.
- Six, Ulrike; Gleich, Uli; Gimmler, Roland (2007): Kommunikationspsychologie Medienpsychologie. Lehrbuch. 1. Aufl. Weinheim: Beltz PVU (Anwendung Psychologie).
- Statista (Hg.) (2018a): Anteil der Nutzer von sozialen Netzwerken nach Altersgruppen in Deutschland im Jahr 2018. Online verfügbar unter https://de.statista.com/statistik/daten/studie/153567/umfrage/nutzer-von-social-networksund-communities-nach-alter/, zuletzt geprüft am 29.01.2019.
- Statista (Hg.) (2018b): Anzahl der Smartphone-Nutzer in Deutschland in den Jahren 2009 bis 2018 (in Millionen. Online verfügbar unter https://de.statista.com/statistik/daten/studie/198959/umfrage/anzahl-dersmartphonenutzer-in-deutschland-seit-2010/, zuletzt geprüft am 11.03.2019.
- Statista (Hg.) (2018c): Umfrage zur Nutzung von WhatsApp nach Altersgruppen in Deutschland 2017. Anteil der befragten Internetnutzer, die WhatsApp nutzen, nach Altersgruppen in Deutschland im Jahr 2017. Online verfügbar unter https://de.statista.com/statistik/daten/studie/691572/umfrage/anteil-der-nutzer-vonwhatsapp-nach-alter-in-deutschland/, zuletzt geprüft am 06.03.2019.
- Statista (Hg.) (2019a): Anzahl der monatlich aktiven Facebook Nutzer weltweit vom 3. Quartal 2008 bis zum 4. Quartal 2018 (in Millionen). Online verfügbar unter https://de.statista.com/statistik/daten/studie/37545/umfrage/anzahl-der-aktiven-nutzervon-facebook/, zuletzt geprüft am 17.02.2019.
- Statista (Hg.) (2019b): Umsatz von Facebook nach Segmenten weltweit vom 1. Quartal 2010 bis zum 4. Quartal 2018 (in Millionen US-Dollar). Online verfügbar unter https://de.statista.com/statistik/daten/studie/223277/umfrage/umsaetze-von-facebooknach-segment-quartalszahlen/, zuletzt geprüft am 17.02.2019.
- Suneetha, K. R.; Krishnamoorthi, Raghuraman (2009): Identifying user behavior by analyzing web server access log file. In: IJCSNS International Journal of Computer Science and Network Secruity 9 (4), S. 327–332.
- Thielen, Johannes (2018): Entwicklung einer Unterrichtsreihe mit dem Thema Datenschutz zur Verbesserung der Datenschutzkompetenz von Schülerinnen und Schülern der Klassenstufe 6 an einem Gymnasium. Masterarbeit Universität Koblenz-Landau, Fachbereich Informatik. Online verfügbar unter https://kola.opus.hbz-

nrw.de/frontdoor/index/index/start/0/rows/10/sortfield/score/sortorder/desc/searchtype/authorse arch/author/Thielen/authormodifier/contains\_all/docId/1831 zuletzt geprüft am 01.03.2019

- Thiem, Elisa (2018): Wann bekommt man einen SCHUFA Eintrag? Online verfügbar unter https://www.bonify.de/wann-bekommt-man-einen-schufa-eintrag, zuletzt aktualisiert am 04.01.2018, zuletzt geprüft am 18.02.2019.
- Vollmert, Markus; Lück, Heike (2015): Google Analytics. Das umfassende Handbuch. 2., aktualisierte und erweiterte Auflage. Bonn: Rheinwerk (Rheinwerk Computing).
- Wagner, Kai (2013): Selbstdatenschutz durch präventive Verarbeitungskontrolle. Dissertation. Universität Hamburg, Hamburg. Fakultät für Mathematik, Informatik und Naturwissenschaften. Online verfügbar unter http://ediss.sub.unihamburg.de/volltexte/2013/6013/pdf/Dissertation.pdf, zuletzt geprüft am 02.03.2019.
- Wolf, Thomas (2011): In den Fängen der Datendiebe. Daten bedeuten Macht und Geld. In: Focus. Online verfügbar unter https://www.focus.de/finanzen/recht/tid-22263/datenschutz-datenbedeuten-macht-und-geld\_aid\_626155.html, zuletzt geprüft am 17.02.2019.
- Zeidler, Simon Alexander; Brüggemann, Sebastian (2014): Die Zukunft personalisierter Werbung im Internet. In: *Computer und Recht* 30 (4), S. 248–257. DOI: 10.9785/cr-2014-0408.